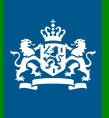

Ministerie van Landbouw, Natuur en Voedselkwaliteit

*Instructie*

# **Gegevensinvoer voor AERIUS Calculator 2023.2**

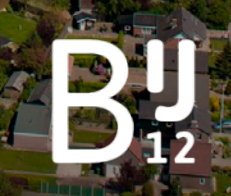

Werkt voor provincies

#### **Colofon**

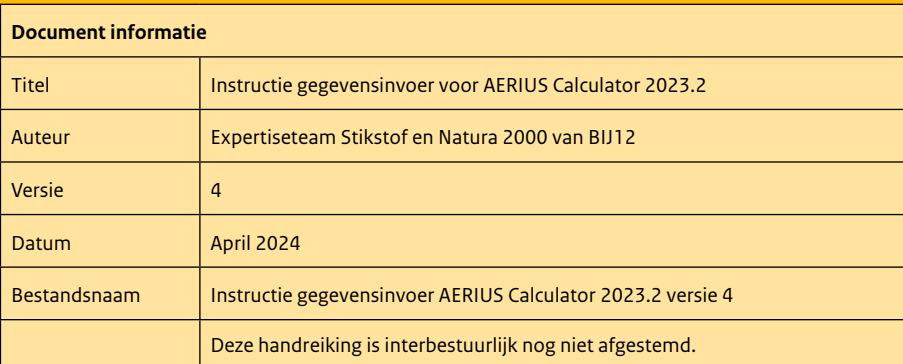

## <span id="page-2-0"></span>**Aanpassingen Instructie Gegevensinvoer sinds actualisatie 5 oktober 2023**

#### *Versie 2023 naar versie 2023.1*

#### **Hoofdstuk 3 Overzicht van relevante bronkenmerken**

• De waarden voor de spreiding van mobiele werktuigen voor de sectoren "Landbouw", "Bouw en industrie" en "Delfstoffenwinning" zijn aangepast van 1,25 naar 1,3.

#### **Hoofdstuk 8 Mobiele werktuigen**

• De waarden voor de spreiding van mobiele werktuigen voor de sectoren "Landbouw", "Bouw en industrie" en "Delfstoffenwinning" zijn aangepast van 1,25 naar 1,3.

#### **Hoofdstuk 8 Mobiele werktuigen**

• Er is een extra toelichting over MUT- en ZUT voertuigen toegevoegd.

#### **Hoofdstuk 8 Mobiele werktuigen**

• De toelichting op AdBlueverbruik is aangepast

#### *Versie 2023.1 naar versie 2023.2*

**Volledig document**

• Verwijzingen naar de Wet Natuurbescherming (Wnb) zijn aangepast naar verwijzingen naar de Omgevingswet (Ow).

#### **Hoofdstuk 3 Overzicht van relevante bronkenmerken**

- In tabel 3.1 is de waarde voor temporele variatie van glastuinbouw aangepast van categorie 2 naar categorie 7. Categorie 7 werd reeds gehanteerd in AERIUS. Deze aanpassing is gemaakt om de Instructie Gegevensinvoer conform te maken met de gebruikte waarde in AERIUS.
- In de toelichting bij tabel 3.1 zijn de beschrijvingen van de kleuren van de cellen conform gemaakt met de nieuwe opmaak van de tabel.

## **Inhoudsopgave**

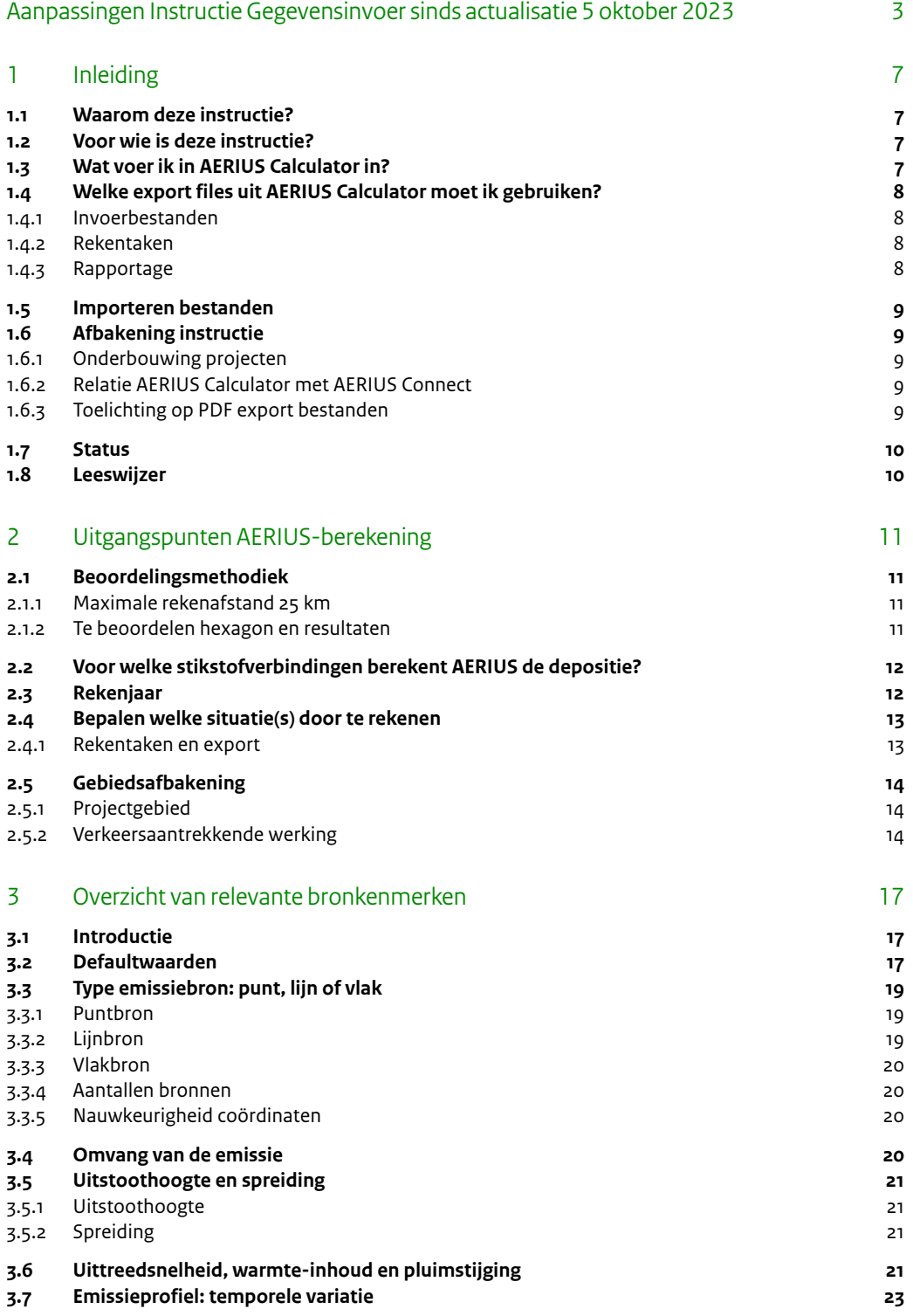

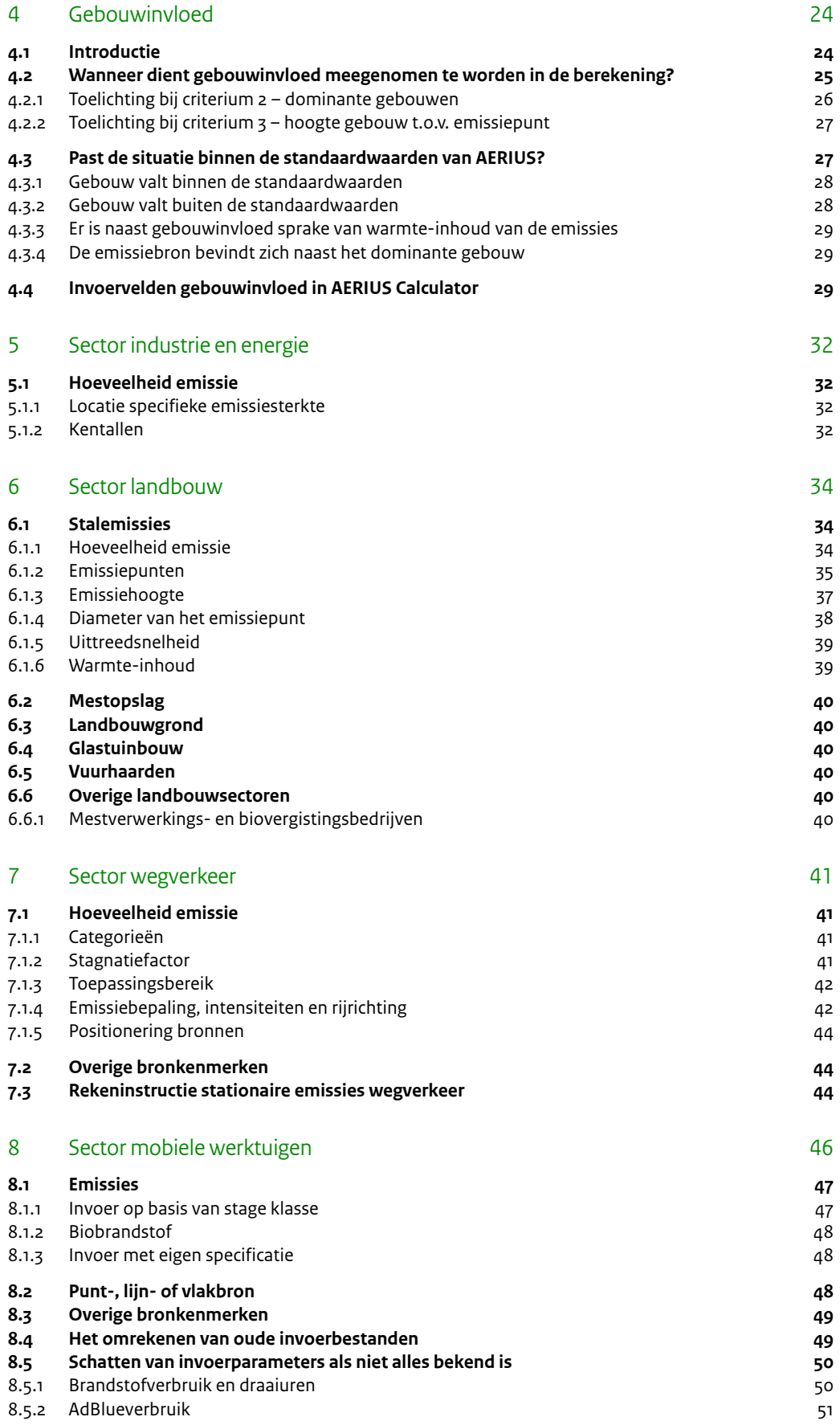

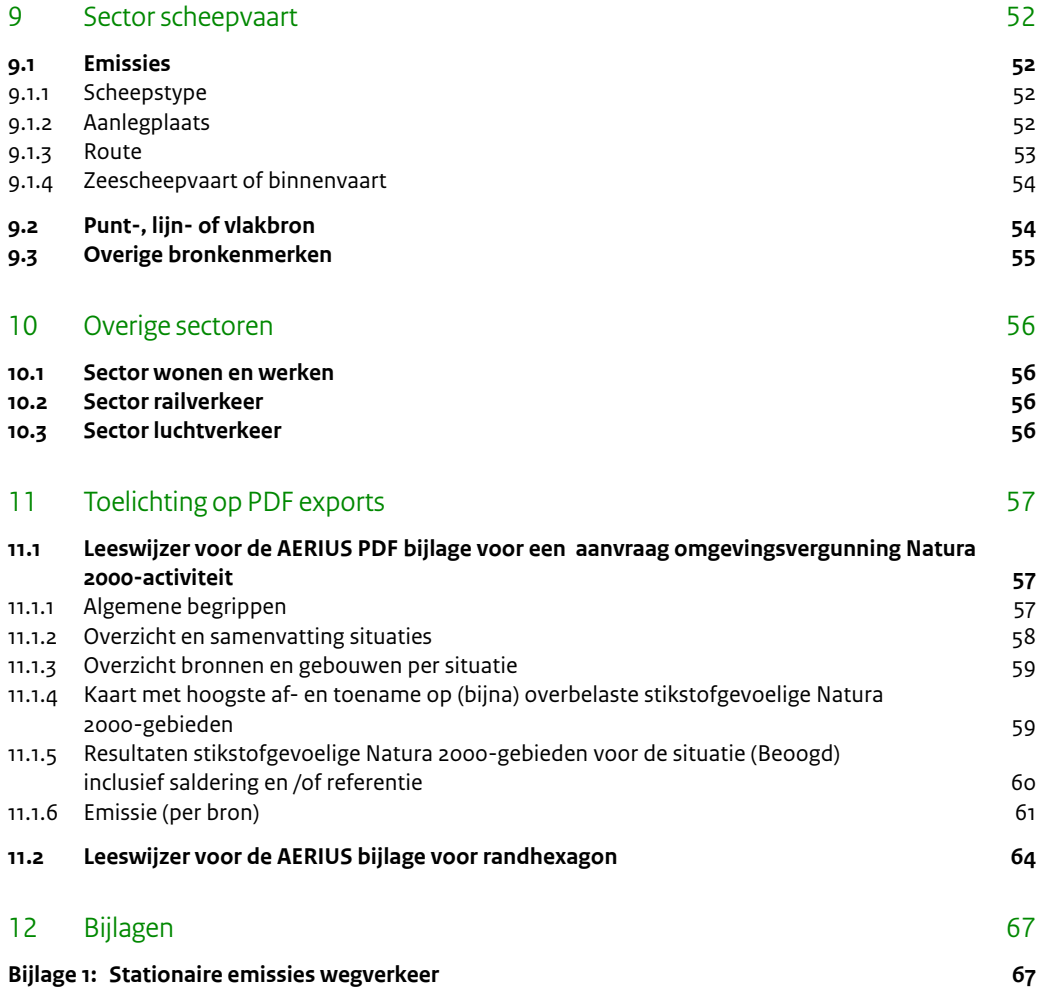

## <span id="page-6-0"></span>**1 Inleiding**

## 1.1 Waarom deze instructie?

Iedereen die een activiteit start of wijzigt waarbij ammoniak of stikstofoxides worden uitgestoten is volgens de Omgevingswet mogelijk vergunningplichtig als deze uitstoot op Natura 2000-gebieden terechtkomt. Volgens de omgevingsregeling is AERIUS Calculator het instrument waarmee wordt berekend hoeveel stikstofdepositie op Natura 2000-gebieden terechtkomt. Deze instructie biedt ondersteuning aan een initiatiefnemer of adviseur voor het vaststellen van de juiste invoer in AERIUS Calculator en geeft houvast bij het maken van keuzes en onderbouwing voor de invoer van emissie- en bronkenmerken.

Vanuit de provincies is er bovendien behoefte aan een praktische instructie. Op basis waarvan aanvragers van vergunningen onderbouwde keuzes voor de invoerparameters van de bronnen kunnen maken en vergunningverleners de gemaakte keuzes kunnen controleren. Het eindoordeel blijft situatieafhankelijk en ligt altijd bij het bevoegd gezag. Neem bij twijfel over de te hanteren uitgangspunten dan ook contact op met het betreffende [bevoegd gezag](https://www.bij12.nl/onderwerpen/stikstof-en-natura2000/helpdesk/contactgegevens-bevoegde-gezagen/).

#### **Vragen over deze Instructie Gegevensinvoer?**

Bij vragen en opmerkingen over AERIUS of deze instructie kunt u contact opnemen met de Helpdesk Stikstof en Natura 2000. Het stellen van een vraag kan zowel telefonisch als via het contactformulier:

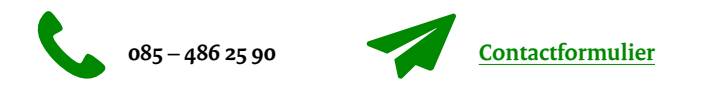

## 1.2 Voor wie is deze instructie?

Deze instructie is bedoeld voor iedereen die wil weten hoe stikstofbronnen in AERIUS Calculator dienen te worden ingevoerd, om de stikstofdepositie op Natura 2000-gebieden te berekenen. De meeste gebruikers zullen een berekening maken om te bepalen of ze voor het uitvoeren van een activiteit, in het kader van de Omgevingswet voor het onderdeel stikstof (de Natura 2000-activiteit), een vergunningplicht hebben of niet.

## 1.3 Wat voer ik in AERIUS Calculator in?

De gebruiker geeft aan waar de emissie vandaan komt (de locatie van de bron) en hoeveel emissie er is in de vorm van NOx (stikstofoxides) en/of NH3 (ammoniak). Bij sommige emissiebronnen moeten ook overige kenmerken worden opgegeven, zoals uitstoothoogte en kenmerken. Deze zijn bepalend voor de verspreiding van de emissie door de lucht, zoals warmte-inhoud en uitstroomsnelheid. AERIUS Calculator berekent vervolgens hoeveel stikstofdepositie er plaatsvindt op stikstofgevoelige natuur in de Natura 2000-gebieden in molen per hectare per jaar (mol/ha/jaar).

Alle typen emissiebronnen (punten, lijnen en vlakken) van stikstof (NOx en NH3) kunnen in AERIUS Calculator ingevoerd worden. Voor de meeste emissiebronnen zijn emissiecijfers beschikbaar, voor sommige bronnen moet de gebruiker zelf de emissie bepalen.

Het uitgangspunt voor een berekening is dat zoveel mogelijk locatie specifieke bronkenmerken worden gebruikt. De bronkenmerken bepalen de uiteindelijk berekende depositie en zijn daarmee essentieel voor vergunningverlening. Een goede onderbouwing van de uitgangspunten is daarom van groot belang. Ook bij het gebruik van defaultwaarden dient door de aanvrager te worden onderbouwd dat dit de beste keuze is voor de specifieke situatie. Het bevoegd gezag beoordeelt de aanvraag en de gehanteerde uitgangspunten.

## <span id="page-7-0"></span>1.4 Welke export fles uit AERIUS Calculator moet ik gebruiken?

AERIUS kent drie verschillende typen van exportfiles. Vooralsnog is er per type keuze uit één bestandsformaat. Hieronder worden de typen besproken en wordt aangegeven welk type wanneer gebruikt wordt.

#### **1.4.1 Invoerbestanden**

Deze export geeft per situatie een bestand in GML format. Deze bestanden bevatten de informatie die nodig is voor de berekening: De metadata van het project, de bronnen en de bronkenmerken. Het is mogelijk om meerdere situaties tegelijk te exporteren. Deze worden dan aan de gebruiker aangeboden als een zipfile waarin de verschillende bestanden verwerkt zijn. Indien de inhoud van de zipfile meerdere situaties bevat, wordt er bij het inladen automatisch een rekentaak gemaakt (wanneer dit meerdere situaties van hetzelfde type zijn dan moet de gebruiker zelf de juiste kiezen).

Invoerbestanden bevatten geen rekenresultaten en zijn op zichzelf daarom onvoldoende voor een aanvraag. Ze zijn bedoeld om input vast te leggen en uit te wisselen en om er opnieuw mee te kunnen rekenen in AERIUS.

#### **1.4.2 Rekentaken**

Ook deze export geeft per situatie een bestand in GML format met exact dezelfde informatie als de invoerbestanden. Daarnaast bevatten deze GML's de berekende depositie van NH, en NOx voor alle eigen rekenpunten en/of alle relevante rekenpunten binnen 25 km van een bron. Een export kan alleen worden uitgevoerd voor geldige rekentaken. Een rekentaak kan een losse situatie zijn of een combinatie van verschillende situaties:

- Minimaal één beoogde of tijdelijke situatie
- Maximaal één beoogde situaties
- Maximaal één referentie situatie
- Maximaal één salderingssituatie
- Meerdere tijdelijke situaties mogelijk

De verschillende GML's bevatten dus de resultaten van de situatieberekening in de context van de rekentaak: binnen een rekentaak worden de verschillende situaties namelijk in samenhang door gerekend. Hiermee is deze samenhang (mogelijk) van invloed op de resultaten. In aanvragen waar een verschilberekening tussen situaties beoordeeld wordt, is het daarom van belang alle situaties in dezelfde rekentaak te boordelen.

Om de projectresultaten te zien of te beoordelen moeten de resultaten van de verschillende GML's verrekend worden. Dit is aan de aanvrager en is specialistenwerk. De export van de eigen rekentaak kan ook worden ingeladen in Calculator. Op basis van de ingeladen informatie, zullen de resultaten worden getoond in het resultatenoverzicht.

#### **1.4.3 Rapportage**

Deze export geeft een voor mensen duidelijk overzicht van de aanvraag. Het bevat de invoer van de berekening, indien van toepassing uitgesplitst in de verschillende situaties, en een overzicht van de belangrijkste rekenresultaten van de projectberekening. Voor veel vergunningaanvragen is dit de meest geschikte export. De door AERIUS geleverde PDF rapportage is ook weer in te lezen; De invoerbestanden zijn in de PDF ingesloten. Bij bewerken van de PDF of het insluiten van de PDF in een ander document gaat deze informatie vaak verloren. Het is daarom van belang bij aanvragen altijd de originele ongewijzigde PDF aan te leveren.

Sinds AERIUS 2022 is het mogelijk om bij de export van de rapportage een bijlage toe te voegen indien er sprake is van een referentiesituatie. In de bijlage staat een samenvatting van de rekenresultaten van een Projectberekening wanneer de hexagon met een mogelijk randeffect buiten beschouwing worden gelaten. Daarnaast bevat de bijlage een overzicht van alle hexagon met een mogelijk randeffect. Met behulp van deze resultaten kunnen de effecten aan de rand van het 25 km rekengebied beter geduid worden. Meer uitleg hierover is te vinden in hoofdstuk 11.

## <span id="page-8-0"></span>1.5 Importeren bestanden

Bij het opnieuw importeren van een uit AERIUS geëxporteerde rekentaak (een zip met daarin de GML's met resultaten), is het vanaf AERIUS Calculator 2023 mogelijk de rekenresultaten per situatie mee te importeren. De gebruiker kan dan direct de resultaten bekijken, zonder eerst te hoeven herberekenen, zolang de resultaten maar met dezelfde AERIUS versie zijn uitgerekend. Het niet opnieuw hoeven rekenen maakt het uitwisselen van resultaten makkelijker.

Let wel: de nieuwe functionaliteit zorgt ervoor dat het mogelijk is eerder berekende resultaten in te zien zonder opnieuw te hoeven rekenen. Als je dezelfde rekentaak weer exporteert, dan wordt er wel opnieuw gerekend: exporteren van rekentaak of pdf betekent altijd opnieuw rekenen.

## 1.6 Afbakening instructie

Er zijn verschillende informatiedocumenten met betrekking tot AERIUS Calculator beschikbaar:

- 1. [Handboek Aerius Calculator 2023](https://www.aerius.nl/downloads.html): technisch-inhoudelijke onderbouwing en verantwoording van de wijze waarop Calculator de depositiebijdrage berekent.
- 2. [Handboek AERIUS Calculator data](https://www.aerius.nl/nl/factsheets/release/aerius-calculator-2021-data): hierin zijn alle factsheets opgenomen met data die in AERIUS Calculator worden gebruikt.
- 3. [Handreiking bijzondere gebouwen gebouwinvloed AERIUS:](https://www.bij12.nl/wp-content/uploads/2020/01/Handreiking-gebouwinvloed-AERIUS.pdf) een instructie voor de invoer van gebouwinvloed bij gebouwen buiten het toepassingsbereik van AERIUS.

Deze instructie komt naast de bestaande informatiedocumenten te staan als een praktische instructie voor het bepalen en invoeren van de kenmerken van de emissiebronnen in AERIUS Calculator. Het betreft een document om tot gefundeerde keuzes te komen die leiden tot de beste modellering van specifieke situaties.

#### **1.6.1 Onderbouwing projecten**

Deze instructie richt zich op de onderbouwing van projecten in het kader van Omgevingswet voor het onderdeel stikstof (de Natura 2000-activiteit). Deze instructie richt zich niet specifiek op het onderbouwen van (ruimtelijke) plannen.

#### **1.6.2 Relatie AERIUS Calculator met AERIUS Connect**

Deze instructie richt zich primair op de gebruiker van AERIUS Calculator. De gevorderde gebruiker kan ook gebruik maken van AERIUS Connect. AERIUS Connect maakt gebruik van hetzelfde rekenhart als Calculator en biedt meer mogelijkheden voor het invoeren van uitgangspunten voor depositieberekeningen. In voorliggende instructie worden hiervan enkele voorbeelden gegeven, maar er wordt verder niet ingegaan op het gebruik van AERIUS Connect.

#### **1.6.3 Toelichting op PDF export bestanden**

Deze instructie bevat in hoofdstuk 11 ook een toelichting op de 2 verschillende PDF bestanden die geëxporteerd kunnen worden uit AERIUS Calculator. Deze leeswijzers geven nadere informatie over de gegevens die zichtbaar zijn in de PDF.

## <span id="page-9-0"></span>1.7 Status

Dit instructiedocument heeft geen wettelijke status. De gebruiker van AERIUS Calculator blijft zelf verantwoordelijk voor de kwaliteit van de gegevens over de emissiebronnen die worden ingevoerd. Het bevoegd gezag velt het eindoordeel over de geleverde gegevens.

## 1.8 Leeswijzer

Hoofdstuk 2 beschrijft de algemene uitgangspunten en aanpak van een AERIUS-berekening. In hoofdstuk 3 wordt de essentie van de verschillende invoerparameters nader toegelicht. Hoofdstuk 4 gaat specifiek over gebouwinvloed. De overige hoofdstukken beschrijven de invoerparameters voor verschillende brontypen per sector. De instructie eindigt met een toelichting op de PDF export.

## <span id="page-10-0"></span>**2 Uitgangspunten AERIUS-berekening**

Alvorens te kunnen starten met het verzamelen van de benodigde gegevens voor AERIUS-berekeningen, moeten de uitgangspunten van het project worden vastgesteld. In dit hoofdstuk wordt dit nader toegelicht.

### 2.1 Beoordelingsmethodiek

De beoordeling van de inpasbaarheid van een project bestaat uit het vaststellen of een vergunning nodig is ten aanzien van stikstofdepositie.

Op de website van BIJ12 is een [Vragenboom Vergunningverlening](https://www.bij12.nl/onderwerpen/stikstof-en-natura2000/vergunningen-en-toestemmingsbesluiten/vergunning-aanvragen-of-niet/) opgenomen die helpt bij het vaststellen van een vergunningplicht.

Ook kan een gebruiker op basis van een Voortoets stikstof uitsluiten dat depositie leidt tot significante negatieve gevolgen op Natura 2000-gebieden. Zie voor meer informatie de [Handreiking Voortoets](https://www.bij12.nl/wp-content/uploads/2021/03/BIJ12-Handreiking-Voortoets-Stikstof-%E2%80%93-Februari-2021.pdf)  [stikstof.](https://www.bij12.nl/wp-content/uploads/2021/03/BIJ12-Handreiking-Voortoets-Stikstof-%E2%80%93-Februari-2021.pdf)

#### **2.1.1 Maximale rekenafstand 25 km**

AERIUS rekent met OPS tot een maximale afstand van 25 km van een emissiebron. Bij wegverkeer rekent OPS de bijdrage vanaf 5 km van de weg; tot een afstand van 5 km wordt gebruik gemaakt van SRM2. De maximale rekenafstand betekent dat voor elk rekenpunt alleen emissies worden meegenomen van bronnen die binnen 25 km van dat rekenpunt liggen. In het geval van lijn- of vlakbronnen, worden deze opgedeeld in meerdere deelbronnen die vervolgens worden doorgerekend in OPS. De rekenafstand wordt toegepast op deelbron niveau. Ook voor eigen rekenpunten1 hanteert AERIUS een maximale rekenafstand van 25 km.

#### **2.1.2 Te beoordelen hexagon en resultaten**

Vanaf AERIUS 2022 is de rekenmethode voor depositie dicht bij emissiebronnen verbeterd. In het "Handboek Werken met Calculator" kunt u vinden hoe dit technisch werkt. De belangrijkste wijziging in relatie tot vergunningverlening is dat wanneer rekenpunten zich dicht bij een bron bevinden de uitkomsten van de AERIUS berekening voor het bijbehorende hexagoon voor alle bronnen binnen een rekentaak kan wijzigen. De achtergrond hiervan is dat er voor de bron dichtbij overgeschakeld wordt op subreceptoren en het voor een goede berekening nodig is om ook de andere bronnen met dezelfde rekenpunten te berekenen. Dit geldt zowel voor de andere bronnen binnen dezelfde situatie (consistente optelling van deposities) als voor bronnen in situaties waarmee de depositie verrekend wordt (consistente verschilberekening). Hiermee is deze samenhang (mogelijk) van invloed op de resultaten: het kan leiden tot andere deposities voor een situatie in een verschilberekening ten opzichte van diezelfde situatie in een zelfstandige berekening. Het is daarom noodzakelijk om vanaf AERIUS 2022 een verschilberekening als één rekentaak aan AERIUS Calculator of Connect aan te bieden. De uitkomst van die berekening is leidend bij de beoordeling.

In gevallen waarbij de verschillende bronnen met een bufferzone van 20 meter gezamenlijk alle stikstof gevoelige natuur in een hexagoon bedekken, wordt er voor dat hexagoon geen resultaat berekend. Omdat het niet mogelijk is om zo dicht bij de bron een goed resultaat te geven, kan er ook voor de gehele situatie of verschilberekening geen goed resultaat gegeven worden. Beoordeling geschiedt in die gevallen op de omliggende hexagon waar wel een resultaat is. Mocht dit effect er toe leiden dat er voor grote vlakken natuur geen resultaat meer is (bijvoorbeeld als gevolg van natuurbegrazing) dan dient in overleg met het bevoegd gezag te worden vastgesteld of aparte doorrekening van projectonderdelen noodzakelijk is.

<sup>&</sup>lt;sup>1</sup> Meer info over eigen rekenpunten in paragraaf 7.3 van het [Handboek Aerius Calculator 2023.](https://www.aerius.nl/downloads.html)

## <span id="page-11-0"></span>2.2 Voor welke stikstofverbindingen berekent AERIUS de depositie?

AERIUS Calculator bepaalt op basis van ingevulde emissies van de stikstofverbindingen NOx (stikstofoxides) en of NH3 (ammoniak) de totaal-stikstofdepositie. Mogelijk zal het in de toekomst ook in AERIUS mogelijk zijn om de depositie van andere stoffen te berekenen. Vooralsnog dient hiervoor echter van andere modellen gebruik te worden gemaakt.

## 2.3 Rekenjaar

In Calculator 2023 kan gerekend worden voor de jaren 2021 tot en met 2040. Default staat de rekeninstelling op 2023 als 'huidig jaar'. Indien een gebruiker vanuit het startscherm van AERIUS Calculator 2023 een bestaand AERIUS-bestand inlaadt met een rekenjaar van vóór 2021 wordt dit automatisch aangepast naar rekenjaar 2021. Er verschijnt een waarschuwing dat het gekozen rekenjaar niet beschikbaar is en dat het automatisch is aangepast naar 2021. De keuze voor het jaartal, voor het berekenen van de beoogde situatie, is relevant voor de omvang van de berekende depositiebijdrage. Dit geldt alleen als er sprake is van bronnen met de sector wegverkeer en scheepvaart (dit sluit aan bij de verwachte ontwikkeling van deze sectoren<sup>2</sup>) en niet voor de overige sectoren (waarvan verondersteld is dat de emissiefactoren constant zijn). De standaard emissiefactoren van wegverkeer, binnenvaart en zeescheepvaart zijn beschikbaar tot en met 2040. Voor wegverkeer op basis van EURO klassen worden, bij het rekenen met een rekenjaar na 2030, de emissiefactoren gebruikt van het rekenjaar 2030. In wegverkeer berekeningen met SRM2 wordt ook de achtergrondchemie aangepast aan het rekenjaar, dus ook bij gelijkblijvende emissiefactoren kan de uitkomst variëren.

Uitgangspunt is dat de depositiebijdrage van een project inzichtelijk wordt gemaakt in mol per hectare per jaar en dat daarvoor de aaneengesloten 12 maanden worden gemodelleerd waarvoor de depositie het hoogst is. Het gaat hierbij om de waarde die zichtbaar is in de resultaten van een AERIUS-berekening onder 'Grootste toename' (en niet onder 'Hoogste totale depositie'). Bij gelijkblijvende deposities en verkeersbewegingen tijdens de gebruiksfase is dit het jaar dat de vergunning wordt verleend, aangezien de verwachting is dat door de technologische ontwikkelingen en milieuregelgeving de emissies van wegverkeer en scheepvaart met de jaren afnemen.

In sommige situaties kan in een later jaar sprake zijn van hogere deposities, bijvoorbeeld door een verwachte groei in het aantal bezoekers, aantal verkeersbewegingen of aantal vaarbewegingen. In dat geval dient wederom de aaneensluitende 12 maanden met de hoogste depositie te worden beschouwd.

<sup>&</sup>lt;sup>2</sup> Klimaat- en Energieverkenning 2021:<https://www.pbl.nl/publicaties/klimaat-en-energieverkenning-2021>.

## <span id="page-12-0"></span>2.4 Bepalen welke situatie(s) door te rekenen

<span id="page-12-1"></span>De eerste stap is het bepalen van de situatie of situaties die u wilt doorrekenen. Er is geen limiet op het aantal situaties dat kan worden aangemaakt of worden ingeladen (let wel op dat situaties in uw eigen browser worden bewaard, het is hierdoor mogelijk dat u tegen het limiet van uw eigen computer aanloopt bij een groot aantal situaties). Bij het aanmaken of importeren van een situatie geeft de gebruiker de situatie een naam en wat voor type situatie het is (zie figuur hiernaast). Default is het type 'Beoogd'. Bij het doorrekenen worden alle aangemaakte situaties altijd los doorgerekend. Dit heet het situatieresultaat. Daarnaast worden voor sommige typen situaties bepaalde combinatieberekeningen uitgevoerd.

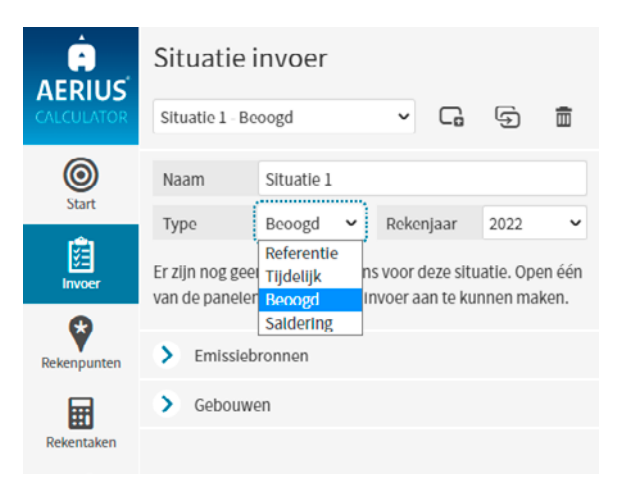

Calculator maakt onderscheid in 4 typen situaties:

#### 1. **Beoogde situatie**

Een Beoogde situatie geldt in AERIUS als de aan te vragen / de geplande situatie. Voor elke Beoogde situatie voert Calculator automatisch een **Projectberekening** uit.

2. **Referentiesituatie** 

De Referentiesituatie is bedoeld voor de situatie zoals die reeds vergund / aanwezig is. Voor de referentiesituatie zelf is in AERIUS alleen het situatieresultaat beschikbaar. Voor vragen over het bepalen van de referentiesituatie verwijzen we u naar de [website van BIJ12](https://www.bij12.nl/onderwerpen/stikstof-en-natura2000/vergunningen-en-toestemmingsbesluiten/referentiesituatie/).

#### 3. **Salderingssituatie**

De Salderingssituatie is bedoeld voor het opnemen van emissiebronnen die op een andere plek liggen dan de voorgenomen ontwikkeling zelf en waarmee (extern) gesaldeerd mag worden. Bij een salderingssituatie geeft de gebruiker altijd aan welke 'afroomfactor' gehanteerd moet worden: dit is het deel van de depositie dat *niet* beschikbaar is voor saldering. De berekende depositie in de salderingssituatie wordt automatisch 'afgeroomd' op basis van deze factor en het netto resultaat wordt zichtbaar als situatieresultaat.

#### 4. **Tijdelijke situatie**

Een tijdelijke situatie is primair bedoeld voor tussentijdse situaties. Daarmee wordt bedoeld: situaties die - in de tijd gezien - plaatsvinden tussen de Referentie en de Beoogde situatie.

#### **2.4.1 Rekentaken en export**

Bij het aanmaken van een rekentaak kan er gekozen worden uit enkelvoudige situatie, projectberekening (default) en maximaal tijdelijke effect. Welke export mogelijkheden u heeft hangt mede af van de gekozen rekentaak.

#### *Exportoptie 'invoerbestanden':*

Voor een export kunnen een willekeurige combinatie van situaties als 'invoerbestanden' tegelijkertijd geëxporteerd worden. U krijgt een zip bestand met per situatie een aparte gml.

#### *Exportoptie 'Rekentaak':*

Bij een export kan één rekentaak gekozen worden. U krijgt per situatie een aparte gml. De situaties zijn in combinatie doorgerekend, dus de resultaten per situatie kunnen (licht) afwijken van de resultaten van dezelfde situatie in een andere rekentaak. Zie voor meer toelichting hierover het handboek AERIUS hoofdstuk subreceptoren.

#### *Exportoptie 'Rapportage':*

Bij een export kan één rekentaak van het type 'projectberekening' gekozen worden. U krijgt een zipbestand met daarin één pdf. Deze bevat een samenvatting van invoer en de resultaten en kan gebruikt worden bij een <span id="page-13-0"></span>aanvraag. Soms is er een optie voor een bijlage bij de rapportage. De bijlage 'hulpmiddel randhexagon' geeft aanvullende informatie over de bronnen die aan de resultaten hebben bijgedragen. Zie voor meer informatie hoofdstuk 11.

#### *Rekentaakoptie 'Enkelvoudige situatie':*

#### **Op basis van één situatie van een willekeurig type**

Dit type rekentaak is bedoeld om een situatie zelfstandig door te rekenen. U kunt de resultaten in de UI bekijken. Bij een export kunt u alleen voor een gml export kiezen (exportoptie 'Rekentaak').

#### *Rekentaakoptie 'Projectberekening':*

#### **Op basis van een beoogde situatie, met evt. een Referentiesituatie en/of een Salderingssituatie**

In het geval dat er een Referentiesituatie en/of een Salderingssituatie zijn ingevoerd, maakt AERIUS Calculator een combinatieberekening, ofwel een Projectberekening. Bij de projectberekening van een beoogde situatie wordt dan de depositie, ten gevolge van de Referentiesituatie (indien aanwezig) en de afgeroomde depositie van de Salderingssituatie (indien aanwezig), afgetrokken van de depositie in de Beoogde situatie zelf. Op die manier wordt de netto bijdrage van het project in kaart gebracht, rekening houdend met intern en extern salderen. Het resultaat van de projectberekening kan dan ook zowel positief als negatief zijn. Een combinatieberekening kan maximaal 1 referentie-, 1 salderings- en 1 beoogde situatie bevatten.

#### *Rekentaakoptie 'Het maximale tijdelijke effect':*

#### **Met één of meerdere tijdelijke situatie(s), eventueel in combinatie met een Referentiesituatie en/of een Salderingssituatie**

Ook in het geval van het invoeren van 1 of meerdere tijdelijke situaties maakt AERIUS Calculator een combinatieberekening. Hierin wordt de maximale tijdelijke bijdrage over alle tijdelijke situaties berekend, minus de depositie in de Referentiesituatie (indien aanwezig) en minus de afgeroomde depositie in de Salderingssituatie (indien aanwezig). De resultaten van deze berekening kunnen dus ook negatief zijn. In de rekentaak kan aangegeven worden of de referentie/saldering wel of niet moet worden meegenomen in de maximaal tijdelijk effect berekening. Een uitgebreidere uitleg over de verschillende type situaties is te vinden in het Handboek Aerius Calculator 2023 paragraaf 7.1

## 2.5 Gebiedsafbakening

Voordat gestart kan worden met het verzamelen van de benodigde gegevens voor de berekeningen is de gebiedsafbakening van de mee te nemen bronnen noodzakelijk.

#### **2.5.1 Projectgebied**

De afbakening start met het beschouwen van de emissiebronnen binnen het zogenoemde 'projectgebied'. Het projectgebied is bijvoorbeeld het eigen terrein van de inrichting, een gebied waar oppervlaktedelfstoffen worden gewonnen of de locatie van een nieuwe haven. Emissiebronnen binnen het projectgebied zijn bijvoorbeeld stallen, industriële installaties of de mobiele werktuigen en voertuigen op het terrein van een inrichting.

#### **2.5.2 Verkeersaantrekkende werking**

Projecten kunnen ook leiden tot extra verkeer en vervoer (onder andere wegverkeer en scheepvaart) van en naar het projectgebied. Hierbij kan worden gedacht aan de aan- en afvoer van grondstoffen en producten, het personenautoverkeer van en naar een inrichting of binnenvaartschepen over de vaarwegen naar een nieuwe haven. Dit wordt ook wel aangeduid als de 'verkeersaantrekkende werking' van een project. Bij projecten met een dergelijke verkeersaantrekkende werking, dienen ook deze stikstofemissiebronnen te worden meegenomen.

<span id="page-13-1"></span>Wanneer verkeer- en vervoersbewegingen van en naar de inrichting worden meegenomen als emissiebron, dient ook bepaald te worden tot welke afstand deze meegenomen dienen te worden in het onderzoek. Hier zijn in de praktijk geen harde criteria voor. Er dient in alle gevallen een onderbouwde afweging gemaakt te worden tot waar het verkeer meegenomen wordt. In deze paragraaf worden voorbeelden gegeven voor de afbakening hiervan.

#### *Opgenomen in het heersend verkeersbeeld*

Een algemeen criterium voor verkeer van en naar inrichtingen is dat de gevolgen niet meer aan de inrichting worden toegerekend wanneer het verkeer is opgenomen in het heersende verkeersbeeld. Dit is het geval op het moment dat het aan- en afvoerende verkeer zich door zijn snelheid en rij- en stopgedrag niet meer onderscheidt van het overige verkeer dat zich op de betrokken weg kan bevinden. Hierbij weegt ook mee hoe de verhouding is tussen de hoeveelheid verkeer dat door de voorgenomen ontwikkeling wordt aangetrokken en het reeds op de weg aanwezige verkeer. In de regel wordt het verkeer meegenomen tot het zich verdund heeft tot enkele procenten van het reeds aanwezige verkeer.

#### *Netwerkeffecten*

Infrastructurele projecten of projecten die ook aanpassingen aan de infrastructuur vereisen, leiden veelal tot netwerkeffecten. Dit betekent dat bij het bepalen van de depositiebijdrage van het project in beginsel ook de effecten van veranderingen in verkeersbewegingen op wegvakken buiten het projectgebied worden meegenomen. Deze grens zal per project bepaald moeten worden en is afhankelijk van de project-specifieke omstandigheden. Hetzelfde geldt voor projecten met een grote verkeersaantrekkende werking, zoals grote woonwijken. De aanleg hiervan kan grote gevolgen hebben voor de routering van het verkeer. In onderstaand kader wordt algemene informatie gegeven hoe omgegaan moet worden met netwerkeffecten.

Bij projecten die consequenties hebben voor scheepvaartbewegingen kunnen bij de afbakening van het onderzoeksgebied in beginsel dezelfde criteria worden gehanteerd. De scheepvaartbewegingen worden meegenomen totdat de bewegingen in het heersende vaarbeeld zijn opgenomen. In de meeste gevallen is dit tot aan de hoofdvaarweg.

#### **Projecten met een netwerkeffect**

Projecten die beogen de routering van het verkeer of de scheepvaart te bevorderen of te wijzigen, zoals het aanleggen of aanpassen van een weg, en projecten van zeer grote omvang, zoals woonwijken, grote industriecomplexen of nieuwe (lucht)havens, hebben niet alleen effect op de verkeersbewegingen op het betreffende (water)weggedeelte. Ver hierbuiten kunnen er nog gevolgen zijn voor de routering van het verkeer. De afbakening van het te beschouwen gebied is in deze gevallen complex. Het is aan te raden hiervoor een specialist te raadplegen. Hieronder wordt algemene informatie over de aanpak gegeven van dergelijke projecten.

De netwerkeffecten van infrastructurele projecten worden veelal in kaart gebracht met een verkeersmodel. De reikwijdte van het verkeersmodel begrenst het maximaal aantal wegvakken dat kan worden meegenomen.

Op basis van de gegevens die het verkeersmodel genereert kan een selectie van wegvakken worden gemaakt. Voorbeelden van criteria die in de praktijk worden gehanteerd:

Wegvakken met een verandering in intensiteiten die met een bepaalde betrouwbaarheid aan het project zijn toe te rekenen (gegeven de onzekerheden in het gehanteerde verkeersmodel). De ligging van de wegen ten opzichte van Natura 2000-gebieden. Op korte afstand van een Natura 2000-gebied is vrijwel elk extra voertuig relevant, terwijl op grotere afstand een groter aantal voertuigen verwaarloosbaar is.

#### **Voorbeelden gebiedsafbakening scheepvaart**

#### *Voorbeeld 1*

Een overnachtingshaven aan de Rijn wordt aangelegd. De vaartuigen varen vrijwel direct de Rijn op. Vanaf het punt dat deze vaartuigen zich qua snelheid niet meer onderscheiden van de overige vaartuigen zijn ze opgenomen in het heersend verkeerbeeld.

#### *Voorbeeld 2*

Aan een lokale vaarweg wordt een kleine scheepswerf aangelegd voor binnenvaartschepen. Op dit moment maken alleen pleziervaartuigen gebruik van de vaarweg.

De binnenvaartschepen zijn pas opgenomen in het heersende vaarbeeld daar waar meerdere binnenvaartschepen te verwachten zijn. Dit is op de eerste, grotere vaarweg vanaf de lokale vaarweg met de scheepswerf. In dit geval dienen de schepen dus over een grotere afstand meegenomen te worden.

#### **Voorbeelden gebiedsafbakening wegverkeer**

In dit kader worden enkele voorbeelden van het meenemen van de verkeersaantrekkende werking gegeven.

#### *Voorbeeld 1*

Een bedrijf is gelegen aan een rustige weg. Dagelijks vindt er aan- en afvoer plaats met een vrachtwagen. Aan de rustige weg zijn verder alleen enkele woningen gelegen en geen andere bedrijven.

Op de rustige weg is het dagelijks rijden van een vrachtwagen relevant. De bewegingen zijn pas in het heersend verkeerbeeld opgenomen bij de eerstvolgende kruising met een (grotere) weg waar meerdere vrachtwagens per dag rijden, bijvoorbeeld een provinciale weg.

#### V*oorbeeld 2*

Een transportbedrijf heeft gekozen voor een makkelijk toegankelijke locatie die direct ontsluit op een drukke provinciale weg. Het verkeer ten gevolge van het bedrijf is daarom direct op de provinciale weg opgenomen in het heersend verkeersbeeld. LET OP: sommige bevoegd gezagen hanteren in zulke gevallen minimale rijafstanden om het afremmen en optrekken mee te nemen.

#### *Voorbeeld 3*

In een Natura 2000-gebied wordt een horecagelegenheid gerealiseerd. De verwachting is dat dagelijks enkele tientallen bezoekers per motorvoertuig extra naar het gebied worden getrokken door deze gelegenheid. De ontsluiting van de horecagelegenheid vindt plaats over bestaande landwegen; er zijn enkele verspreide woningen langs deze wegen gelegen. De meest nabijgelegen drukkere weg ligt op 7 kilometer afstand.

Hoewel de ontsluiting over bestaande wegen plaatsvindt, is het verkeer pas op grote afstand (7 kilometer) opgenomen in het heersend verkeersbeeld. Mede omdat het een Natura 2000-gebied betreft, is extra aandacht voor de toename van voertuigen benodigd. Op korte afstand van een gebied is de invloed van verkeer relatief groot.

## <span id="page-16-0"></span>**3 Overzicht van relevante bronkenmerken**

## 3.1 Introductie

Voor verspreidingsberekeningen met AERIUS Calculator is in essentie voor elke bron de volgende informatie nodig:

- Type emissiebron (punt, lijn of vlak)
- Omvang van de emissie (kg NOx\_N en/of NH<sub>3</sub>\_N per jaar)<sup>3</sup>
- Uitstoothoogte
- Spreiding in de uitstoothoogte (alleen bij lijn- en vlakbronnen)
- Warmte-inhoud
- Uittreedsnelheid
- Gebouwinformatie ten behoeve van gebouwinvloed

Voor bronnen in bepaalde sectoren (bijvoorbeeld stallen, wegverkeer en scheepvaart) heeft AERIUS Calculator default (standaard) waarden voor bovenstaande bronkenmerken. De gebruiker kan hiervan gebruik maken of, bij sommige sectoren, eigen factoren opgeven. Bij de invoer van bronnen in andere sectoren (bijvoorbeeld industrie) zal de gebruiker zelf de locatie specifieke bronkenmerken dienen te verzamelen en invoeren. De gebruiker is altijd zelf verantwoordelijk voor het gebruiken van de juiste emissiefactoren en de verantwoording daarvan, ook als gebruik gemaakt wordt van de defaultwaarden.

In paragraaf wordt eerst toegelicht wanneer het wenselijk is de in AERIUS Calculator opgenomen default kentallen te gebruiken en wanneer niet. Daarna wordt in paragraaf 3.3 tot en met 3.7 nader ingegaan op de essentie van de hiervoor genoemde bronkenmerken.

Uitleg over de bronkenmerken die in tabel 3.1 zijn opgenomen wordt gegeven in paragraaf 3.4 (emissie), 3.5 (uitstoothoogte en spreiding), 3.6 (uittreedsnelheid, warmte-inhoud en pluimstijging) en 3.7 (temporele variatie). Hoofdstuk 4 is in zijn geheel aan gebouwinvloed gewijd.

### 3.2 Defaultwaarden

In AERIUS Calculator zijn verschillende sectoren gedefinieerd. Per sector zijn default kentallen opgenomen voor de diverse bronkenmerken, zie tabel 3.1.

<span id="page-16-1"></span>Het uitgangspunt is dat de gebruiker, ofwel initiatiefnemer verantwoordelijk is voor het verzamelen van de locatie specifieke kenmerken. Van de initiatiefnemer wordt dus verwacht dat deze de bronkenmerken zo gedetailleerd mogelijk in kaart brengt. Alleen als het niet mogelijk is de locatie specifieke bronkenmerken te achterhalen, kan gebruik worden gemaakt van de default kentallen. Dit is alleen toegestaan als duidelijk aangegeven wordt waarom er geen locatie specifieke bronkenmerken beschikbaar zijn. Bijvoorbeeld: voor bronnen in de sector wonen en werken is er vaak geen specifieke informatie beschikbaar over uitstoothoogte en warmte-emissie. Dan kan toch gebruik gemaakt worden van de default kentallen.

<sup>&</sup>lt;sup>3</sup> Alle emissie-eenheden in AERIUS zijn in kg NH<sub>3</sub> of NOx. Ook als er NH<sub>3</sub> of NOx staat wordt alleen de stikstofcomponent meegenomen.

#### *Tabel 3.1 Defaultwaarden van bronkenmerken in AERIUS Calculator per sector*

<span id="page-17-0"></span>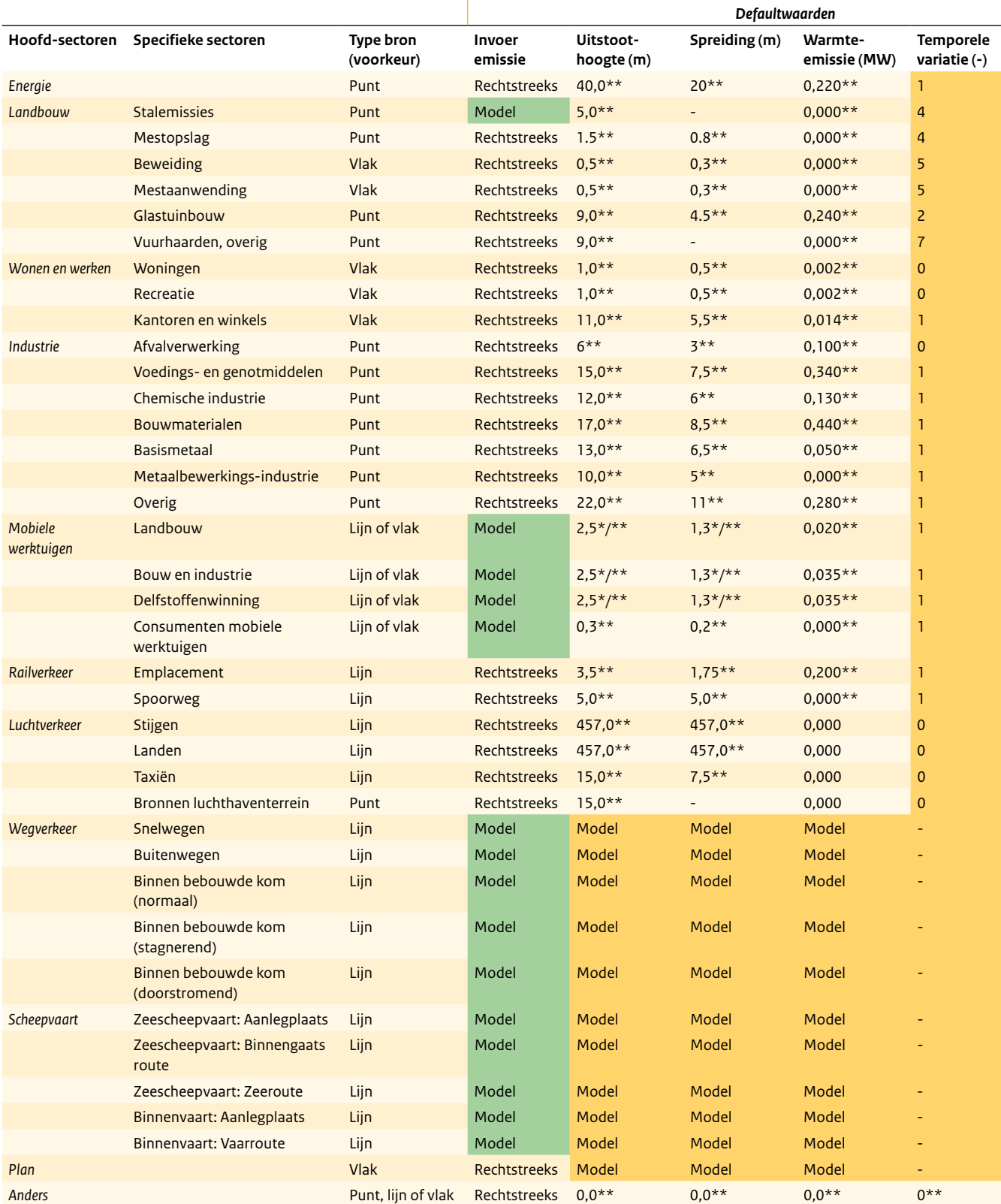

*\* Indien gekozen wordt voor de optie 'Eigen specificatie'.*

*\*\* Default kental te wijzigen door de gebruiker en het is in principe ook wenselijk dat deze aangepast worden naar specifieke locatie*

<span id="page-18-0"></span>De betekenis van de kleuren en vulling van de cellen in tabel 3.1 is als volgt:

- Gele cel met kental: de waarde is niet te wijzigen door de gebruiker.
- Gele cel met 'Model': de waarde wordt door AERIUS Calculator bepaald. De waarde is niet zichtbaar voor de gebruiker en is ook niet te wijzigen4.
- Groene cel met 'Model': betreft de omvang van de emissie welke door AERIUS wordt bepaald op basis van door de gebruiker ingevulde aantallen, typen, snelheden en dergelijke. De gebruiker kan echter ook zelf rechtstreeks een emissie opgeven, hetgeen in principe wordt afgeraden.

Voor de hoofd- en subsectoren met rode kentallen (door de gebruiker aan te passen) geldt dat default 'ongeforceerde uitstoot' is geselecteerd (zie paragraafvoor meer uitleg) met daarbij de in tabel 3.1 genoemde warmte-emissie. Wanneer 'geforceerde uitstoot' wordt geselecteerd verschijnen 4 extra velden met (voor de relevante sectoren) de volgende defaultwaarden:

- Temperatuur emissie: 11,85 ºC (de gemiddelde omgevingstemperatuur in Nederland)
- Uittreeddiameter: 0,1 m
- Uittreedrichting: verticaal
- Uittreedsnelheid: 0,0 m/s

Bij geforceerde uitstoot dienen deze defaultwaarden door de gebruiker te worden aangepast naar de locatie specifieke waarden.

De default kentallen die in AERIUS Calculator zijn opgenomen, komen grotendeels overeen met de gemiddelde waarden voor bronnen binnen deze sector die RIVM hanteert bij het opstellen van de GCN en GDN kaarten (de achtergrondconcentratie en -depositiekaarten). Zie ook [Handboek Stikstofdata \(aerius.nl\)](https://www.aerius.nl/files/media/publicaties/documenten/rivm-aerius_handboek_data_2022.pdf) Hoofdstuk 4.4.1.

## 3.3 Type emissiebron: punt, lijn of vlak

Emissiebronnen zijn onder te verdelen in een drietal typen: puntbronnen, lijnbronnen en oppervlaktebronnen. Om het juiste brontype te bepalen is het belangrijk dat de gebruiker bepaalt welk proces dominant is bij de verspreiding van de emissies.

#### **3.3.1 Puntbron**

Een puntbron is een duidelijk aanwijsbare emissiebron op 1 bepaalde plaats. Een puntbron heeft geen significante horizontale afmetingen. Voorbeelden van puntbronnen zijn: (industriële) schoorstenen (zowel laag als hoog), ventilatieopeningen bij bijvoorbeeld stallen, afgassen-pijpen en fakkels.

De emissies van bijvoorbeeld een industriële locatie kunnen vrijkomen uit meerdere bronnen, die in hoogte en warmte-inhoud kunnen verschillen, hetgeen van groot belang is voor de verspreidingsberekeningen. Het is dus zaak deze bronnen zoveel mogelijk als aparte bronnen in te voeren.

Een bron kan niet als een puntbron worden beschreven als de ruimtelijke uitgestrektheid te groot wordt. Als indicatie voor deze overgang wordt een diameter van 30 meter gegeven.

#### **3.3.2 Lijnbron**

Een lijnbron is een emissiebron met een constante uitstoot van emissie over een bepaalde horizontale lengte. Verkeersstromen zoals wegverkeer, scheepvaart, luchtvaart en railverkeer zijn voorbeelden van lijnbronnen. Ook mobiele bronnen, waarvan de rijroute bekend is, kunnen als lijnbron gemodelleerd worden.

<span id="page-19-0"></span>Invoer in AERIUS Calculator: het startpunt van een lijnbron en afbuigpunten worden aangemaakt door een enkele klik op deze muis. Door middel van een dubbelklik op de muis wordt de lijnbron afgesloten.

#### **3.3.3 Vlakbron**

Vlakbronnen zijn bronnen waarbij de emissie plaatsvindt in een gebied met een relatief groot oppervlak. De emissie is als het ware uitgesmeerd over dat gebied. Het heeft de voorkeur om een bron als punt- of lijnbron te modelleren. Als door middel van een punt- of lijnbron de emissie niet goed gemodelleerd kan worden gekozen voor een vlakbron.

Mobiele werktuigen hebben vaak geen vastgestelde routes binnen het werkgebied en kunnen dan als vlakbron worden gemodelleerd. Als de werktuigen een vastgestelde route volgen heeft een lijnbron de voorkeur. Evenement en bemesting kunnen doorgaans ook als vlakbron gemodelleerd worden.

#### **3.3.4 Aantallen bronnen**

Calculator 2023 kan met grotere hoeveelheden emissiebronnen omgaan dan versie C21 en eerder: de ordegrootte is verschoven van 'maximaal 250 emissiebronnen' naar 'duizenden bronnen'. Om te voorkomen dat onnodig grote berekeningen worden gedaan en het systeem daardoor overbelast raakt, is ervoor gekozen om het rekenen met resultaten te beperken tot **maximaal 5.000 emissiebronnen**. Gebruikers die meer dan 5.000 emissiebronnen willen doorrekenen kunnen dit doen met AERIUS Connect.

**Let op:** bij het exporteren van een PDF (rapportage) worden gegevens over emissiebronnen tot een maximum van 250 emissiebronnen per situatie weergegeven in de overzichtstabellen in de PDF. Bij meer dan 250 emissiebronnen in een situatie wordt de informatie over de emissiebronnen *niet* meer getoond in de PDF; de gebruiker zal de PDF dan moeten importeren in de applicatie om de bronnen in te kunnen zien. Hier is voor gekozen als (tijdelijke) oplossing, voor het probleem dat sommige berekeningen anders teveel bronnen bevatten om nog een PDF te kunnen exporteren

#### **3.3.5 Nauwkeurigheid coördinaten**

#### *Puntbronnen*

De precieze locatie van de bron wordt gedefinieerd door met rijksdriehoekcoördinaten het zwaartepunt (of middelpunt) van de emissiebron op te geven. Hoe nauwkeuriger de coördinaten van de emissiebron zijn opgegeven hoe beter dit leidt tot een realistisch beeld van de depositie. Het advies is om op de meter nauwkeurig de locatie op te geven. Dit is ook het hoogste detailniveau in AERIUS Calculator. Puntcoördinaten kunnen met decimalen achter de komma opgegeven worden.

#### *Lijn- en vlakbronnen*

De precieze locatie van de bron wordt gedefinieerd door in rijksdriehoekcoördinaten de knooppunten op te geven. Hoe nauwkeuriger de coördinaten van de emissiebron zijn opgegeven hoe beter dit leidt tot een realistisch beeld van de depositie. Het advies is om op de meter nauwkeurig de locatie op te geven. In AERIUS Calculator kunnen knooppuntcoördinaten met 2 decimalen achter de komma opgegeven worden.

Voor locaties in Nederland ligt de X-coördinaat tussen 0 en 282.000 m en het bereik van de Y-coördinaat loopt van 300.000 tot 625.000 m. Ook coördinaten in de kuststrook worden geaccepteerd. Berekeningen met emissies op volle zee kunnen problemen geven. Neem in dat geval contact op met de [Helpdesk Stikstof](https://www.bij12.nl/onderwerpen/stikstof-en-natura2000/helpdesk/)  [en Natura 2000.](https://www.bij12.nl/onderwerpen/stikstof-en-natura2000/helpdesk/)

### 3.4 Omvang van de emissie

Hoe hoger de emissie hoe hoger de berekende depositiehoeveelheid (bij gelijkblijvende overige bronkenmerken). Bij de invoer van de emissiekenmerken wordt onderscheid gemaakt tussen:

- <span id="page-20-0"></span>1. Bronnen waarvoor de initiatiefnemer locatie specifieke emissie kenmerken dient in te voeren (voorbeelden zijn industriële bronnen).
- 2. Bronnen waarvoor AERIUS Calculator de emissie bepaalt op basis van door de gebruiker ingevulde aantallen, typen, snelheden en dergelijke (voorbeelden zijn wegverkeer en stallen).

Zie ook tabel 3.1 in paragraaf [.](#page-16-1)

Voor bronnen die vallen onder punt 1 is het uitgangspunt dat de initiatiefnemer de locatie specifieke emissiekenmerken in beeld brengt en invoert in AERIUS Calculator. Alleen als het niet mogelijk blijkt de locatie specifieke emissiekenmerken te achterhalen kan gebruik worden gemaakt van default kentallen.

Ten behoeve van stikstofdepositieberekeningen met AERIUS Calculator moeten zowel de NOx- als de NH3-emissies ingevoerd worden. In hoofdstukken 5 tot en met 10 wordt per sector nader ingegaan op de bepaling van de emissies.

## 3.5 Uitstoothoogte en spreiding

#### **3.5.1 Uitstoothoogte**

De uitstoothoogte is de hoogte van het emissiepunt boven het direct omringende maaiveld4. Voor schoorstenen op een dak wordt dus de hoogte ingevoerd van het emissiepunt ten opzichte van het maaiveld waarop het gebouw staat en niet de hoogte van het emissiepunt ten opzichte van het dak.

Een vergelijking van de berekende concentraties op maaiveldniveau rondom een lage en een hoge bron (bij gelijkblijvende overige bronkenmerken) geeft het volgende beeld:

- Bij de lage bron ligt de maximale concentratie dicht bij de bron, bij de hoge bron verder weg.
- Bij de hoge bron is maximale concentratie lager dan voor de lage bron.
- Bij de hoge bron is de concentratie in veel gevallen op grotere afstand hoger dan voor de lage bron.

<span id="page-20-1"></span>Regen- of stofkappen op schoorstenen kunnen de richting van de uitgeblazen emissie veranderen. In AERIUS Calculator kan (bij geforceerde uitstoot) naast de uittreedsnelheid ook de uittreedrichting opgegeven worden. Hierbij kan gekozen worden uit horizontale- of verticale richting. Hoe de regen- of stofkap de richting beïnvloedt, is afhankelijk van de specifieke situatie en de vorm van de kap. De gebruiker wordt geadviseerd zelf een inschatting te maken of de uitstroomrichting hoofdzakelijk horizontaal of verticaal is. Wanneer de uitstroomrichting naar beneden gericht is kan horizontaal worden gekozen.

#### **3.5.2 Spreiding**

Deze parameter kan alleen worden ingevuld bij vlakbronnen (niet in het geval van mobiele werktuigen of aanlegplaatsen voor scheepvaart). Voor dit type bronnen is het mogelijk om de spreiding in hoogte van de emissie aan te geven. De spreidingsparameter is een standaardafwijking van de uitstoothoogte.

De defaultwaarde voor de spreiding is vrijwel altijd gelijk aan de helft van de defaultwaarde voor de uitstoothoogte. Uitzonderingen hierop zijn stijgen en dalen in de sector "luchtvaart" en de sector "anders". De defaultwaarde van de uitstoothoogte wordt in principe altijd aangepast (zie paragraaf ). Het advies is om de spreiding daarop aan te passen en de helft van de waarde van de uitstoothoogte aan te houden. Deze handmatige aanpassing wordt makkelijk vergeten en het is dus zaak dit steeds goed te controleren.

## 3.6 Uitreedsnelheid, warmte-inhoud en pluimstijging

<sup>4</sup> Het verschil met grondniveau. Het is niet relevant hoe dit grondniveau zich verhoudt tot NAP.

De begrippen warmte-inhoud, uittreedsnelheid en pluimstijging zijn sterk aan elkaar gerelateerd en worden in samenhang met elkaar behandeld. Pluimstijging is het proces waarbij rookgassen 'doorstijgen' nadat ze zijn geëmitteerd. Dit kan worden veroorzaakt omdat het rookgas (of de emissie):

- Een hogere temperatuur heeft dan zijn omgeving; warme lucht stijgt op. Dit wordt thermische pluimstijging genoemd.
- Een bepaalde uittreesnelheid meekrijgt wanneer het uitgestoten wordt, bijvoorbeeld bij een hoog debiet dat door een smalle pijp wordt "geperst". Dit wordt pluimstijging door impuls genoemd.

Tot en met AERIUS Calculator 2019.0 werd in AERIUS alleen met thermische pluimstijging rekening gehouden. Vanaf AERIUS Calculator 2019A (dus ook AERIUS 2023) wordt ook met pluimstijging door impuls rekening gehouden.

<span id="page-21-0"></span>In AERIUS Calculator wordt onderscheid gemaakt tussen ongeforceerde en geforceerde uitstoot. Bij geforceerde uitstoot moet de temperatuur van de emissie en de uittreedsnelheid opgegeven worden en berekent AERIUS zowel de thermische pluimstijging als de pluimstijging door impuls. Bij ongeforceerde uitstoot wordt rechtstreeks een warmte-inhoud opgegeven en wordt alleen met thermische pluimstijging rekening gehouden. Dit is gelijk aan de wijze van modellering in de AERIUS-versies voorafgaand aan versie 2019A. In AERIUS-invoerbestanden (GML of PDF-files) die zijn opgesteld met versie 2019 of eerder - met bronnen waarvoor dus alleen de warmte inhoud gespecificeerd is en geen temperatuur van de emissie en uittreeddiameter - zullen deze bronnen geïnterpreteerd worden als bronnen met een ongeforceerde uitstoot.

Ongeforceerde en geforceerde uitstoot worden als volgt gedefinieerd:

- **Ongeforceerd:** natuurlijke ventilatie ofwel ongeforceerd uitgestoten. Dit kan bij open deuren, luiken, ventilatieroosters, natuurlijk geventileerde stallen en verbranding met natuurlijke luchttoevoer.
- **Geforceerd:** in verticale of horizontale richting worden rookgassen/emissie geforceerd uitgestoten, zoals bij mechanisch geventileerde stallen of bij industriële processen.

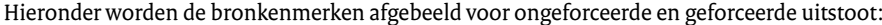

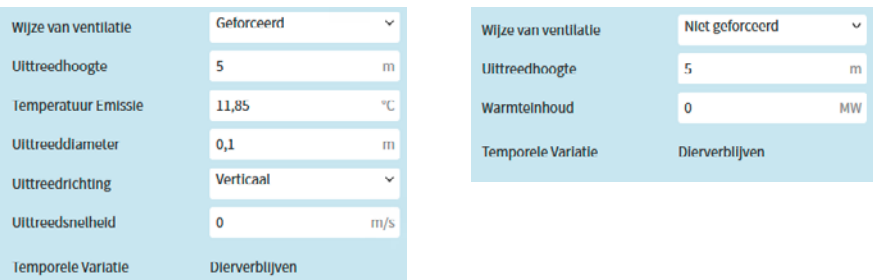

Wanneer bij geforceerde uitstoot een emissietemperatuur groter dan 11,85ºC ingevuld is, is er sprake van thermische pluimstijging5. De waarde van 11,85°C is de gemiddelde omgevingstemperatuur in Nederland. Bij een geforceerde uitstoot berekent de AERIUS-rekenkern zelf de warmte-inhoud op basis van de door de gebruiker op te geven temperatuur van de emissie, de uittreeddiameter en de uittreedsnelheid. Hoe de warmte-inhoud in AERIUS wordt berekend, is beschreven in het [Handboek Aerius Calculator 2023](https://www.aerius.nl/downloads.html) - Bijlage 6: Berekening warmte-inhoud en thermische pluimstijging. De formule die hierin wordt gegeven voor de bepaling van de warmte-inhoud geldt alleen voor geforceerde uitstoot met een bepaalde uittreedsnelheid.

Bij ongeforceerde uitstoot kan de netto uittreedsnelheid moeilijk te bepalen zijn. Hierdoor is de warmteinhoud ook moeilijk te bepalen. In die gevallen wordt de warmte-inhoud berekend op basis van het warmte genererend proces. Bij stallen met natuurlijke ventilatie (ongeforceerde uitstoot) wordt de warmte-inhoud normaliter **niet** meegenomen in de berekeningen en wordt dus 0 MW ingevuld (zie ook paragraaf 4.3.3).

<sup>5</sup> Als met een gemiddelde uitstoottemperatuur van 11,85ºC wordt gerekend is er sprake van een kleine warmte-inhoud op sommige dagen. Dit betekent dat de berekening met 0 MW en 11,85ºC (horizontaal) niet geheel overeenkomen.

<span id="page-22-0"></span>Wanneer de uittreedsnelheid bekend is (relevant voor geforceerde uitstoot) kan deze rechtstreeks worden ingevuld. Als de uittreedsnelheid niet bekend is maar wel de volumeflux of het (normaal)debiet, dan kan de uittreedsnelheid als volgt worden berekend:

 $v = V / A$ 

eventueel aangevuld met:

 $V = V_0 * T / 273,15$ 

waarin:

- $v =$  Uittreedsnelheid  $(m/s)$
- V = Debiet of volumeflux (m3 /s)6
- $V_o$ = Normaaldebiet of volumeflux To  $(m<sup>3</sup>/s)$
- A = Uitstroom oppervlak (m<sup>2</sup>)
- T = Temperatuur van de emissie in Kelvin (K)

De rekenkern van AERIUS berekent zowel de thermische- als de impulspluimstijging (indien van toepassing). De uiteindelijke pluimstijging wordt vervolgens bepaald door het dominante proces. De getalswaarde van de pluimstijging is niet zichtbaar voor de gebruiker. Voor industriële bronnen is de thermische pluimstijging in de meeste gevallen dominant boven pluimstijging door impuls.

#### *Verticale en horizontale uitstoot*

Voor de uittreedsnelheid kan gekozen worden voor een verticale of een horizontale uittreedsnelheid (zie ook paragraaf ). Van een horizontale uitstoot is bijvoorbeeld sprake bij ventilatie in de eindgevel van pluimveestallen. Bij horizontale uitstoot wordt rekening gehouden met verticale thermische pluimstijging als de emissietemperatuur groter is dan 11,85ºC, maar er geen is sprake van impulspluimstijging.

## 3.7 Emissieprofel: temporele variatie

De parameter 'Temporele variatie' kan alleen worden ingevuld voor bronnen uit de sector 'Anders'. Voor bronnen uit andere sectoren is een vaste temporele variatie ingevuld. AERIUS onderscheidt de volgende profielen met bijbehorende waarde voor temporele variatie:

- 0. Continue emissie
- 1. Standaard profiel industrie
- 2. Verwarming van ruimten
- 3. Transport
- 4. Dierenverblijven (alleen NH<sub>2</sub>)
- 5. Meststoffen (alleen NH<sub>2</sub>)
- 7. Verwarming van ruimten (zonder seizoenscorrectie)
- 31. Licht verkeer
- 32. Zwaar verkeer
- 33. Bussen

AERIUS Calculator gaat voor de verschillende broncategorieën uit van de profielen zoals gegeven in tabel 3.1. Dit komt grotendeels overeen met de profielen die RIVM hanteert bij de totstandkoming van de GCN en GDN-kaarten.

<sup>6</sup> Het betreft hier het bedrijfsdebiet en niet het normaaldebiet bij 0ºC. Het verschil is de uitzetting van het gas conform de algemene gaswet: P\*V = nRT waarbij aangenomen wordt dat alleen T en V variabel zijn.

## <span id="page-23-0"></span>**4 Gebouwinvloed**

### 4.1 Introductie

Sinds AERIUS Calculator 2019A kan het effect van een gebouw op de depositie berekend worden. Dit wordt in de context van luchtkwaliteit en depositie onderzoek 'gebouwinvloed' genoemd.

Wanneer het effect van depositie op natuurgebieden wordt bepaald voor een project met *stationaire* bronnen, zoals industrie of stallen, *kan* er sprake zijn van gebouwinvloed.

Gebouwinvloed is relevant om mee te nemen in situaties waarin de verspreiding van emissies wordt beïnvloed door een dominant gebouw in directe omgeving van de bron. Veelal is de emissiebron gelegen op of aan de zijkant het gebouw zelf, zoals bij een fabriek met een schoorsteen of bij stallen. Het meenemen van gebouwinvloed heeft tot gevolg dat in veel gevallen een hogere (maximale) concentratie en depositie wordt berekend dan wanneer gebouwinvloed niet wordt meegenomen.

*Figuur 4.1 Vereenvoudigde weergave van het effect van een gebouw op het windveld. Rondom het gebouw ontstaat (versterkte) turbulente werveling.* 

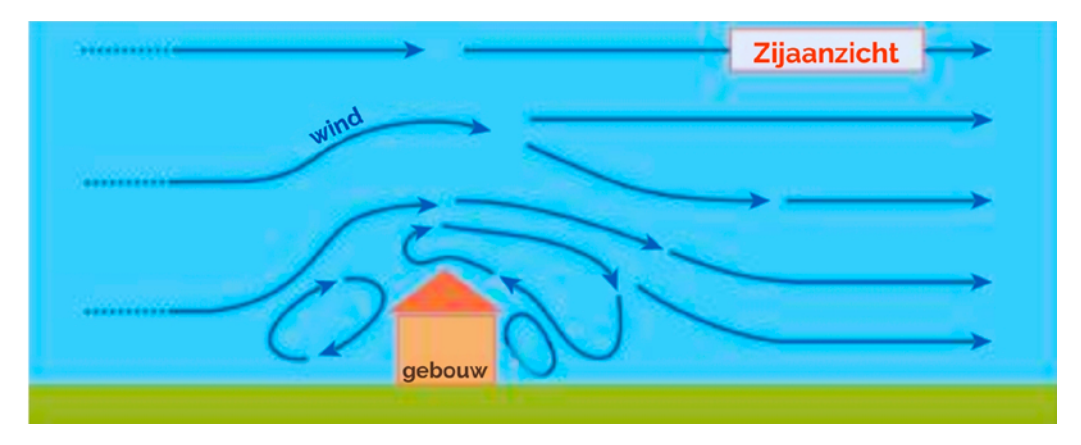

Met behulp van AERIUS Calculator kan de gebouwinvloed voor alle bron-gebouwconfiguraties (voor zover deze te modelleren zijn met het Nieuw Nationaal Model) worden berekend. Voor 'standaard' bron-gebouwconfiguraties vindt hiervoor binnen AERIUS een geautomatiseerde nabewerking plaats op basis van de rekenresultaten uit het rekenhart. Voor afwijkende bron-gebouwconfiguraties is deze nabewerkingslag in detail beschreven in een [handreiking](https://www.bij12.nl/wp-content/uploads/2020/01/Handreiking-gebouwinvloed-AERIUS.pdf). Met de handreiking kunnen professionals dezelfde nabewerkingsslag buiten AERIUS uitvoeren, op basis van de ongecorrigeerde rekenresultaten (optie gebouwinvloed in AERIUS niet aangevinkt).

<span id="page-23-1"></span>Om te bepalen of er in de te modelleren situatie sprake is van gebouwinvloed en of deze direct met AERIUS Calculator kan worden berekend, dienen een aantal stappen te worden doorlopen, zie figuur 4.2.

<span id="page-24-0"></span>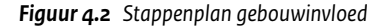

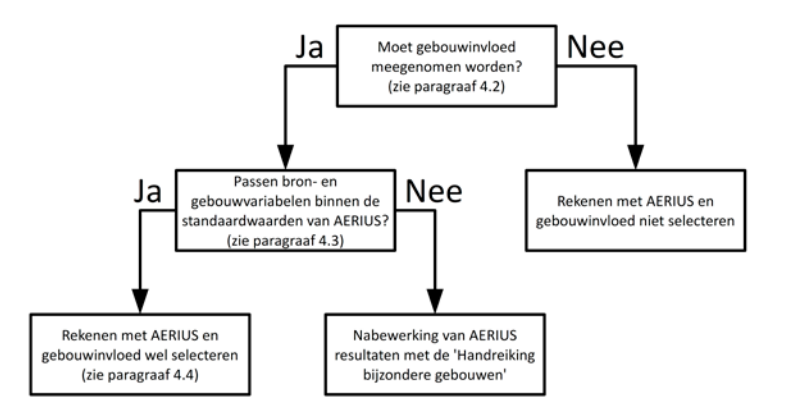

Paragraaf beschrijft in welke situaties gebouwinvloed meegenomen dient te worden in de berekeningen. Aan de hand van paragraaf 4.3 kan de gebruiker vervolgens vaststellen of de bron- en gebouwvariabelen passen binnen de standaardwaarden van AERIUS. Is dit niet het geval dan dient het gebouweffect te worden bepaald met een nabewerking. Hiervoor is door BIJ12 de [Handreiking bijzondere gebouwen](https://www.bij12.nl/wp-content/uploads/2020/01/Handreiking-gebouwinvloed-AERIUS.pdf) opgesteld met de te volgen werkwijze. Past de te modelleren situatie binnen de standaardwaarden van AERIUS, dan wordt verwezen naar paragraaf 4.4. Daar worden de verschillende invoervelden behandeld voor gebouwinvloed.

## 4.2 Wanneer dient gebouwinvloed meegenomen te worden in de berekening?

Wanneer een emissiebron op een gebouw staat, of dicht bij een gebouw is gelegen, kan dit gebouw de verspreiding van de emissies beïnvloeden. Er dient in concentratie- en depositieberekeningen rekening te worden gehouden met gebouwinvloed als al de volgende 4 criteria van toepassing zijn:

- 1. De bron wordt gemodelleerd als een stationaire puntbron, zoals het geval is bij stallen (stalemissies) en (industriële) schoorstenen. Gebouwinvloed wordt **niet** meegenomen in de berekeningen bij niet-stationaire bronnen zoals wegverkeer, railverkeer, scheepvaart en mobiele werktuigen. Ook bij oppervlaktebronnen (terreinen van waaruit diffuse emissies plaatsvinden, bijvoorbeeld bij bemesten en beweiden) wordt gebouwinvloed niet meegenomen.
- 2. De puntbron staat op een dominant gebouw of dichtbij een of meerdere dominante gebouwen. Een dominant gebouw is een gebouw dat een relatief groot obstakel vormt in zijn omgeving (uitleg in paragraaf 4.2.1).
- 3. De hoogte van het emissiepunt is minder dan 2,5 maal de hoogte van het gebouw (uitleg in paragraaf 4.2.2).
- 4. De afstand van de emissiebron tot de meest nabije stikstofgevoelige natuur is minder dan 3 kilometer. Het gaat hier dus om de afstand tussen de bron met gebouwinvloed en het dichtstbijzijnde stikstofgevoelige habitat of leefgebied van soorten in Natura 2000-gebieden (dit zijn de locaties waarop AERIUS de bijdrage aan de stikstofdepositie berekent). Na 3 km mag gebouwinvloed voor aanvragen worden verwaarloosd7 .

Zijn al deze 4 criteria van toepassing, dan dient gebouwinvloed meegenomen te worden in de berekening. Is 1 of meerdere criteria niet van toepassing, dan hoeft hier geen rekening te worden gehouden met gebouwinvloed. Het veld 'gebouwinvloed' wordt dan niet geselecteerd.

<sup>7</sup> Zie voor meer informatie het [Handboek Aerius Calculator 2023,](https://www.aerius.nl/downloads.html) paragraaf 4.7 en 4.8.

#### <span id="page-25-0"></span>*Ad 4 – afstanden meten in AERIUS*

In AERIUS Calculator is een functionaliteit voor het meten van afstanden. Door gebruik te maken van de knop met de afbeelding van een liniaal kunnen afstanden worden ingetekend op de kaartlagen. Dit werkt vergelijkbaar aan het tekenen van lijnbronnen. Het startpunt en afbuigpunten van een te meten afstand worden aangemaakt door een enkele klik met de muis. Door middel van een dubbelklik op de muis wordt de lijn waarvoor de afstand wordt gemeten afgesloten. Het is mogelijk om meerdere afstanden te meten en zichtbaar te hebben op de kaart, met een klik op de knop van het liniaal verdwijnen de afstanden weer van de kaart.

#### <span id="page-25-1"></span>**4.2.1 Toelichting bij criterium 2 – dominante gebouwen**

#### *Wat is een dominant gebouw?*

Een dominant gebouw is een gebouw dat een relatief groot obstakel vormt in zijn omgeving. Dit is bijvoorbeeld het geval bij een stal in een weiland of een groot fabrieksgebouw. Een woning in een woonwijk is geen dominant gebouw. In figuur 4.3 wordt getoond wat met een dominant en een niet dominant gebouw wordt bedoeld.

*Figuur 4.3 Links een industriële bron met een dominant gebouw. Rechts een woning met emissies door gasstook. Dit is geen dominant gebouw.*

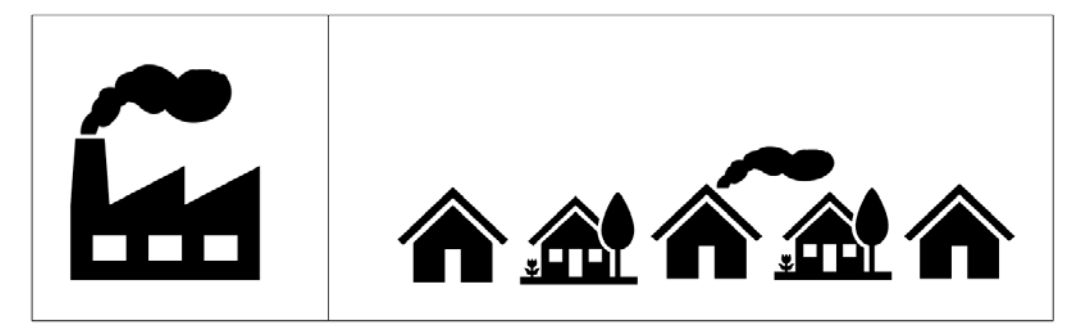

#### *Bepalen of er sprake is van gebouwinvloed*

In een omgeving met redelijk uniforme bebouwing, zoals in een woonwijk of een bedrijventerrein, is er meestal geen sprake van een of meerdere dominante gebouwen. In dit geval hoeft de optie 'gebouwinvloed' in AERIUS **niet** te worden geselecteerd. Alle gebouwen samen zorgen voor een hoge terreinruwheid. AERIUS houdt op basis van deze terreinruwheid rekening met de invloed van een bebouwde omgeving op de verspreiding van de emissies<sup>8</sup>. De informatie over terreinruwheid die in AERIUS is opgenomen is gebaseerd op de bestaande bebouwing, nieuwe plannen of projecten zijn hierin niet meegenomen.

Opmerking: nieuwbouwwoningen worden niet meer op het gasnet aangesloten en hebben dus geen NOx-emissies. Gebouwinvloed is dan sowieso niet van toepassing. NOx-emissies ten gevolge van gasgestookte woningen kan alleen aan de orde zijn voor het doorrekenen van een referentiesituatie met op het gasnet aangesloten woningen.

De beslissing of een gebouw in afmeting genoeg afwijkt van omliggende gebouwen en voldoende ver verwijderd is van vergelijkbare gebouwen om, al dan niet samen met andere gebouwen, dominant te zijn in de omgeving is vaak arbitrair en niet goed in regels te vangen. Voor grote lage gebouwen kan ook de aanwezigheid van bos van invloed zijn op deze beslissing. Belangrijk is om de keuze te onderbouwen met

<sup>8</sup> Op basis van de LGN7 dataset, zie [Handboek Aerius Calculator 2023–](https://www.aerius.nl/downloads.html) Bijlage 7: Landgebruik en terreinruwheid in AERIUS.

<span id="page-26-0"></span>afstanden en maten van obstakels in de omgeving. Als vuistregel geldt dat als er meerdere gebouwen even dominant zijn en te ver uiteen liggen om samen te nemen, geen van deze gebouwen dominant is.

#### *Wanneer staat een gebouw dicht bij de emissiebron?*

De berekening van gebouwinvloed in AERIUS is gebaseerd op de gebouwmodule van het Nieuw Nationaal Model (NNM). Op basis van documentatie van het NNM wordt gesteld dat gebouwinvloed relevant is wanneer de afstand tussen gebouw en bron minder is dan 10 maal de grootste gebouwmaat (lengte, breedte of hoogte). Aanvullend hanteren we het criterium dat het 'gebouw op afstand' deel uitmaakt van het te realiseren project of plan, tenzij bestaande gebouwen zeer dicht bij het nieuw te realiseren gebouw liggen (zie uitleg over vervangingsgebouw in paragraaf 4.4).

Figuur 4.4 geeft een illustratie van een bron die op enige afstand tot het dominante gebouw is gelegen. Bedraagt deze afstand meer dan 10 maal de grootste gebouwmaat dan hoeft dus geen rekening te worden gehouden met gebouwinvloed. Het veld 'gebouwinvloed' wordt dan niet geselecteerd. Wanneer de bron op kortere afstand ligt van het gebouw dan 10 maal de grootste gebouwmaat, dan dient de [Handreiking](https://www.bij12.nl/wp-content/uploads/2020/01/Handreiking-gebouwinvloed-AERIUS.pdf)  [bijzondere gebouwen](https://www.bij12.nl/wp-content/uploads/2020/01/Handreiking-gebouwinvloed-AERIUS.pdf) te worden gevolgd.

*Figuur 4.4 De afstand tussen bron (losstaande schoorsteen) en gebouw is hier 6 maal de grootste gebouwmaat; gebouwinvloed moet hier in principe meegenomen worden.*

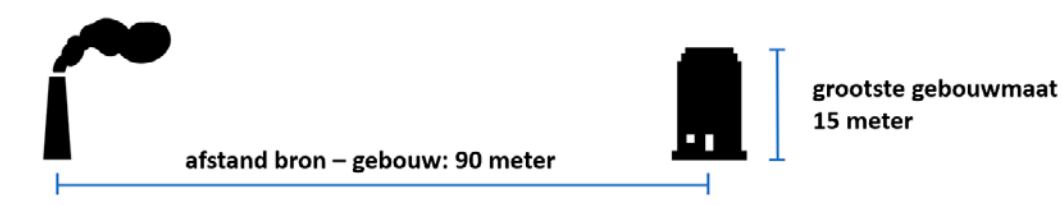

#### **4.2.2 Toelichting bij criterium 3 – hoogte gebouw t.o.v. emissiepunt**

Wanneer de hoogte van het emissiepunt meer is dan 2,5 maal de hoogte van het dominante gebouw wordt aangenomen dat het gebouw het gedrag van de emissie/pluim niet meer beïnvloedt (bron: [Handreiking](https://www.infomil.nl/onderwerpen/lucht-water/luchtkwaliteit/regelgeving/wet-milieubeheer/beoordelen/koppeling/nieuw-nationaal/handreiking-nieuw/)  [Nieuw Nationaal Model](https://www.infomil.nl/onderwerpen/lucht-water/luchtkwaliteit/regelgeving/wet-milieubeheer/beoordelen/koppeling/nieuw-nationaal/handreiking-nieuw/)). Figuur 4.5 geeft een voorbeeld van een emissiepunt dat 2 maal hoger is dan het gebouw.

*Figuur 4.5 De emissiepunthoogte (schoorsteenhoogte) is hier 2 maal de hoogte van het gebouw. Gebouwinvloed moet hier wel worden meegenomen.*

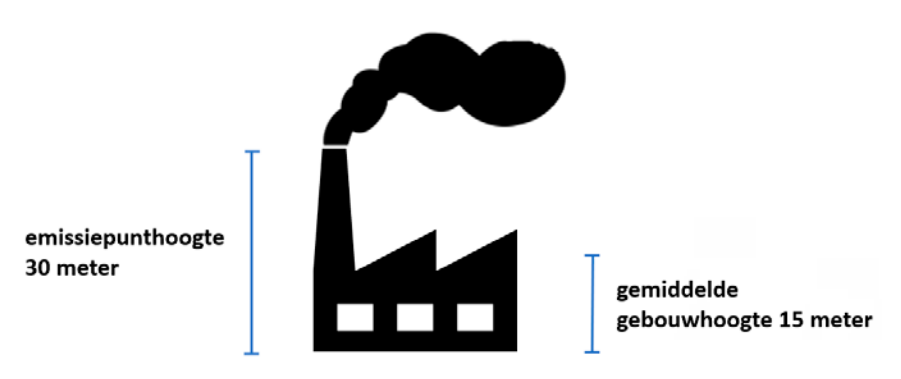

Bij industriële bronnen komt het regelmatig voor dat de afgassen via een hoge schoorsteen worden uitgestoten. In die gevallen is het emissiepunt vaak meer dan 2.5 maal hoger dan het dominante gebouw en hoeft de optie gebouwinvloed in AERIUS dus **niet** te worden aangevinkt.

## 4.3 Past de situatie binnen de standaardwaarden van AERIUS?

#### <span id="page-27-0"></span>**4.3.1 Gebouw valt binnen de standaardwaarden**

Met AERIUS Calculator kan gebouwinvloed direct worden berekend wanneer alle gebouwvariabelen en de kenmerken van de emissiebron vallen binnen de standaardwaarden in AERIUS. De minimum- en maximumwaarden van de variabelen staan in tabel 4.1. De meest voorkomende situaties, waaronder stallen, vallen binnen deze minimum- en maximumwaarden. Paragraaf 4.4 geeft uitleg over de verschillende invoervelden voor deze variabelen.

Wanneer 1 of meer van de variabelen in tabel 4.1 buiten de minimum- en maximumwaarden valt, krijgt de gebruiker een melding en rekent AERIUS met de dichtstbijzijnde waarde die beschikbaar is.

*Tabel 4.1 Minimale en maximale waarden van variabelen die gebouwinvloed bepalen.*

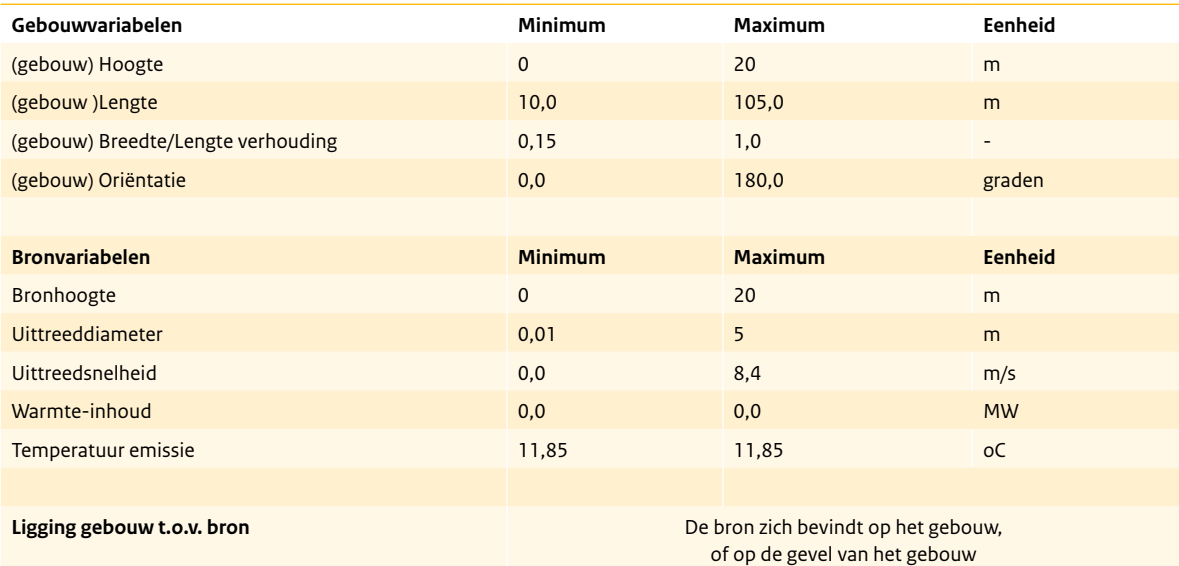

#### *Toelichting bij criterium breedte/lengte verhouding*

Voor de breedte/lengte verhouding van een gebouw bestaat een minimale en maximale waarde. Dit betekent dat de minimale en maximale breedte afhangen van de lengte van het gebouw.

#### **LET OP! Als het (samengestelde) gebouw zelf:**

- 1. Groter is dan de dimensies in tabel 4.1;
- 2. maar maximaal 250 meter lang;
- 3. en het middelpunt van het (samengestelde) gebouw ligt op 300 meter of meer van de dichtstbijzijnde stikstofgevoelige natuur;

dan kan alsnog de gebouwmodule van OPS gebruikt worden. In dergelijke situaties is het rekenen met een gebouw met de maximale dimensies uit tabel 4.1 een voldoende benadering gebleken.

#### **4.3.2 Gebouw valt buiten de standaardwaarden**

Wanneer niet wordt voldaan aan de criteria in tabel 4.1 (en de uitzonderingen in bovenstaand tekst vak bieden ook geen uitkomst), dient de [Handreiking bijzondere gebouwen](https://www.bij12.nl/wp-content/uploads/2020/01/Handreiking-gebouwinvloed-AERIUS.pdf) gevolgd te worden. De gebruiker voert dan eerst in AERIUS de berekening uit waarbij de optie "gebouwinvloed" **niet** wordt geselecteerd. Op basis van de handreiking voert de gebruiker vervolgens een nabewerking uit op de AERIUS uitvoer, zodat alsnog het gebouweffect verdisconteerd wordt. De beschreven werkwijze maakt gebruik van opensource

<span id="page-28-0"></span>pakket QGIS en het verspreidingsmodel ISL3a9 (een implementatie van het NNM/SRM3). In plaats van ISL3a kan ook van Geomilieu gebruik worden gemaakt.

#### **4.3.3 Er is naast gebouwinvloed sprake van warmte-inhoud van de emissies**

Gebouwinvloed kan met AERIUS alleen berekend worden voor bronnen zonder warmte-inhoud.

Bij stalemissies wordt de warmte-inhoud normaliter **niet** meegenomen in de berekeningen. In bijvoorbeeld de modellen ISL3a (NO<sub>2</sub> en fijnstof) en V-STACKS (geur) kan voor stallen überhaupt geen warmte-inhoud opgegeven worden. Gebouwinvloed bij stallen kan dus wel met AERIUS worden berekend als ook aan alle criteria in tabel 4.1 wordt voldaan.

Bij industriële bronnen is er vrijwel altijd sprake van een warmte-inhoud. Gebouwinvloed bij industriële bronnen en bij grote stookinstallaties kan dus meestal niet direct met AERIUS worden berekend. Hiervoor moet de [Handreiking bijzondere gebouwen](https://www.bij12.nl/wp-content/uploads/2020/01/Handreiking-gebouwinvloed-AERIUS.pdf) gevolgd worden.

Wanneer met gebouwinvloed wordt gerekend (het veld 'gebouwinvloed' wordt geselecteerd), wordt de warmte-inhoud op de standaardwaarde van 0 MW gezet. Ook zal de emissie-temperatuur op 11,85 oC (de gemiddelde buitenluchttemperatuur in Nederland) blijven staan.

#### **4.3.4 De emissiebron bevindt zich naast het dominante gebouw**

In AERIUS Calculator wordt aangenomen dat het emissiepunt/de bron zich op het gebouw bevindt of op de gevel van een het gebouw (zoals bij een luchtwasser op een stal). Wanneer de bron zich naast het gebouw bevindt dan is het gebouw ook van invloed (zie ook paragraaf). Het advies is om, wanneer de bron zich naast (los van) het gebouw bevindt, de [Handreiking bijzondere gebouwen](https://www.bij12.nl/wp-content/uploads/2020/01/Handreiking-gebouwinvloed-AERIUS.pdf) van BIJ12 te volgen. Wanneer de bron zich op een grotere afstand dan 10 maal de grootste gebouwmaat van het gebouw bevindt, dan is gebouwinvloed te verwaarlozen.

### 4.4 Invoervelden gebouwinvloed in AERIUS Calculator

In AERIUS Calculator 2023 kunnen gebouwen per situatie (zie paragraaf ) ingetekend worden op de kaart. Het is ook mogelijk direct een WKT-string<sup>10</sup> van het gebouw in te voeren. Aan de hand van de hoekpunten die hieruit voortkomen worden de lengte, breedte en oriëntatie vastgesteld door AERIUS. Alleen de hoogte dient nog te worden ingevuld door de gebruiker.

#### *Bronnen aan een gebouw koppelen*

Pas wanneer een gebouw wordt *gekoppeld* aan een emissiebron, wordt er met het betreffende gebouw gerekend. Het is in AERIUS mogelijk om in een situatie gebouwen in te tekenen of te definiëren, waarna verschillende bronnen uit diezelfde situatie aan deze gebouwen gekoppeld kunnen worden. Het koppelen van de bron aan het gebouw gebeurt bij het invoeren van de bron: hier kan worden geselecteerd of gebouwinvloed van toepassing is. Bij het aanvinken volgt een dropdown met gebouwen die in dezelfde situatie gedefinieerd zijn. Het is niet mogelijk om vanuit een andere situatie bronnen aan dit gebouw te koppelen: het gebouw dient per situatie ingetekend te worden.

#### *Vorm van het gebouw*

In AERIUS kan het gebouweffect alleen meegenomen worden voor rechthoekige gebouwen. In AERIUS worden gebouwen door de gebruiker gedefinieerd door deze in te tekenen (dit vormt een polygoon). Om van een polygoon te komen tot een rechthoek om mee te rekenen, wordt gebruik gemaakt van een 'envelop' rondom het polygoon: de beste benadering van een rechthoek rondom het polygoon. In AERIUS

<sup>9</sup> Implementatie van Standaard Rekenmethode 3 (SRM3) voor punt- en oppervlaktebronnen is beschikbaar, zie [https://www.](https://www.infomil.nl/onderwerpen/lucht-water/luchtkwaliteit/slag/isl3a/) [infomil.nl/onderwerpen/lucht-water/luchtkwaliteit/slag/isl3a/.](https://www.infomil.nl/onderwerpen/lucht-water/luchtkwaliteit/slag/isl3a/)

<sup>10</sup> WKT - well known text: [https://en.wikipedia.org/wiki/Well-known\\_text\\_representation\\_of\\_geometry](https://en.wikipedia.org/wiki/Well-known_text_representation_of_geometry).

Calculator wordt de 'envelop' van een aangemaakt gebouw gevisualiseerd en weergegeven in de PDF export, zodat duidelijk is welke gebouwdimensies gebruikt worden bij de berekening. Zie afbeelding 4.6 ter illustratie:

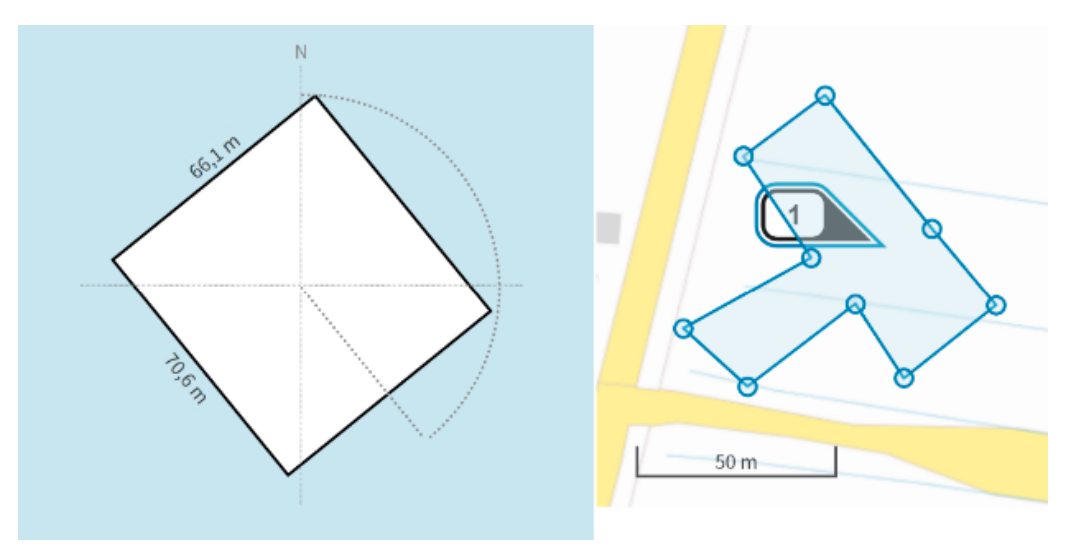

*Figuur 4.6 Weergave van de envelop van een gebouw in AERIUS Calculator. De ingevoerde contouren worden geïnterpreteerd als de envelop (links) rondom het door de gebruiker getekende polygoon (rechts).*

#### *Gebouworiëntatie*

De gebouworiëntatie is van belang omdat deze mede bepaalt hoe het windveld door het gebouw beïnvloed wordt. De hoek die van invloed is, is de hoek tussen de lange zijde van het gebouw en de positieve x-as. Na het intekenen van het gebouw, wordt de gebouworiëntatie in AERIUS 2023 automatisch berekend en weergegeven in graden.

#### *Gebouwhoogte*

Het hangt van de situatie af of de maximale hoogte of de gemiddelde hoogte van het gebouw ingevuld dient te worden. In figuur 4.7a is het hoge deel van het gebouw maatgevend en wordt de hoogte van dit hoge deel ingevoerd. Voor (stal)gebouwen zoals in figuur 4.7b is het gebruikelijk de gemiddelde hoogte tussen goot en nok te nemen.

*Figuur 4.7 Zijaanzichten van a) gebouw met lager deel dat hier genegeerd kan worden (links) en b) een (stal)gebouw waarvoor de gemiddelde hoogte wordt genomen (rechts).*

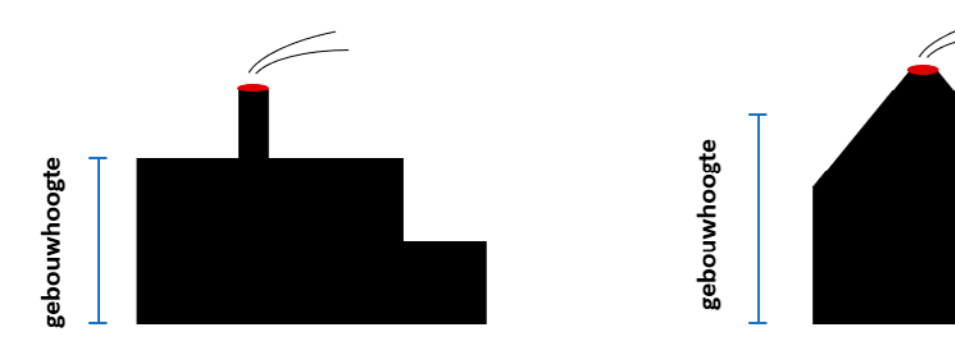

#### *Samenvoegen van meerdere dominante gebouwen tot een vervangingsgebouw*

De berekening van gebouwinvloed in AERIUS is gebaseerd op de gebouwmodule van het Nieuw Nationaal Model (NNM). Het toepassingsbereik van het NNM geldt daarmee ook voor de berekening van gebouwinvloed in AERIUS. Daardoor is het niet mogelijk om met AERIUS het effect van meerdere dominante gebouwen op

een bron/emissiepunt te bepalen. In dergelijke situaties wordt aangenomen dat de terreinruwheid de gebouwen voldoende weergeeft.

Wanneer er sprake is van meerdere dominante gebouwen dicht bij elkaar kan vaak een vervangingsgebouw (ook wel 'gebouwomhullende' genoemd) worden gemodelleerd. Een voorbeeld hiervan is te zien in figuur 4.8 waar een nieuwe stal wordt gerealiseerd naast 2 bestaande stallen. Vuistregels voor het bepalen van een vervangingsgebouw zijn te vinden in [paragraaf 5.3.3](https://www.infomil.nl/onderwerpen/lucht-water/luchtkwaliteit/regelgeving/wet-milieubeheer/beoordelen/koppeling/nieuw-nationaal/handreiking-nieuw/handreiking-nieuw-0/10-3-keuze-invoer/5-3-3-meerdere/) van de handreiking van het Handreiking Nieuw [Nationaal Model II - Kenniscentrum InfoMil](https://www.infomil.nl/onderwerpen/lucht-water/luchtkwaliteit/regelgeving/wet-milieubeheer/beoordelen/koppeling/nieuw-nationaal/handreiking-nieuw/handreiking-nieuw-0/).

*Figuur 4.8 Gebouwinvloed wordt hier meegenomen middels een vervangingsgebouw (oranje) van de 2 bestaande stallen en de nieuwe stal. De rode stippen zijn de emissiepunten.* 

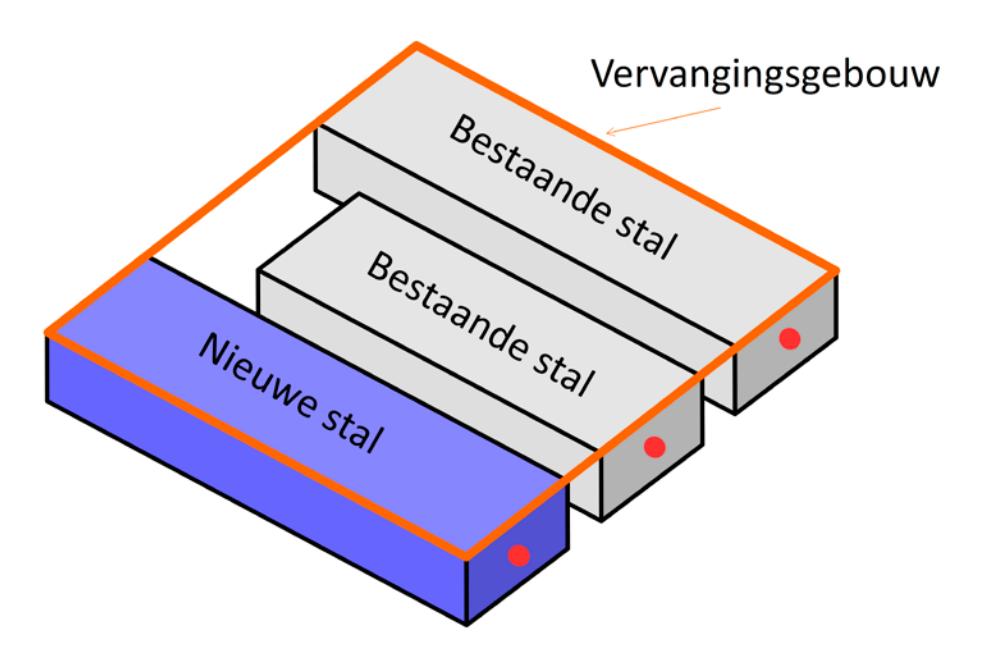

## <span id="page-31-0"></span>**5 Sector industrie en energie**

Dit hoofdstuk richt zich op industriële emissies. Deze omvatten alleen de emissies van industriële procesinstallaties. Ondersteunende activiteiten van industriële bedrijven vallen hier niet onder en dienen apart berekend te worden.

## 5.1 Hoeveelheid emissie

Bij industriële emissies is het uitgangspunt dat deze bij de initiatiefnemer bekend zijn. Alleen als het niet mogelijk blijkt de locatie specifieke emissiesterkte te achterhalen mag gebruik worden gemaakt van kentallen.

#### **5.1.1 Locatie specifeke emissiesterkte**

Van de initiatiefnemer wordt verwacht dat deze de emissies en overige bronkenmerken zo gedetailleerd mogelijk in kaart brengt. Informatiebronnen waaruit de omvang van de emissie van industriële bronnen gehaald kan worden, zijn bijvoorbeeld milieujaarverslagen en meetrapporten. De gebruikte informatiebronnen moeten ook bijgeleverd worden bij de vergunningsaanvraag.

#### **5.1.2 Kentallen**

In deze paragraaf geven we handvatten voor het bepalen van de emissiesterkte wanneer locatie specifieke emissies niet bekend of niet te achterhalen zijn.

#### *Stookinstallaties*

Voor bestaande installaties kan de emissieconcentratie in het rookgas achterhaald worden met emissiemetingen<sup>11</sup>. Samen met het rookgasdebiet en de bedrijfsduur kan dan de emissievracht bepaald worden. Voor nieuw te realiseren installaties zal vaak uitgegaan dienen te worden van de emissie-eisen die gesteld zijn aan stook / CV -installaties (voor zover fabrieksspecificaties niet beschikbaar zijn of wanneer de fabrieksspecificatie een hogere concentratie opgeven dan de emissie-eis). Sluit voor emissie eisen aan bij de [ABees](http://www.infomil.nl/onderwerpen/klimaat-lucht/stookinstallaties/hulpmiddel/)  [Excel-applicatie van Infomil.](http://www.infomil.nl/onderwerpen/klimaat-lucht/stookinstallaties/hulpmiddel/)

De emissiekentallen uit de ABees applicatie volgen uit het Activiteitenbesluit en zijn ook bruikbaar als de activiteit niet onder het Activiteitenbesluit valt. De ABees-applicatie vraagt om de volgende invoergegevens:

- Type stookinstallatie (stoomketel, WKK, turbine, oven, fornuis, et cetera).
- Datum ingebruikname, of datum wanneer de brander vervangen is.
- Brandstoftype.
- Nominaal thermisch ingangsvermogen. Dit kan eventueel apart berekend worden met het nominaal vermogen (Pn) en het rendement (η).

#### *Algemene emissiekentallen*

Algemene emissiekentallen zijn te vinden op [www.emissieregistratie.nl,](http://www.emissieregistratie.nl) tabblad 'Documentatie' en dan 'Lucht (Air)'. Hier staan veel documenten met emissiekentallen. Via de website van [Infomil](https://www.infomil.nl/onderwerpen/lucht-water/stookinstallaties/berekening/) zijn gegevens te vinden m.b.t. stookinstallaties waarmee NOx emissie berekend kan worden op basis van brandstofverbruik.

#### *Aardgasverbruik naar rookgasdebiet*

Vanuit het aardgasverbruik van de installatie kan ook het rookgasdebiet berekend worden. 1 m<sup>3</sup> aardgas levert circa 9 m<sup>3</sup> rookgas. Indien het aardgasverbruik niet bekend is kan vanuit het vermogen (P) het verbruik berekend worden volgens:

<sup>11</sup> Deze dient dan wel continu te zijn of recht evenredig met productieniveau gecorrigeerd kunnen worden.

Aardgasverbruik [m3/uur] bij 100 % rendement = ((P [kW] / 1.000) \* 3.600) / 31.65 [MJ/m3].

#### *NH3-emissies*

Selectieve katalytische reductie of Selective catalytic reduction (SCR) is een belangrijke bron van industriële NH3-emissies. SCR is een chemisch proces dat wordt gebruikt om NOx-emissies te beperken die ontstaan bij verbrandingsprocessen. Een neveneffect hiervan is echter dat er NH<sub>3</sub> geëmitteerd wordt. SCR wordt bijvoorbeeld toegepast bij elektriciteitscentrales en WKK-installaties. Bij toepassing van SCR moet daarom NH3-emissie in de AERIUS-berekening meegenomen worden.

Behalve door toepassing van SCR kunnen industriële NH<sub>2</sub>-emissies ook voorkomen bij de productie van kunstmest en bij afvalverbranding. Hiervoor zijn geen standaard NH<sub>3</sub>-emissiekentallen beschikbaar. De verantwoordelijkheid om vast te stellen of NH<sub>2</sub>-emissie plaatsvindt en in welke mate, ligt bij de initiatiefnemer. Dit kan bijvoorbeeld gedaan worden met behulp van emissie-metingen.

## <span id="page-33-0"></span>**6 Sector landbouw**

De wijze van invoer in AERIUS dient zoveel mogelijk aangesloten te worden op de omschrijving zoals die is gegeven in dit document. Dit houdt in dat de **daadwerkelijke** kenmerken dienen te worden aangehouden voor kenmerken zoals uittreedhoogte, uittreeddiameter, uittreedsnelheid, voor zover deze waardes bekend zijn en deze anders op basis van de instructie gegevensinvoer kunnen worden bepaald. Alleen wanneer de Instructie gegevensinvoer ontoereikend is kan de [gebruikershandleiding](https://www.infomil.nl/onderwerpen/landbouw/geur/model-v-stacks/handleidingen-stacks-vergunning/#h30500743-a88d-4347-be39-3c9d5c724758)  [van V-stacks](https://www.infomil.nl/onderwerpen/landbouw/geur/model-v-stacks/handleidingen-stacks-vergunning/#h30500743-a88d-4347-be39-3c9d5c724758) als aanvulling worden gebruikt.

AERIUS en V-stacks zijn van elkaar losstaande modellen. Wanneer de handleiding van V-stacks wordt gebruikt, kan het beste gebruik worden gemaakt van de nieuwste versie.

Binnen de sector landbouw maakt AERIUS onderscheid tussen de broncategorieën:

- 1. Stalemissies
- 2. Mestopslag
- 3. Landbouwgrond: beweiding, mestaanwending: dierlijke mest, mestaanwending: kunstmest, organische processen
- 4. Glastuinbouw
- 5. Vuurhaarden, overig

Deze categorieën worden hieronder toegelicht.

### 6.1 Stalemissies

Emissies uit stallen worden in AERIUS Calculator ingevoerd door 1 of meer puntbronnen aan te maken met als sector 'Landbouw' en als specifieke sector 'Stalemissies'.

#### **6.1.1 Hoeveelheid emissie**

De emissies vanuit stallen worden bepaald op basis van diersoort, stalsysteem en aantallen. Via de RAV-code (huisvestingssysteem opgenomen in de Regeling Ammoniak en Veehouderij) voert de gebruiker de diersoort en het stalsysteem in. Het aantal dieren dat wordt ingevuld heeft betrekking op de dieren waarvoor het bijbehorende emissiepunt is ingevoerd, zie paragraaf. Op basis van de RAV-code en het aantal dieren wordt door AERIUS de emissie berekend (alleen NH3 emissie). Wanneer daarnaast ook een additionele techniek, emissie reducerende techniek of voer- en managementmaatregel wordt toegevoegd, wordt het eventuele effect hiervan op de NH<sub>3</sub>-emissie meegenomen.

De BWL-code wordt automatisch ingevuld als aan de RAV-code slechts 1 BWL-code gekoppeld is. In andere gevallen is de gebruiker verplicht de juiste BWL-code in te vullen. De BWL-code is van belang voor handhaving, maar heeft geen invloed op de emissie. De BWL-code is dus niet van belang voor de met AERIUS Calculator berekende depositie.

De RAV-codes en bijbehorende kentallen zijn in AERIUS verwerkt op basis van RAV-gegevens zoals gepubliceerd op [Infomil.nl](https://www.infomil.nl/onderwerpen/landbouw/ammoniak/rav-0/) op het moment van de meest recente release. In AERIUS 2023 zijn de RAV factoren verwerkt uit de publicatie in de Staatscourant van 8 maart 2023.

Indien de RAV tussen AERIUS-releases wordt aangepast, dient via de optie 'eigen specificatie' de juiste RAV-code te worden ingevoerd. Let op! Dit kan bijvoorbeeld voorkomen bij salderingen, hier dient dan rekening mee gehouden te worden. Voor de nieuwe RAV-codes is dit nodig zolang AERIUS Calculator nog <span id="page-34-0"></span>niet is aangepast. In alle andere gevallen waarin een eigen emissiefactor wordt gebruikt (bijvoorbeeld voor proefstallen), dient deze onderbouwd te worden middels een wetenschappelijk onderzoeksrapport.

Een overzicht van goedgekeurde ammoniakemissie reducerende maatregelen, welke (nog) niet in de RAV-code lijst zijn opgenomen, staat op [www.proeftuinnatura2000.nl/over-het-project/verzilverde-maatregelen](http://www.proeftuinnatura2000.nl/over-het-project/verzilverde-maatregelen).

#### **6.1.2 Emissiepunten**

Bij stallen is het uitgangspunt dat elk emissiepunt als aparte (punt)bron ingevoerd. Wanneer er meerdere gelijkwaardige emissiepunten zijn, zoals verspreid liggende ventilatoren, kunnen deze echter samengevoegd worden tot 1 emissiebron (puntbron). De ligging van de emissiepunten is af te lezen uit de plattegrond- of detailtekening bij de aanvraag.

#### *Centrale emissiepunten*

Als een stal maar 1 emissiepunt heeft, zoals bij bijvoorbeeld een luchtwasser of bij lengteventilatie een centraal emissiepunt, dan wordt dit emissiepunt als puntbron ingevoerd. De bron heeft dan de coördinaten van het feitelijke emissiepunt, zie figuur 6.1.

Heeft een stal meerdere emissiepunten, bijvoorbeeld 2 verschillende luchtwassers, dan wordt elk emissiepunt apart als bron ingevoerd, zie figuur 6.2. Per emissiepunt wordt bepaald wat de emissie is, dus van welk deel van de stal (aantal en soort dieren) de lucht wordt afgevoerd.

*Figuur 6.1 Bepalen van de coördinaten bij centrale emissiepunten. De zwarte bolletjes zijn ventilatoren en tevens de bronnen die in AERIUS worden ingevoerd.*

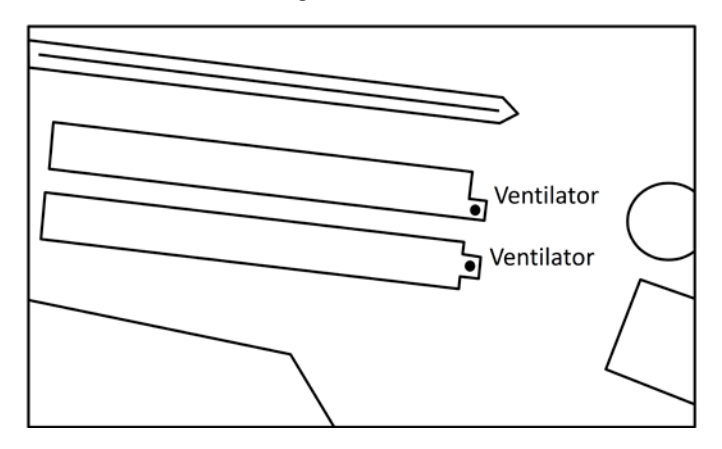

<span id="page-34-1"></span>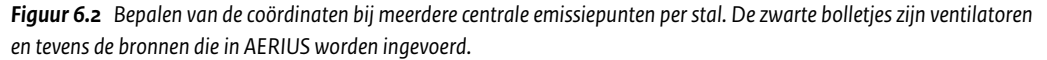

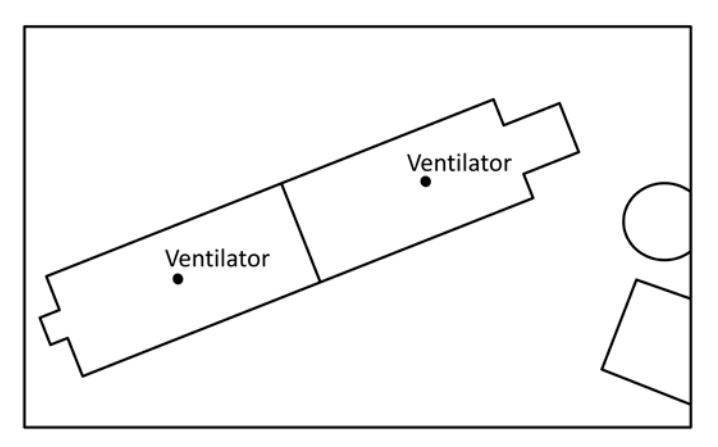

#### *Verspreid liggende ventilatoren*

Let op: u kunt alleen emissiepunten met gelijkwaardige kenmerken samenvoegen tot 1 emissiepunt. Bij mechanische ventilatie liggen de ventilatoren van de stal soms verspreid over het dak. In figuur 6.3 zijn hiervan 2 voorbeelden weergegeven. Het geometrisch middelpunt wordt berekend door de X-coördinaten van de ventilatoren bij elkaar op te tellen en vervolgens te delen door het aantal ventilatoren (bijvoorbeeld X-coördinaten op 124782, 124787 en 124794. Het gemiddelde X-coördinaat wordt dan (afgerond) 124788). Hetzelfde geldt voor de Y-coördinaten.

*Figuur 6.3 Bepalen van de coördinaten van het emissiepunt bij mechanisch geventileerde stallen. De zwarte bolletjes zijn ventilatoren die in beginsel als puntbronnnen worden ingevoerd. De omcirkelde groene bolletjes is het geometrische middelpunt van de puntbronnen.*

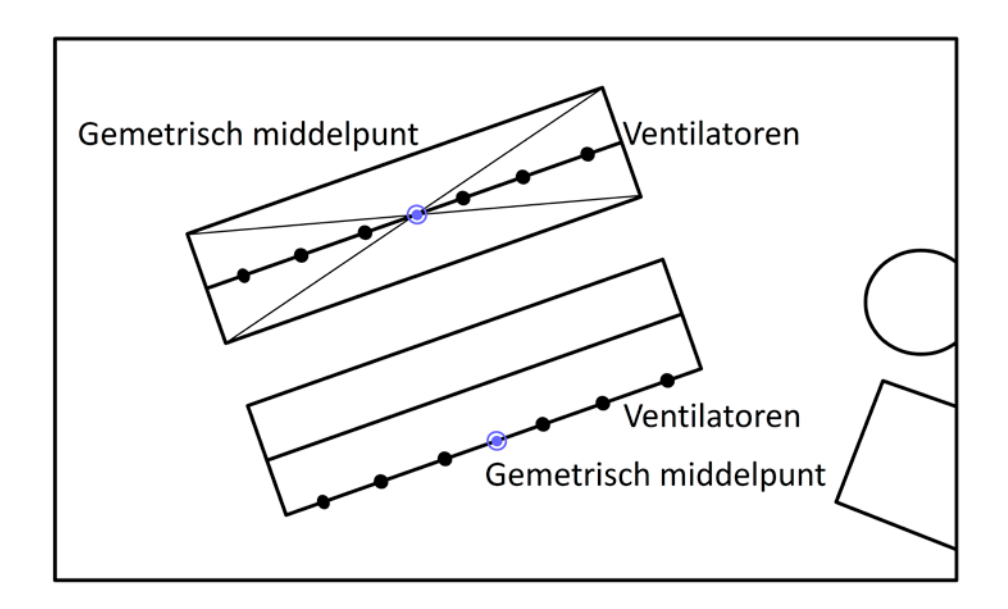

Wanneer de stal grenst of in de nabijheid (binnen 200m) van een Natura 2000-gebied ligt, heeft het de voorkeur om deze allemaal als individuele puntbronnen in AERIUS in te voeren.

#### *Stallen met meerdere niet gelijkwaardige emissiepunten*

<span id="page-35-0"></span>Met name in pluimveestallen komt het regelmatig voor dat er meerdere niet gelijkwaardige emissiepunten aanwezig zijn, bijvoorbeeld nok- en eindgevelventilatoren met daarnaast een warmtewisselaar. Omdat er sprake is van niet gelijkwaardige emissiepunten kunnen de emissiepunten niet samengevoegd worden tot 1 centraal emissiepunt en dient er een inschatting gemaakt te worden van de verdeling van de emissie per emissiepunt. De nokventilatoren, de eindgevelventilatoren en de warmtewisselaar moeten elk als apart emissiepunt gemodelleerd worden. Er dient een inschatting gemaakt te worden welk deel van de emissie per punt de stal verlaat, waarbij het maximale debiet van de ventilatoren bepalend is. De in de figuur 6.4 gegeven verdeling van het vermogen is ook de verdeling van de luchtstroom en daarmee de emissie over de 3 bronnen.

<span id="page-36-0"></span>*Figuur 6.4 Bepalen van de coördinaten van het emissiepunt bij mechanisch geventileerde stallen met meerdere niet gelijkwaardige emissiepunten. De zwarte bolletjes zijn ventilatoren die in beginsel als puntbronnen worden ingevoerd. De omcirkelde blauwe bolletjes is het geometrische middelpunt van de gelijkwaardige puntbronnen.*

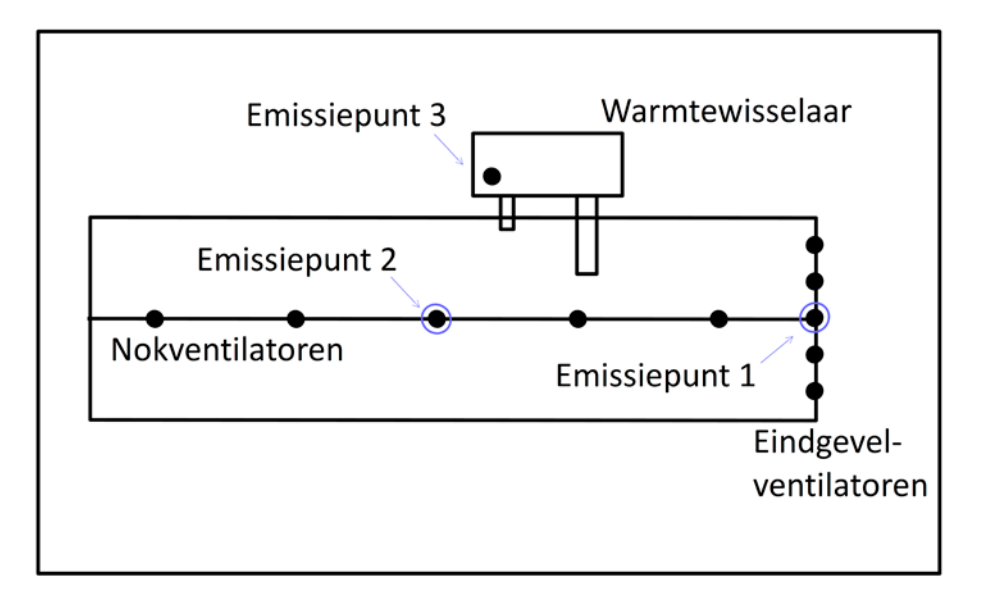

#### **Voorbeeld:**

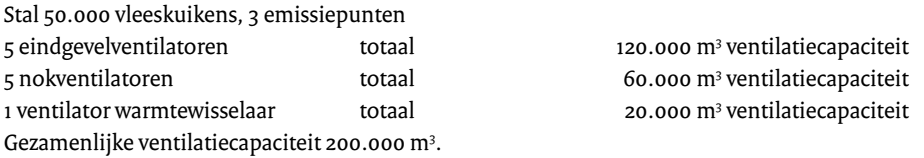

#### Verdeling:

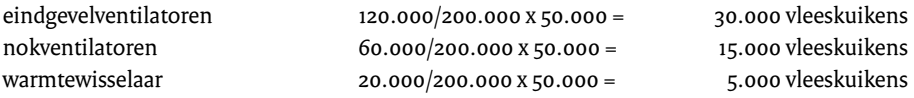

#### *Natuurlijke ventilatie*

Voor een stal met natuurlijke ventilatie wordt aanbevolen deze als puntbron te modelleren. Stallen met natuurlijke ventilatie worden gemodelleerd als 1 puntbron in het midden van de stal als er ventilatieopeningen zijn in alle zijden van de stal. Is de stal aan 1 zijkant open, plaats dan de puntbron in het midden van deze zijde. Het modelleren van stallen met natuurlijke ventilatie als lijn- of vlakbronnen is niet foutief, maar ook niet wenselijk. Ook bij stallen met een geforceerde horizontale uitstoot en geforceerde verticale uitstoot met een minimale impuls (filter of wassing na de ventilator) kan de emissie als natuurlijke ventilatie gemodelleerd worden.

#### **6.1.3 Emissiehoogte**

Met de emissiehoogte of uitstoothoogte wordt de hoogte bedoeld van het emissiepunt boven het maaiveld. De uitstoothoogte is af te lezen uit de plattegrond- of detailtekening bij de aanvraag. In AERIUS Calculator wordt de uitstoothoogte in meters ingevoerd.

Hieronder volgt een opsomming hoe in specifieke gevallen de uitstoothoogte bepaald wordt:

- 1. Als bij een stal met meerdere ventilatoren het geometrisch middelpunt als bron wordt ingevuld, wordt de gemiddelde hoogte van alle ventilatoren bepaald en ingevoerd als uitstoothoogte (zie paragraaf ).
- 2. In stallen met natuurlijke ventilatie, met zijwand- en nokventilatie, wordt de lucht voor een belangrijk deel via de nok afgevoerd (natuurlijke trek). Daarom wordt als uitstoothoogte de nokhoogte ingevoerd

<span id="page-37-0"></span>in het geval er ventilatieopeningen in de nok aanwezig zijn. Als er geen ventilatieopeningen in de nok aanwezig zijn maar er alleen sprake is van zijwandwand-ventilatie dan wordt als uitstoothoogte de hoogte van het midden van de ventilatieopeningen tot het maaiveld aangehouden. Op dit punt wordt in AERIUS afgeweken van de invoermethode zoals omschreven in de [gebruikershandleiding V-stacks.](https://www.infomil.nl/onderwerpen/landbouw/geur/model-v-stacks/handleidingen-stacks-vergunning/#h30500743-a88d-4347-be39-3c9d5c724758)

3. Als een ventilator in de zijgevel is geplaatst wordt voor de uitstoothoogte uitgegaan van het midden van deze ventilator ten opzichte van het maaiveld. Als de ventilatielucht echter vanwege een windkap aan de onderkant van een ventilator wordt uitgeblazen, is de hoogte gelijk aan de hoogte van het punt waar de emissie de buitenlucht in wordt geblazen.

Regen- of stofkappen op nokventilatoren belemmeren vrije omhooggerichte uitstroming van de lucht; de uitstroomrichting is dan overwegend horizontaal. Het rekenmodel OPS waarvan AERIUS gebruik maakt houdt echter geen rekening met een niet-verticale uitstroomrichting noch met de uitstroomsnelheid (alleen ten behoeve van de bepaling van de warmte-inhoud). De uitstoothoogte hoeft daarom niet aangepast te worden vanwege regen- of stofkappen, wel moet de uitstoot op horizontaal in plaats van verticaal gezet worden. Zie ook paragraaf over uittreedsnelheid, warmte-inhoud en pluimstijging. Men kan er ook voor kiezen de emissie als natuurlijke ventilatie te modelleren (zie paragraaf ).

#### **6.1.4 Diameter van het emissiepunt**

Alleen bij mechanische ventilatie wordt de diameter ingevoerd. AERIUS rekent altijd met ronde uitstroomopeningen. Bij emissiepunten met een niet-ronde uitstroomopening, zoals een luchtwasser of stuwbak wordt de diameter genomen van een cirkel met hetzelfde totale oppervlak als de niet-ronde uitstroomopening.

De diameter bij verspreid liggende gelijkwaardige emissiebronnen is de gemiddelde diameter van alle ventilatoren behorend bij het betreffende emissiepunt.

Op het moment dat meerdere ventilatoren vlak bij elkaar liggen (zoals in figuur 6.5) is er sprake van een gecombineerd centraal emissiepunt en dient een fictieve diameter berekend te worden. Deze fictieve diameter wordt bepaald door het totale oppervlakte van alle ventilatoren bij elkaar op te tellen en hier de bijbehorende cirkeldiameter van te berekenen. Als leidraad geldt dat er voor een gecombineerd centraal emissiepunt de afstand tussen de randen van de uitstroomopening maximaal 1 meter mag zijn.

*Figuur 6.5 Voorbeelden van stallen met geclusterde ventilatoren. Hier worden de oppervlakken van de emissiepunten niet gemiddeld maar samengenomen.*

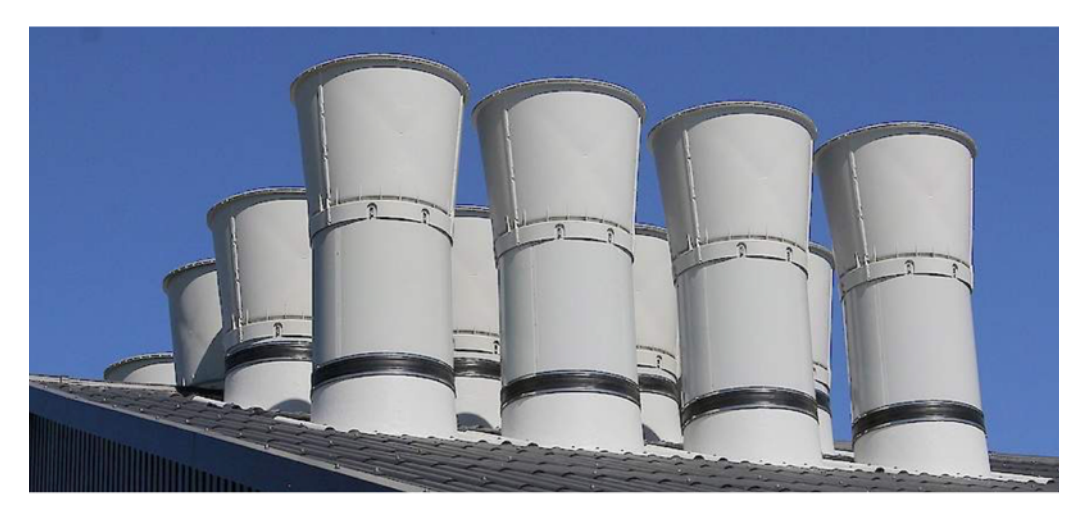

#### <span id="page-38-0"></span>**6.1.5 Uitreedsnelheid**

Alleen bij mechanische ventilatie wordt de uittreedsnelheid ingevoerd. De uittreedsnelheid (m/s) is de ventilatiecapaciteit (m3/s) gedeeld door het doorstroomoppervlak (m3) van het emissiepunt. De uittreedsnelheid bij verspreid liggende gelijkwaardige emissiebronnen is de gemiddelde uittreedsnelheid van alle ventilatoren behorend bij het betreffende emissiepunt.

Voor het bepalen van de benodigde ventilatiecapaciteit zijn standaardventilatienormen per diercategorie opgesteld (zie tabel 4 op pagina 21-22 in de [Gebruikershandleiding V-Stacks vergunning, versie maart 2021](https://www.infomil.nl/onderwerpen/landbouw/geur/model-v-stacks/handleidingen-stacks-vergunning/#h30500743-a88d-4347-be39-3c9d5c724758)). De ventilatienormen zijn representatieve gemiddelden, waarbij rekening is gehouden met onder andere de groeifasen van de dieren, hun ventilatiebehoefte en de pieken en dalen van seizoensinvloeden. Afwijken van deze standaardventilatienormen mag alleen goed gemotiveerd en met een technisch rapport.

Bij het toepassen van een gestuurde klep, welke een constante uittreedsnelheid garandeert, dient de klep of meetsensor zich aan het einde van het luchtkanaal te bevinden zodat de uittreedsnelheid op het punt waarbij de lucht het kanaal verlaat (het werkelijke emissiepunt) gegarandeerd is. Deze snelheid kan dan gebruikt worden in de modellering.

Bij een horizontale uitstroom wordt geadviseerd dit als ongeforceerde uitstoot (natuurlijke ventilatie) in AERIUS in te voeren (zie ook de volgende paragraaf ). Kiest u hier niet voor dan wordt voor horizontale uitstoot normaal een uittreedsnelheid van 0,4 m/s aangehouden.

#### **6.1.6 Warmte-inhoud**

De gemiddelde jaartemperatuur in stallen is afhankelijk van diersoort en stalsysteem en ligt rond de 20ºC. Er is bij emissie vanuit stallen dus sprake van een beperkte warmte-inhoud (ten opzichte van de gemiddelde omgevingstemperatuur van 11,85 ºC). Het standpunt van de rijksoverheid is dat de warmte-inhoud van stalemissies verwaarloosbaar is en niet wordt meegenomen in verspreidingsberekeningen. Dat is ook de reden dat in de modellen V-stacks (voor geurberekeningen rond dierenverblijven), ISL3a (NOx en fijnstofberekeningen voor industriële en agrarische bronnen) en Agro-stacks (NH<sub>3</sub>-depositie voor veehouderijen) de warmte-inhoud uit stallen niet wordt meegenomen. Het uitgangspunt is dan ook om de warmte-inhoud op 0 MW te laten staan. Het is daarmee niet nodig waarden in te vullen voor parameters warmte-inhoud bij ongeforceerde uitstoot en de 'Temperatuur emissie' bij geforceerde uitstoot. U kunt deze op de defaultwaarden van 0 MW en 11,85ºC laten staan.

Als met een gemiddelde uitstoottemperatuur van 11,85ºC wordt gerekend, is er sprake van een kleine warmte-inhoud op sommige dagen. Dit betekent dat in het geval van een berekening met en zonder gebouwinvloed de 0 MW en 11,85ºC niet geheel overeenkomen. Om die reden wordt het opgeven van geforceerde horizontale uitstoot als natuurlijke ventilatie geadviseerd. Bij geforceerde verticale uitstoot zal het effect van de warmte-inhoud wegvallen ten opzichte van de impuls (zie [Handboek Aerius Calculator 2023](https://www.aerius.nl/downloads.html) – paragraaf 4.7.1 en Bijlage 6).

Als een gebruiker er toch voor kiest een warmte-inhoud /temperatuur van de emissie op te geven, dan dient de gebruiker te onderbouwen waarom afgeweken wordt van de standaard en hoe men tot de waarde voor de warmte-inhoud komt. Dit kan bijvoorbeeld door meetwaarden te overleggen van de temperatuur en volumeflux bij de emissiepunten over een periode van minimaal een jaar, zodat de jaargemiddelde warmte-emissie kan worden bepaald. Let op: bij 'Temperatuur emissie' gaat het niet om de temperatuur in de stal, maar om de temperatuur van de afgassen uit de stal. Indien reinigingstechnieken worden toegepast kan het zijn dat de temperatuur niet gelijk is aan de temperatuur in de stal. Wanneer een warmte-inhoud > 0 MW of een temperatuur van de emissie > 11,85ºC wordt opgeven kan gebouwinvloed door de stal of stallen met AERIUS niet rechtstreeks berekend worden (zie hiervoor hoofdstuk [\)](#page-23-1).

## <span id="page-39-0"></span>6.2 Mestopslag

De mestopslag is deels verwerkt in de stalsystemen. De mestopslag van aanvullende opslag of opslag op bedrijven zonder stal (bijvoorbeeld akkerbouwers) wordt apart ingevoerd. De leverancier van de faciliteit dient hiervoor de relevante emissiekentallen te leveren.

## 6.3 Landbouwgrond

Voorheen werd in de praktijk tot uitgangspunt genomen dat het beweiden, evenals het bemesten van percelen, niet vergunningplichtig is. Op 12 oktober 2022 heeft de Afdeling bestuursrechtspraak van de Raad van State ('de Afdeling') vijf uitspraken\* gedaan in zaken waarbij het (onder meer) ging om de vraag of het weiden van (melk)vee vergunningplichtig is en zo ja, hoe deze activiteit beoordeeld moet worden. Voor situaties waarin het vee niet uitsluitend op stal, maar ook in de wei wordt gehouden, heeft de Afdeling verduidelijkt dat één gezamenlijke natuurvergunning nodig is. Om aan te tonen dat het weiden van vee niet leidt tot een noodzakelijke (uitbreiding van een) natuurvergunning, kan volgens de Afdeling intern worden gesaldeerd met de afname van toegestane depositie door bemesting als gevolg van beweiding.

De Afdeling neemt in de uitspraak van 12 oktober 2022 namelijk aan dat beweiden minder stikstofemissie geeft dan vee in een stal. De Afdeling volgt daarin het standpunt van het adviescollege stikstofproblematiek. Daarnaast neemt de Afdeling aan dat op de grond bij het bedrijf die wordt beweid, minder mest wordt uitgereden dan in de situatie zonder beweiden. Dat betekent dat zonder berekening kan worden aangetoond dat significante gevolgen zijn uit te sluiten. Zoals bekend, is intern salderen op dit moment vergunningvrij. De [handreiking beweiden en bemesten](https://www.bij12.nl/wp-content/uploads/2023/06/BIJ12-Handreiking-beweiden-en-bemesten.pdf) geeft een volledig overzicht van de toetsingskaders voor het vaststellen van de referentiesituatie ten behoeve van intern salderen.

## 6.4 Glastuinbouw

In paragraaf 4.4.1 van het [Handboek Data en Open Data](https://www.aerius.nl/files/media/publicaties/documenten/rivm-aerius_handboek_data_2022.pdf) wordt voor glastuinbouw een indicatieve emissiefactor gegeven. Aangezien niet alleen bij plannen, maar ook bij projecten de locatie specifieke emissie voor glastuinbouw niet altijd bekend zal zijn, kan de indicatieve factor ook worden gebruikt voor projecten. Gebruik altijd de meest recente/actuele versie van de kentallen uit het handboek. Indien er sprake is van een WKK (warmte krachtkoppeling) installatie of andere afzonderlijk herkenbare emissiebronnen dienen deze óók gemodelleerd te worden.

## 6.5 Vuurhaarden

De stikstofdepositie van vuurhaarden en overige emissiebronnen kan worden berekend in AERIUS Calculator, door zelf de emissie voor NOx en NH<sub>2</sub> in te vullen. Naast de emissiekenmerken dienen ook de overige kenmerken zoals bijvoorbeeld (uitreed)hoogte te worden ingevuld.

## 6.6 Overige landbouwsectoren

#### **6.6.1 Mestverwerkings- en biovergistingsbedrijven**

De emissiebronnen van deze aan landbouw gerelateerde activiteiten en van WKK (warmte krachtkoppeling) installaties kunnen gemodelleerd worden via de sector industrie, met de specifieke sector overig.

Deze bedrijven hebben vaak een verkeersaantrekkende werking die een grotere rol speelt. Bij de emissiebronnen dient de verkeersaantrekkende werking daarom ook meegenomen te worden. Uitleg hoe deze op te nemen is beschreven in paragraaf.

## <span id="page-40-0"></span>**7 Sector wegverkeer**

Wegen worden gezamenlijk ondergebracht in het verkeersnetwerk. In het kaartlagenpaneel is een kaart-laag 'verkeersnetwerk' die aan en uit gezet kan worden. Staat deze uit dan zijn de wegen niet zichtbaar. De kaartlaag staat standaard aan. Ook kent de laag verschillende opties waarmee in de kaart verschillende wegkenmerken in beeld gebracht kunnen worden. Aan deze kaartlaag zijn in AERIUS Calculator 2023 extra categorieën toegevoegd: 'Tunnelfactor' en 'Weghoogte'. Verder is onder de optie voor 'Afschermende constructie' ook onderscheid gemaakt tussen 'Type' en 'Hoogte' en worden deze apart weergegeven. Dit is handig voor de gebruiker omdat via de kaartlagen in één oogopslag bepaalde kenmerken kunnen wor-den weergegeven.

Voor wegverkeer binnen de bebouwde kom zijn in AERIUS Calculator 2023 twee nieuwe wegtypes te kiezen, te weten 'Binnen bebouwde kom (normaal)'en 'Binnen bebouwde kom (stagnerend)'. Bij deze wegtypen worden de bijbehorende emissiefactoren gebruikt om de emissie te bepalen.

De emissiefactoren voor de stoffen NOx, NO<sub>2</sub> en NH<sub>2</sub> zijn in AERIUS 2023 voor de rekenjaren t/m 2040 geactualiseerd aan de hand van nieuwe inzichten en op basis van KEV2022. Met de release van AERIUS 2023 zijn deze gepubliceerd op de website van TNO.

## 7.1 Hoeveelheid emissie

#### **7.1.1 Categorieën**

Voor wegverkeer kunnen 5 categorieën in AERIUS Calculator ingevoerd worden:

- 1. Snelwegen
- 2. Buitenwegen
- 3. Wegen binnen de bebouwde kom met snelheidstype normaal verkeer.
- 4. Wegen binnen de bebouwde kom met snelheidstype stagnerend verkeer
- 5. Wegen binnen de bebouwde kom met snelheidstype doorstromend verkeer

Het snelheidstype dat gekozen wordt, bepaalt de gebruikte emissiefactoren. In AERIUS Calculator 2023 is het mogelijk gemaakt om deze snelheidstypen direct te selecteren. Het gaat hierbij om 3 verschillende snelheidstypen binnen de bebouwde kom:

- Binnen bebouwde kom (normaal). Dit betreft typisch stadsverkeer met een redelijke mate van congestie, een gemiddelde snelheid tussen de 15 en 30 km/h en gemiddeld ca. 2 stops per afgelegde kilometer.
- Binnen bebouwde kom (stagnerend). Dit betreft stadsverkeer met een grote mate van congestie, een gemiddelde snelheid kleiner dan 15 km/h en gemiddeld ca. 10 stops per afgelegde kilometer.
- Binnen bebouwde kom (doorstromend). Dit betreft stadsverkeer met minder congestie, waarbij een relatief groter aandeel "free-flow" rijgedrag plaatsvindt, een gemiddelde snelheid tussen de 30 en 45 km/h en gemiddeld ca. 1,5 stop per afgelegde kilometer.

De bijbehorende stops en snelheden per categorie zijn van invloed op de bijbehorende emissiefactoren.

'Binnen bebouwde kom (doorstromend)' is het standaard snelheidstype dat ook in voorgaande AERIUS versies zat. De gebruiker zal dus over het algemeen met het standaard snelheidstype (doorstromend) rekenen.

#### **7.1.2 Stagnatiefactor**

In de reguliere emissiefactoren zoals besproken in 7.1.1 is al rekening gehouden met de invloed van stoppen en optrekken op een wegvak, bijvoorbeeld bij verkeerslichten. Het komt in de praktijk niet voor dat op een wegvak altijd (gedurende alle dagen van de week en alle uren van de dag) sprake is van stagnatie.

<span id="page-41-0"></span>De emissiefactor voor het snelheidstype stagnerend verkeer gaat daar echter wel van uit en 'Weg binnen bebouwde kom (stagnerend) zal daarom in de praktijk in een beperkt aantal gevallen worden toegepast. Tijdens bijvoorbeeld de ochtend- en/of avondspits kan er, ten opzichte van het normale rijgedrag, echter sprake zijn van regelmatig stagnerend verkeer. In de methodiek voor het berekenen van de luchtkwaliteit wordt daarom het aandeel van de totale hoeveelheid verkeer bepaald dat te maken heeft met file/stagnatie.

Deze methodiek wordt ook in AERIUS voor de stikstofdepositie toegepast. Het gedeelte van de totale hoeveelheid verkeer dat in de file rijdt/met stagnatie te maken heeft wordt opgegeven als een percentage. Dit gedeelte van het verkeer wordt doorgerekend met de emissiefactoren voor stagnerend verkeer, het overige verkeer op basis van de emissiefactoren voor het reguliere snelheidstype. Het percentage stagnerend verkeer is in de praktijk vrijwel nergens hoger dan 40% van de jaargemiddelde weekdagintensiteit. Meer informatie hierover is ook te vinden op ["Congestiefactor verkeer berekenen | Informatiepunt](https://iplo.nl/thema/lucht/vaststellen-luchtkwaliteit/congestiefactor-verkeer-berekenen/)  [Leefomgeving \(iplo.nl\)"](https://iplo.nl/thema/lucht/vaststellen-luchtkwaliteit/congestiefactor-verkeer-berekenen/).

De emissie van een weg wordt in AERIUS berekend met de volgende formule:

< stagnatiefactor \* snelheidstype stagnerend + (1 - stagnatiefactor)\*gekozen snelheidstype >

#### **7.1.3 Toepassingsbereik**

AERIUS Calculator berekent de verspreiding van de verkeersemissies met een implementatie van [Standaardrekenmethode luchtkwaliteit 2 \(SRM2\)](https://iplo.nl/thema/lucht/vaststellen-luchtkwaliteit/standaardrekenmethode-luchtkwaliteit-2/) uit de Omgevingsregeling van de Omgevingswet (voorheen: Regeling beoordeling luchtkwaliteit 2007) aangevuld met OPS. SRM2 is van toepassing op wegen door een open, buitenstedelijk gebied tot een afstand van 5 km van de bron, daarna wordt overgeschakeld op OPS die deposities berekent van 5 tot 25 km van de bron.

De [Standaardrekenmethode luchtkwaliteit 1 \(SRM1\)](https://iplo.nl/thema/lucht/vaststellen-luchtkwaliteit/standaardrekenmethode-luchtkwaliteit-1/) voor wegen binnen de bebouwde kom, is niet geschikt voor het berekenen van de depositie. Zie voor meer toelichting het [Handboek Aerius Calculator 2023](https://www.aerius.nl/downloads.html), paragraaf 5.2.

AERIUS Calculator gebruikt daarom SRM2 ook voor de verspreiding van emissies afkomstig van wegvakken die vallen onder het toepassingsbereik van SRM1.

#### **7.1.4 Emissiebepaling, intensiteiten en rijrichting**

#### *Emissiebepaling*

In AERIUS zijn NOx emissiefactoren opgenomen zoals ze jaarlijks in maart door het ministerie van I&W worden gepubliceerd. De NH<sub>3</sub> emissiefactoren zijn door het RIVM beschikbaar gesteld. De emissie van het verkeer wordt bepaald met deze emissiefactoren. De gebruiker voert de voertuigbewegingen in AERIUS Calculator in, waarmee AERIUS de emissie berekent. Er wordt hierbij uitgegaan van de gemiddelde samenstelling van voertuigtypen zoals die op dat moment in Nederland is of (bij voorspellingen) verwacht wordt.

Het wegverkeer wordt in AERIUS Calculator altijd als een lijnbron ingevoerd voor de sector 'Wegverkeer'. De lengte van de ingevoerde lijnbron bepaalt mede de omvang van de emissie. Voor wegen zijn in AERIUS Calculator daarnaast een aantal factoren bepalend voor de emissie:

- 1. Wettelijke maximumsnelheid (niet nodig voor stedelijke wegen en buitenwegen)
- 2. Al dan niet strikte handhaving bij de snelheden van 80 en 100 km/uur (niet nodig voor stedelijke wegen en buitenwegen)
- 3. Voertuigtype
- 4. Aantal voertuigen
- 5. Percentage stagnerend verkeer

De maximumsnelheid op een weg is bij de wegbeheerder bekend. Voor buitenwegen en wegen binnen de bebouwde kom zijn dezelfde factoren van belang maar de emissiefactoren maken geen onderscheid naar maximumsnelheid. Het invoeren van de maximumsnelheid in AERIUS is voor deze wegen dan ook niet nodig.

#### *Intensiteiten*

Het is mogelijk om binnen één wegvak (emissiebron) te rekenen met verschillende emissiefactoren, door meerdere 'intensiteiten' op te voeren en per intensiteit een andere keuze voor emissiefactoren te maken. De intensiteit: het aantal voertuigen, het type voertuigen (lichte, middelzware, zware voertuigen en openbaar vervoerbussen) en het percentage stagnerend verkeer volgen over het algemeen uit het verkeersmodel of een verkeerskundige analyse. Deze aantallen en het percentage stagnerend verkeer kunnen ook overgenomen worden uit de wegen die in het Centraal Instrument Monitoringluchtkwaliteit (CIMILK) zijn opgenomen (voorheen NSL-monitoringstool).

AERIUS berekent de totale emissie van wegverkeer in een heel jaar. De voertuigaantallen (let op: in te voeren als aantal verkeersbewegingen) kunnen in AERIUS opgegeven worden als aantal per jaar, per maand, per dag of per uur. Deze aantallen worden door AERIUS automatisch omgerekend naar het aantal in het hele jaar (door vermenigvuldiging met respectievelijk een factor 1, 12, 365 en 8.760). Voor kleinere ontwikkelingen, zoals een uitbreiding van een veehouderij of een industriële inrichting, zal over het algemeen bekend zijn hoeveel vrachtwagens en personenauto's er verwacht worden op basis van de aangevraagde uitbreiding.

#### *Rijrichting*

Bij het definiëren van de verkeersbron moet aangegeven worden welke rijrichting het verkeer volgt:

- Beide rijrichtingen samen (**let op!** De invoer is gericht op het aantal vervoersbewegingen: tel daarom het aantal voor beide rijrichtingen bij elkaar op.)
- Of 1 rijrichting van A naar B
- Of 1 rijrichting van B naar A

Wanneer de gebruiker aangeeft dat het gaat om een wegvak met maar 1 rijrichting, dan worden de intensiteiten op de kaart ook alleen gevisualiseerd aan de betreffende kant van de weg. Bij keuze voor 2 rijrichtingen, worden de intensiteiten gevisualiseerd aan beide zijden van de lijn.

#### *Voorgeschreven emissiefactoren*

De emissiefactoren zijn door TNO vastgesteld per voertuigtype, wegtype en snelheidscategorie op basis van meting van de werkelijke wagenparkemissies. De emissiefactoren worden jaarlijks voor eind maart door het [ministerie van IenW gepubliceerd](https://www.rijksoverheid.nl/onderwerpen/luchtkwaliteit/vraag-en-antwoord/hoe-kan-ik-luchtvervuiling-berekenen). De onderscheiden voertuigtypen in de emissiefactoren zijn in tabel 7.1 de weergegeven. Indien de voertuigklasse voor vrachtwagens niet bekend is, kan worst case worden uitgegaan van zware voertuigen.

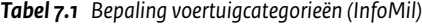

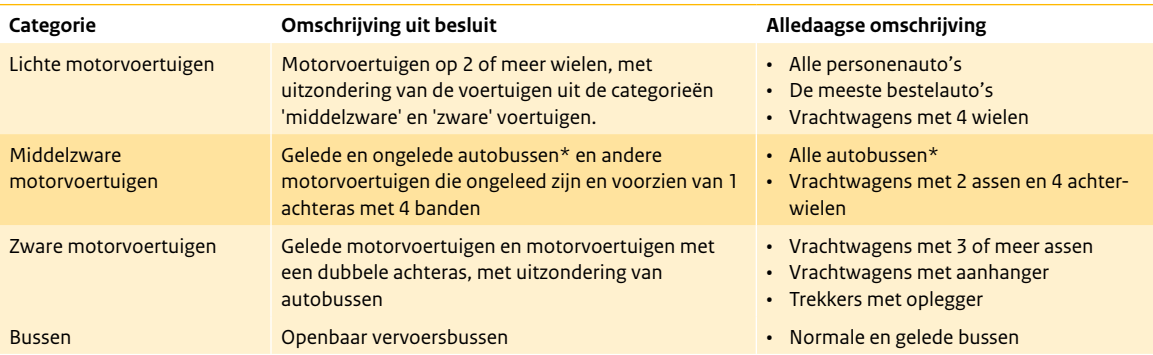

*\* Alle niet-openbaar vervoerbussen. Voor openbaar vervoerbussen geldt dat deze ook als aparte categorie kunnen worden ingevoerd. Dit is een aparte categorie omdat overheden invloed hierop kunnen uitoefenen, waardoor de emissies wijzigen. De emissiefactoren voor openbaar vervoerbussen zijn daarom niet gelijk aan de categorie middelzware voertuigen.* 

#### <span id="page-43-0"></span>*Eigen specificatie en Euroklasse*

Indien de verkeersbewegingen van het project (deels) toe te schrijven zijn aan in het project gebruikte voertuigen, zoals de eigen vrachtwagens van een distributiecentrum, dan kan in plaats van de standaard wegverkeer emissies gewerkt worden met de specifieke emissies van de eigen voertuigen. Dit zal altijd door de indiener onderbouwd moeten worden. Voor veel voertuigtypen kan daarvoor gebruik gemaakt worden van de euroklasse emissiecijfers die beschikbaar zijn. Voor voertuigen die ook buiten deze classificering vallen is de categorie 'anders' beschikbaar.

In **AERIUS Connect** is het mogelijk onderscheid te maken in de wegen die bepalend zijn voor de te berekenen gebieden (research area, bestaande uit hexagon/rekenpunten) en de wegen die meegenomen worden in de berekening van de depositie. Aangezien de bijdrage van een individuele weg van invloed is op de totale depositie, is het voor grote projecten van belang alle (in het verkeersmodel beschikbare) wegen van de research area mee te nemen.

#### **7.1.5 Positionering bronnen**

In principe wordt een wegvak gemodelleerd op het geometrisch gemiddelde van de rijbanen. Meerdere rijbanen en/of meerdere richtingen kunnen daarbij samengenomen worden. Over het algemeen is het samenvoegen van rijlijnen en rijrichtingen geen probleem voor het vaststellen van de stikstofdepositie. Voor rijbanen en rijrichtingen geldt dat er in de meeste gevallen geen significant verschil is tussen het apart modelleren van de rijbanen of het samenvoegen van de rijbanen. Alleen op zeer korte afstand leidt het samenvoegen van rijbanen en rijrichtingen tot een andere depositie. Algemeen geldt het advies om dicht bij een Natura 2000 gebied de bronnen zo werkelijkheidsgetrouw te modelleren.

Indien het verkeer geen eenduidige rijlijn volgt maar zich in een bepaald gebied beweegt, zoals terreinen van inrichtingen of parkeerplaatsen, is het mogelijk om het verkeer als een vlak (met sector 'Anders') in te voeren. Om de emissie juist te bepalen moet dan een inschatting van de gemiddelde af te leggen afstand worden gemaakt. Deze leidt samen met de emissiefactoren tot een emissie voor het vlak. De overige kenmerken dienen dan ingesteld te worden zoals in paragraaf 7.2 beschreven.

## 7.2 Overige bronkenmerken

Voor wegverkeer kunnen voor een buitenweg en een snelweg de SRM2-kenmerken van de weg (de lijnbron) worden gedefinieerd:

- Tunnelfactor
- Type weghoogte en weghoogte
- Type afscherming, hoogte en afstand

Deze kenmerken zullen voor een eenvoudige berekening waarin verkeer een kleine rol speelt of waar gebruik wordt gemaakt van een 'normale' weg niet van belang zijn. Bij het doorrekenen van grote verkeersnetwerken of bij het aanleggen van nieuwe (snel)wegen (kortom ingewikkeldere SRM2 berekeningen) kunnen deze factoren wel van belang zijn. Voor een verdere uitleg over deze overige bronkenmerken verwijzen we naar het [Handboek Aerius Calculator 2023](https://www.aerius.nl/downloads.html), paragraaf 7.2.5.

## 7.3 Rekeninstructie stationaire emissies wegverkeer

Bij sommige projecten/initiatieven kan het nodig zijn om het stationair draaien van wegverkeer te berekenen. Dit is van belang als er situaties zijn waarin deze voertuigen regelmatig stationair draaien die geen onderdeel zijn van gewone verkeersbewegingen. Stilstaan voor stoplichten en in files vallen hier dus nadrukkelijk niet onder. Wat hier wel onder valt is stilstaan met draaiende motor op eigen terrein. Bijvoorbeeld als tijdens het laden/lossen de motor draait, of tijdens het wachten op het vrijkomen van een losplaats. Wanneer het voertuig als mobiele werktuig (MUT en ZUT) is ingevoerd op het terrein, zijn de stationaire emissies echter daarin al verwerkt.

AERIUS Calculator biedt niet standaard de mogelijkheid om dit te modelleren. In overleg met specialisten van TNO en vergunningverleners van de provincies is hiervoor een methode vastgesteld die hiervoor gebruikt kan worden:

Het stationair draaien van wegverkeer kan in AERIUS worden gemodelleerd als een punt, vlak of lijnbron onder de sector 'Anders'. Hier dient vervolgens handmatig de NOx en NH3 emissie ingevoerd te worden, de overige kenmerken kunnen op de standaard ingevulde waarden blijven staan. Voor de emissiecijfers kan er gebruikt gemaakt worden van de cijfers in de tabel die is opgenomen in de bijlage van deze instructie: *Bijlagen*

*Bijlage 1: Stationaire* emissies wegverkeer (pagina 60-61).

In deze tabel staan de emissiecijfers per uur, deze zullen nog vermenigvuldigd dienen te worden met de tijd dat het stationair draaien plaatsvindt.

*Formule: EF = EF\_stationair\*Tijd\_stationair*

*Afbeelding 1 Invoer in AERIUS Calculator* 

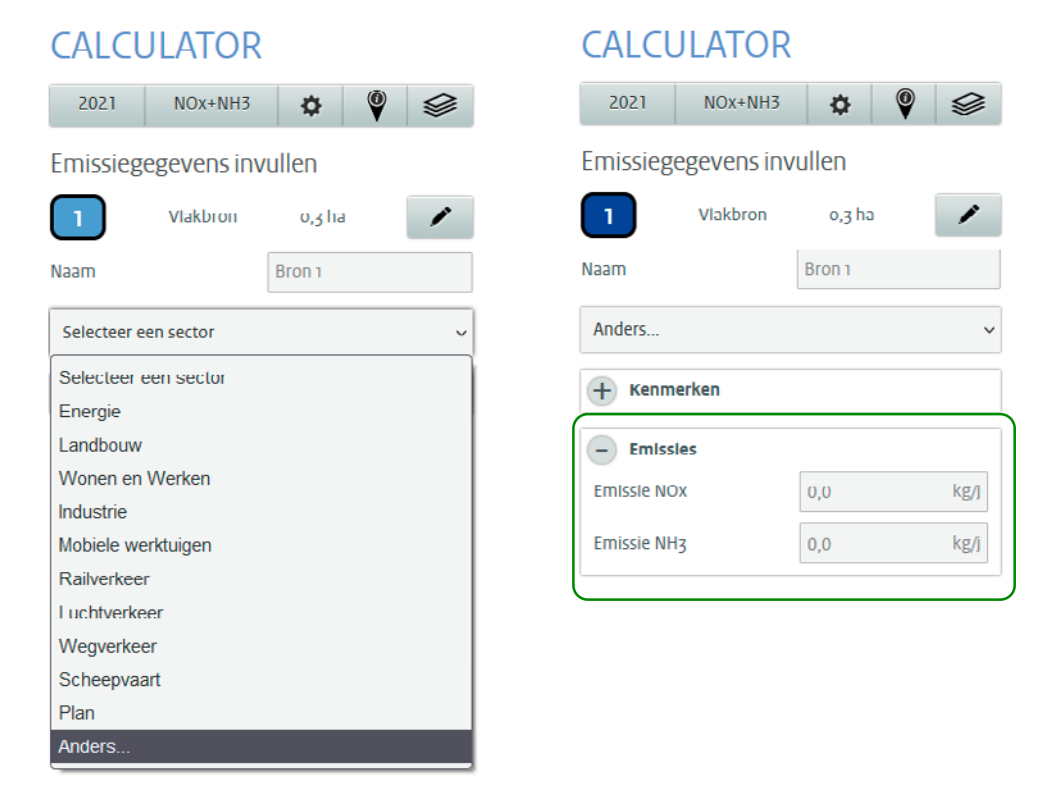

De tabel met emissiecijfers is samengesteld op advies van experts van TNO. Hierbij is aangenomen dat de stationaire emissie van de standaard verkeersklassen die beschikbaar zijn in AERIUS (licht verkeer, middelzwaar-, zwaar vrachtverkeer en busverkeer) gelijk is aan de emissie van stagnerend verkeer voor deze klassen.

TNO baseert zich voor dit advies op het volgende rapport: [On-road determination of average Dutch driving](https://repository.tno.nl/islandora/object/uuid%3Acb430165-414f-4203-9cf5-2d352c3c571b)  [behaviour for vehicle emissions | TNO Publications](https://repository.tno.nl/islandora/object/uuid%3Acb430165-414f-4203-9cf5-2d352c3c571b).

## <span id="page-45-0"></span>**8 Sector mobiele werktuigen**

#### **Actualisatie van de methode en emissiefactoren**

De methoden en emissiefactoren die tot en met AERIUS 2020 gebruikt werden voor mobiele werktuigen zijn afgeleid uit het Emissiemodel mobiele machines (TNO, 2009). TNO heeft de emissiefactoren in 2020 geactualiseerd op basis van recente metingen en inzichten.

Met de brede introductie van SCR installaties bij mobiele werktuigen is dat model steeds minder geschikt en heeft de laatste jaren veranderingen ondergaan. Het EMMA model is bedoeld om nationale totalen te bepalen op basis van beperkte metingen en monitoring. De metingen aan mobiele werktuigen laten zien dat er goede en robuuste alternatieven zijn om de NOx en NH3 uitstoot te bepalen, voor eigenaren en operateurs van mobiele machines, en toezichthouders van de werkzaamheden. TNO heeft op verzoek deze methode verder uitgewerkt en beschikbaar gemaakt voor AERIUS. De aanpak is gebaseerd op 3 soorten registratiegegevens: AdBlue-verbruik, Uren, en Brandstofverbruik (kortweg AUB). Met deze 3 gegevens kan redelijk betrouwbaar de uitstoot van machines worden vastgesteld.

Een uitgebreide onderbouwing is beschreven in TNO rapport 2021 R12305 - AUB (AdBlue verbruik, Uren, en Brandstofverbruik): een robuuste schatting van NOx en NH<sub>2</sub> uitstoot van mobiele werktuigen.

De AUB-methode is in beginsel van toepassing op situaties waarbij specifieke praktijkgegevens over de in te zetten werktuigen op voorhand beschikbaar zijn, zoals het brandstofverbruik en het AdBlue-verbruik. Als deze specifieke gegevens nog niet bekend zijn, bijvoorbeeld omdat in de fase van vergunningaanvraag nog niet precies bekend is welke werktuigen zullen worden ingezet, is de U-methode beter van toepassing. U-methode, NOx en NH<sub>2</sub> emissies van mobiele werktuigen op [basis van draaiuren alleen | TNO Publications.](https://repository.tno.nl/islandora/object/uuid%3Aa7496661-fc33-4369-9870-cd4e076a530f)

Mobiele werktuigen zijn machines of voertuigen die geen gebruik maken van de openbare weg en bijvoorbeeld worden ingezet in de industrie, landbouw of bij bouwprojecten. Voorbeelden van mobiele werktuigen zijn tractoren en landbouwwerktuigen, graafmachines, bulldozers, shovels, heftrucks, hijskranen en ook statische bronnen zoals generatoren en aggregaten. Tractoren en kiepwagens kunnen naar gelang hun gebruik ook (deels) onder wegverkeer vallen.

Middelzware en Zware Utiliteitsvoertuigen (MUT en ZUT) zijn middelzware en zware wegvoertuigen die zich op bouwplaatsen begeven en daarbij gebruik maken van de hoofdmotor. Als de hoofdmotor ingezet wordt voor bijvoorbeeld hijsen of kiepen, cement mixen, maar ook voor langzaam rijden (< 15 km/u) en stationair draaien, dan zijn de emissiefactoren voor MUT en ZUT voertuigen van toepassing. De emissie wordt dus berekend op basis van de totale tijd dat het voertuig in stilstand gebruik maakt van de hoofdmotor of wanneer de snelheid lager is dan 15 km/u. Onder MUT (Middelzware Utiliteitsvoertuigen) vallen lichte kiepwagens en andere wegvoertuigen actief op de bouwplaats (tot 19,5 ton maximaal voertuiggewicht, twee assen). Onder ZUT (Zware Utiliteitsvoertuigen) vallen zware kiepwagens en wegvoertuigen actief op de bouwplaats (meer dan 19,5 ton, drie of meer assen). MUT en ZUT zijn in AERIUS te vinden onder mobiele werktuigen, helemaal onder in de lijst met stageklassen.

**Aandachtspunt 1:** Mobiele werktuigen hebben een relatief hoge emissie ten opzichte van voor de weg bestemde voertuigen, omdat de bedrijfsduur binnen het projectgebied vaak relatief hoog is en de emissieeisen minder streng zijn dan voor de weg bestemde voertuigen. De emissie is dan ook relevant voor de te berekenen stikstofdepositie-effecten op Natura 2000-gebieden.

<span id="page-46-0"></span>**Aandachtspunt 2:** Bij het gebruik van elektrische apparaten komt geen stikstof vrij. Indien deze apparaten echter worden opgeladen met bijvoorbeeld een aggregaat dient de uitstoot van de oplaadapparatuur wel meegenomen te worden in de AERIUS-berekening.

## 8.1 Emissies

De emissies van mobiele werktuigen zijn afhankelijk van de emissienormen die van toepassing zijn op het desbetreffende mobiele werktuig. Ten behoeve van de berekening van de emissies NOx door mobiele werktuigen dient de gebruiker per stageklasse het brandstofverbruik aan te geven (liter brandstof per jaar), het aantal draaiuren en (bij aanwezigheid van een SCR) het AdBlueverbruik. Met deze gegevens is de emissie nauwkeurig te berekenen, maar het goed inschatten van deze cijfers kan lastig zijn. In het vervolg worden handreikingen gegeven die hierbij kunnen helpen. De indiener zal zelf altijd de gekozen methode dienen toe te lichten en te onderbouwen.

#### **8.1.1 Invoer op basis van stage klasse**

Voor een berekening op basis van stageklasse zijn onderstaande gegevens nodig:

- 1. De combinatie van stage- en vermogensklasse<sup>12</sup>
- 2. De tijdsduur in bedrijf [uur/jaar]
- 3. Het totale brandstofgebruik per jaar LBPJ [liter brandstof/jaar]
- 4. Het totale AdBlueverbruik per jaar [liter AdBlue/jaar]

Op basis van deze aspecten berekent AERIUS automatisch de totale emissies NOx en NH3. De formules die daarvoor worden toegepast zijn uitgewerkt in het [Handboek Aerius Calculator 2023-](https://www.aerius.nl/downloads.html) Bijlage 35: Emissieberekening mobiele werktuigen.

#### *Stage- en vermogensklasse*

De emissiefactoren voor mobiele werktuigen zijn afhankelijk van het bouwjaar van de motor in het werktuig en het vermogen. Op basis van het bouwjaar en het vermogen moet de bijbehorende combinatie van stage- en vermogensklasse worden gekozen.

De in AERIUS opgenomen stage- en vermogensklassen (met de bijbehorende code voor in het GML-bestand) zijn opgenomen in [Handboek Stikstofdata \(aerius.nl\)](https://www.aerius.nl/files/media/publicaties/documenten/rivm-aerius_handboek_data_2022.pdf) Hoofdstuk 4.2.

#### *Draaiuren*

Het verwachte aantal draaiuren zal over het algemeen goed ingeschat kunnen worden. In de planning van de werkzaamheden moet alleen ingeschat worden welk deel van de tijd het apparaat daadwerkelijk draait. Het stationair bedrijf van een mobiel werktuig is verdisconteerd in de gemiddelde motorbelasting en het totale brandstofverbruik en draaiuren. Het gaat in AERIUS Calculator om het totaal aantal draaiuren: stationair + belast. Het is eventueel ook mogelijk om dit terug te rekenen uit de gegevens van brandstofgebruik als die wel bekend zijn. Hiervoor kan de methode gebruikt worden die ook gebruikt wordt bij het omzetten van AERIUS 2020 invoer naar AERIUS 2021 en is beschreven in paragraaf 8.4.Brandstofverbruik

Het verwachte aantal liter gebruikte brandstof zal over het algemeen goed ingeschat kunnen worden voor bestaande bedrijven die willen uitbreiden op basis van het bestaande gebruik. Voor nieuwe ontwikkelingen is het brandstof gebruik mogelijk niet beschikbaar. In dat geval kan op basis van het verwachte aantal draaiuren, het vermogen van de machine en de verwachte gemiddelde belasting van de motor een inschatting gemaakt worden. In paragraaf 8.5 wordt de berekening van het brandstofgebruik op basis van draaiuren uitgelegd.

<sup>12</sup> Voorbeeld: 'STAGE IV, 130 <= kW < 300, bouwjaar 2014 (Diesel)'.

#### <span id="page-47-0"></span>*AdBlueverbruik*

Het verbruik van AdBlue in SCR installaties varieert. Hierin speelt ook de belasting van de motor een grote rol. Gebruiker kan hiervoor zijn eigen gegevens gebruiken of uitgaan van de normale waarden 3% (Stage III en grote motoren stageklassen V) of 6% (alle andere stageklassen hoger dan III) van het dieselverbruik.

Het Adblueverbruik is in AERIUS gelimiteerd tot 4% (Stage III en grote motoren stageklassen V) en 7% (alle andere stageklassen hoger dan III) van het dieselverbruik.

Dit is gebaseerd op de gegevens uit het AUB-rapport van TNO, waarbij de mobiele werktuigen zijn onderverdeeld in (o.a.) categorie C en categorie D.13 Voor de machinegroep klasse C geldt een gemiddeld AdBlue verbruik ("typische aanname") van 3% en voor machinegroep klasse D geldt een gemiddeld AdBlue verbruik ("typische aanname") van 6%.14 Voor machinegroep klasse C mag het AdBlueverbruik niet hoger zijn dan 4% van het dieselverbruik en voor machinegroep klasse D niet hoger dan 7%.15

#### **8.1.2 Biobrandstof**

Het is niet mogelijk om bio- of HVO-brandstof in AERIUS Calculator te selecteren. Voor Biodiesel of HVO-diesel kunnen in principe de emissiecijfers voor diesel worden gehanteerd. Uit onderzoek van TNO blijkt dat de reductie die behaald wordt bij het gebruik van deze brandstof weinig tot geen invloed heeft op stikstofemissies: "verschillen in dieselbrandstoffen hebben beperkte invloed op de uitstoot van NOx en NH3. Het predicaat, of certificaat, biobrandstof is wellicht relevant voor broeikasgassen, maar niet tot nauwelijks voor de uitstoot van NO<sub>x</sub> en NH<sub>3</sub>".<sup>16</sup>

#### **8.1.3 Invoer met eigen specifcatie**

De berekening met de rekentool is sinds AERIUS 2021 verwijderd. Alle emissies van mobiele werktuigen worden nu aan een stage klasse gekoppeld met een berekende emissie op basis van uren, AdBlue en brandstofgebruik. Indien het niet lukt de mobiele werktuigen aan stage klassen te koppelen of een inschatting van de uren AdBlue en brandstofgebruik te maken bestaat de mogelijkheid om met een eigen specificatie een inschatting van de emissies te maken. Hierbij dient men zelf de emissiekenmerken te achterhalen en de bron onder de sectorgroep 'Anders' invoeren. Hiervoor kan de u methode gebruikt worden.

Let op! Voor mobiele werktuigen wordt de temporele variatie 'standaard profiel industrie' gebruikt. Indien met eigen specificaties wordt gewerkt in de sectorgroep 'anders', dan wordt default de temporale variatie 'continue emissie' gebruikt. Zie ook tabel 3.1 van deze instructie. Wanneer vergeten wordt de default optie aan te passen kan een verschil in rekenresultaten ontstaan in geval de bronkenmerken en emissies exact overeenkomen, maar gebruik wordt gemaakt van de AUB-methode enerzijds of invoer met eigen specificaties anderzijds.

## 8.2 Punt-, lijn- of vlakbron

Mobiele werktuigen hebben veelal een vaste standplaats, een bepaalde vaste route of rijden binnen een beperkt werkgebied. Een vaste standplaats (bijvoorbeeld kadekraan) wordt gemodelleerd met een puntbron. Een werktuig over een bepaalde vaste route wordt als lijnbron ingevoerd. Werktuigen die rijden of verplaatsen binnen een bepaald en meestal beperkt werkgebied leent 1 of meer vlakbronnen zich het beste.

<sup>&</sup>lt;sup>13</sup> Ligterink et al., 2021. 'AUB (AdBlue verbruik, Uren, en Brandstofverbruik): een robuuste schatting van NOx en NH3 uitstoot van mobiele werktuigen'. TNO\_2021\_R12305, paragraaf 2.4, tabel 2, p. 12.

<sup>&</sup>lt;sup>14</sup> Ligterink et al., 2021. 'AUB (AdBlue verbruik, Uren, en Brandstofverbruik): een robuuste schatting van NOx en NH3 uitstoot [van mobiele werktuigen](https://repository.tno.nl/islandora/object/uuid:1f164e7f-2749-4ace-b107-bb0c5905b5f6)'. TNO\_2021\_R12305, paragraaf 5.4, p. 25-26.

<sup>&</sup>lt;sup>15</sup> Ligterink et al., 2021. 'AUB (AdBlue verbruik, Uren, en Brandstofverbruik): een robuuste schatting van NOx en NH3 uitstoot [van mobiele werktuigen](https://repository.tno.nl/islandora/object/uuid:1f164e7f-2749-4ace-b107-bb0c5905b5f6)'. TNO\_2021\_R12305, paragraaf 4.2, p. 19.

<sup>&</sup>lt;sup>16</sup> Zie het TNO-rapport: [http://publications.tno.nl/publication/34637323/OfCtXZ/TNO-2020-R11528.pdf.](http://publications.tno.nl/publication/34637323/OfCtXZ/TNO-2020-R11528.pdf)

## <span id="page-48-0"></span>8.3 Overige bronkenmerken

Voor de verspreidingsberekening zijn ook bronkenmerken als emissiehoogte en de spreiding relevant. Als de gebruiker kiest voor een berekening op basis van stageklasse, hanteert AERIUS vaste waarden voor de hoogte, spreiding, warmte-inhoud en etmaalvariatie. Deze waarden komen overeen met de gemiddelde waarden voor bronnen binnen deze sector die RIVM hanteert bij het opstellen van de GCN/GDN kaarten. De gebruiker kan deze waarden niet veranderen.

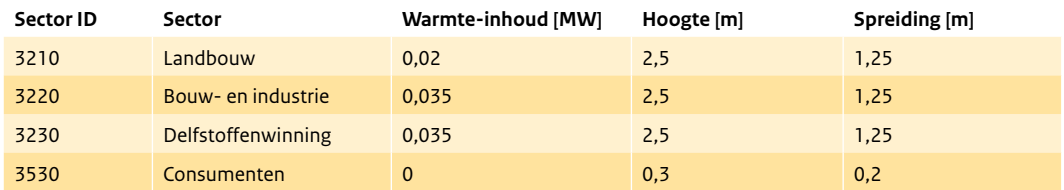

Als de gebruiker kiest voor een eigen specificatie via sectorgroep "anders", dienen de waarden voor de hoogte, spreiding, warmte-inhoud en etmaalvariatie wel aangepast te worden.

## <span id="page-48-1"></span>8.4 Het omrekenen van oude invoerbestanden

De omrekening van oude invoerbestanden (C2021 en eerder) werkt alleen bij invoer op basis van Stage klasse. De omrekening verloopt in de volgende stappen:

- 1. Het brandstofverbruik overnemen uit de oude berekening;
- 2. Het totaal aantal draaiuren berekenen uit het opgeven brandstofverbruik per jaar;
- 3. De C2020 STAGE klasse categorie koppelen aan de C2022 STAGE klasse categorie; NB: De C2022 categorieën zijn ruimer dan de C2020 categorieën, de koppelingen dus ook;
- 4. U bepaalt zelf het AdBlue verbruik als het werktuig is uitgerust met een SCR (Selective Catalytic Reduction) systeem. Bij automatisch doorrekenen wordt geen AdBlue meegenomen en is de emissie maximaal.

Gebruik in stap 2 de volgende formule om een schatting te maken van het aantal draaiuren als alleen het brandstofverbruik bekend is.

#### *D =LBPJ/B*

Hierin is LBPJ (=liter brandstof per jaar) het totale verbruik aan brandstof [L/a] D het totaal aantal draaiuren B het brandstofverbruik in [L/u], volgens de relatie op basis van het AUB rapport van TNO<sup>17</sup>:

*B* = 0.095  $*$  *P*<sub>max</sub> + 0.54

Pmax het maximale vermogen van het werktuig [kW].

De formule is afkomstig uit het AUB rapport van TNO (Ligterink et al 2021<sup>18</sup>) en is een algemene schatting voor een gemiddelde belasting over alle vermogensklassen.

<sup>17</sup> Ligterink et al., 2021. ['AUB \(AdBlue verbruik, Uren, en Brandstofverbruik\): een robuuste schatting van NOx en NH3 uitstoot](https://repository.tno.nl/islandora/object/uuid:1f164e7f-2749-4ace-b107-bb0c5905b5f6)  [van mobiele werktuigen](https://repository.tno.nl/islandora/object/uuid:1f164e7f-2749-4ace-b107-bb0c5905b5f6)'. TNO\_2021\_R12305, p. 26.

<sup>&</sup>lt;sup>18</sup> Ligterink et al., 2021: Bij dit rapport heeft TNO een Excel spreadsheet gepubliceerd met daarin de rekenformules.

### <span id="page-49-0"></span>8.5 Schaten van invoerparameters als niet alles bekend is

De berekening van de uitstoot van mobiele werktuigen in AERIUS (C2021 of C2022) is gebaseerd op:

- het vermogen en de stage klasse van de machine
- de tijd dat de machine aanstaat
- het totale brandstofverbruik
- en eventueel AdBlue verbruik.

Als de waarde niet van al deze parameters bekend is, moeten de ontbrekende gegevens geschat worden. Een schatting kan alleen gemaakt worden als tenminste het brandstofverbruik of de geschatte inzettijd bekend is. De schatting wordt nauwkeuriger als de stage klasse en de gemiddelde belasting bekend zijn.

#### **8.5.1 Brandstofverbruik en draaiuren**

Als alleen het brandstofverbruik of het aantal draaiuren bekend is, kan de andere parameter bepaald worden op basis van een geschat verbruik per tijdseenheid. De waarde daarvan komt uit de specificaties van het werktuig. Is dit niet beschikbaar, dan gebruikt u de AUB spreadsheet van TNO om een schatting te maken op basis van stageklasse, vermogensklasse en de gemiddelde belasting.

#### *De relatie brandstofverbruik versus draaiuren*

De AUB spreadsheet van TNO kan een schatting geven van het brandstofverbruik per uur voor verschillende stage- en vermogensklassen, afhankelijk van de gemiddelde belasting. Sommige van benodigde variabelen zijn gemakkelijk te vast te stellen, zoals het bouwjaar van het werktuig, de brandstofsoort en het vermogen. Deze gegevens zijn meestal wel bekend voor bestaande machines. Als deze gegevens niet bekend zijn, maakt u een worst case aanname voor het bouwjaar en een realistische inschatting van het vermogen op basis van soortgelijke machines.

De gemiddelde belasting inschatten is lastiger. In het AUB rapport van TNO staan in tabel 5 gemiddelden voor verschillende categorieën van werktuigen. Let op: de oudere EMMA tabellen geven hogere percentages, omdat ze alleen rekening houden met de belaste werkuren. Het gaat echter in AERIUS om alle uren dat de motor draait, dus ook als de motor stationair draait.

De AUB spreadsheet van TNO gaat uit van algemene schattingen van de invoergegevens in de formule hieronder. Op basis van gemiddelden voor bouwjaar, vermogen, belasting en in samenhang met de stage klasse wordt de fractie Fv geschat. Als er betere gegevens uit de werktuigspecificaties bekend zijn kunt u ook van deze formule gebruik maken.

#### $B = (Fv + Fe)^* P_{max} * R$

- B: Het brandstofverbruik in [L/u]
- Fv: Fractie van het volle motorvermogen dat verloren gaat aan interne verliezen (= 0.02 tot 0.15; Ligterink et al  $2021^{19}$ ).

*NB. onder meer afhankelijk van Fe, Fv+Fe kan nooit groter dan 1 zijn.*

- Fe: De fractie van het volle motorvermogen dat (-gemiddeld-) wordt gebruikt.
- P<sub>max</sub>: Het maximale vermogen van het werktuig [kW]
- R: Rendement/efficiëntie; liter brandstof per geleverde kilowattuur [liter/kWh] (=0,25; Ligterink et al  $2021^{20}$

In het geval dat er geen goed beeld is van de inzet en er slechts gewerkt wordt met een grove schatting kan de formule uit gebruikt worden.

<sup>19</sup> Idem, p. 20

<sup>&</sup>lt;sup>20</sup> Idem, p. 20

#### <span id="page-50-0"></span>*Draaiuren en brandstofverbruik*

Het aantal draaiuren of brandstofverbruik berekend u met de zelfde formule als in 1.1 gegeven.

$$
D = \frac{LBPJ}{B}
$$
  
of  

$$
LBPJ = D * B
$$

Waarin:

- LBPJ: Brandstofverbruik [liter/jaar]
- D: Aantal draaiuren per jaar [uur/jaar]
- B: Het brandstofverbruik in [L/u], zoals bepaald in 8.5.1

De formule is alleen een hulpmiddel. Het is en blijft uw verantwoordelijkheid om een goede inschatting te maken en die te onderbouwen.

#### **8.5.2 AdBlueverbruik**

AdBlue wordt enkel gebruikt in dieselmotoren voorzien van een SCR. Het doel is om de stikstofoxide (NOx) uitstoot te verlagen. Het verwachte aantal liter gebruikte AdBlue schat u zelf in. Hiervoor gebruikt u bij voorkeur de gegevens van het werkelijke verbruik van de machine. Zijn deze gegevens niet beschikbaar dan kunt u uit gaan van het normale (gemiddelde) AdBlueverbruik dat in het AUB rapport van TNO op pagina 26 staan. Voor Stage III is dit 3% van het dieselverbruik en voor Stage IV en V werktuigen is dit 6% van het dieselverbruik. Een te hoge of te lage hoeveelheid AdBlue geeft vrijwel altijd een hogere emissie van NOx. In AERIUS is de hoeveelheid AdBlue die invloed heeft op de emissie gelimiteerd tot 4% voor Stage III en 7% voor Stage IV en V.

#### *Schatten van emissiefactoren als niet alles bekend is*

De berekening van de uitstoot van mobiele werktuigen in AERIUS (C2021 of C2022) is gebaseerd op:

- het vermogen en de stage klasse van de machine
- de tijd dat de machine aanstaat
- het totale brandstofverbruik
- en eventueel AdBlue verbruik.

Als de waarde niet van al deze parameters bekend is, maar wel het motorvermogen en stage klasse alsmede het aantal uren dat het apparaat wordt ingezet dan kan de Umethode gebruikt worden om de emissie te schatten.

## <span id="page-51-0"></span>**9 Sector scheepvaart**

#### **Actualisatie emissiefactoren en zeesluis IJmuiden**

De emissiefactoren voor de stof NOx zijn voor de rekenjaren t/m 2040 geactualiseerd in AERIUS 2023 aan de hand van nieuwe inzichten en op basis van KEV2022. Met de release van AERIUS 2023 zijn deze gepubliceerd op de website van TNO.

Voor de zeesluis bij IJmuiden werd tot nu toe automatisch een verhoging van de emissie van de zeeschepen toegepast vanwege de activiteiten in en rond het sluizencomplex (afremmen, wachten, schutten, etc.). Deze zogenaamde ophoogfactor is door TNO vastgesteld, maar is gebaseerd op het oude sluizencomplex. Nu het sluizencomplex volledig is vernieuwd, moet vastgesteld worden wat de nieuwe bijbehorende ophoogfactor is. Dit wordt onderzocht door TNO. Calculator 2023 brengt daarom geen automatische verhoging van de emissie van zeeschepen in de zeesluis van IJmuiden in rekening. Gebruikers van AERIUS die te maken hebben met zeeschepen door de zeesluis bij IJmuiden dienen hier zelf in de invoer rekening mee te houden.

AERIUS Calculator maakt onderscheid tussen zeescheepvaart en binnenscheepvaart en tussen varen (emissies vaarroute) en stilliggen (emissies ligplaats).

### 9.1 Emissies

#### **9.1.1 Scheepstype**

Bij de emissieberekening gaat AERIUS Calculator uit van emissiefactoren NOx per gevaren kilometer of per uur verblijftijd die zijn vastgesteld door het ministerie van Infrastructuur en Waterstaat op basis van onderzoek van TNO. De scheepstypen uit het TNO-rapport zijn ingedeeld op scheepssoort en voor zeeschepen het laadvermogen (tonnageklasse). Er zijn aparte lijsten voor binnenscheepvaart en zeescheepvaart. Op basis hiervan kan bepaald worden om welk type schip het gaat.

Voor sommige projecten is de scheepscategorie onbekend. Indien het benodigde laadvermogen per schip ongeveer bekend is (bijvoorbeeld voor een industriële inrichting die een bepaalde hoeveelheid aanvoer per jaar moet realiseren), kan een worst case inschatting worden gedaan van het type schip dat de inrichting aandoet en de bijbehorende emissiefactor. Als er geen informatie is over de typen schepen die een locatie aandoen (bijvoorbeeld voor een scheepswerf of overnachtingshaven waar diverse scheepstypen kunnen aanleggen), kan bijvoorbeeld gekozen worden voor:

- 1. De gemiddelde emissie van alle schepen op de nabijgelegen hoofdvaarroute
- 2. Dezelfde soorten schepen die een nabijgelegen overnachtingshaven aandoen
- 3. Dezelfde schepen die de afgelopen jaren van de scheepswerf gebruik hebben gemaakt

Er is geen standaard werkwijze om een onbekende scheepscategorie in te schatten. Per situatie dient bekeken te worden of 1 van de beschreven oplossingsrichtingen past of dat er een andere werkwijze beter is.

#### **9.1.2 Aanlegplaats**

Indien een schip ergens aanlegt, hetzij om te overnachten/rusten, hetzij om te laden of lossen dan wordt deze plek in de AERIUS Calculator ingevoerd als punt-, lijn- of vlakbron. De emissie is afhankelijk van het aantal schepen, de duur van het verblijf en het scheepstype. Ook is er de mogelijkheid om het deel van de tijd dat walstroom wordt gebruikt als percentage in te vullen. Bij aanlegplaatsen voor binnenvaart is de mate van belading ook op te geven.

<span id="page-52-0"></span>In AERIUS kan een aanlegplaats als startpunt van 1 of meer routes gebruikt worden. Routes kunnen echter ook zonder aanlegplaats ingetekend worden.

Specifiek voor *binnengaatse zeevaart* kan een gebruiker het begin en/of eindpunt van de vaarlijn koppelen aan een aanlegplaats voor zeevaart. Koppeling van de vaarroute aan een aanlegplaats zorgt ervoor dat bij de emissiebepaling rekening wordt gehouden met een ophoogfactor voor het manoeuvreren in de buurt van de aanlegplaats.

#### **9.1.3 Route**

AERIUS kent 3 typen scheepvaartroutes die alle 3 net iets anders werken.

#### *Vaarroutes*

Voor de binnenvaart zijn er vaarroutes. Deze worden geclassificeerd volgens het type vaarwater. AERIUS classificeert automatisch op basis van de ingetekende route. In principe moet voor elk type vaarwater waar het schip over vaart een aparte route ingetekend worden. Dat betekent dat er vaak met losstaande routes gewerkt moet worden.

Eerder bepaalde AERIUS een gemiddelde van de vaarwatertypes waarover de route loopt. Dat principe is losgelaten. Het door AERIUS bepaalde vaarwatertype kan overruled worden, maar per route moet een classificatie uit de lijst gekozen worden.

Enkel bij de vaarroutes wordt aangegeven welk percentage van de schepen beladen is. Om die reden wordt voor deze routes aan- en afvaren apart gedefinieerd. Indien vaarroutes vanuit een aanlegplaats gedefinieerd worden, dan starten of eindigen alle routes op de aanlegplaats. Bij binnenvaart is het daarom ook mogelijk (anders dan bij zeeschepen) om de aanlegplaats als halte op een doorgaande route te definiëren.

#### *Binnengaats route*

Zeescheepvaart kent 2 routetypen. De binnengaats route is de route die het schip neemt om de haven in en uit te varen. AERIUS neemt aan dat dit via dezelfde route gebeurt. Er kan dan ook slechts 1 binnengaats route aan een aanlegplaats gekoppeld worden. Het aantal vaarbewegingen wordt automatisch het dubbele van het aantal bezoeken. Anders dan bij binnenvaart is de emissie onafhankelijk van het vaarwater en alleen afhankelijk van het scheepstype. Er wordt ook geen onderscheid gemaakt tussen beladen en onbeladen schepen. Wel wordt net als bij de binnenvaart rekening gehouden met extra emissie bij het passeren van sluizen.

Binnengaats routes verbinden in principe de aanlegplaats met de havenpunt, het punt waar het binnenwater overgaat in zee. Vanuit een binnengaats route, verbonden aan een aanlegplaats, kunnen in AERIUS automatisch meerdere zeeroutes gekoppeld worden. Zo kan het verblijf in de haven wel aan een doorgaande route gekoppeld worden.

Indien de systematiek van AERIUS niet goed aansluit op de realiteit kunnen binnengaats de routes ook als zelfstandige routes ingetekend worden. Ze sluiten dan niet meer automatisch aan op een aanlegplaats of een zeeroute. Deze methode moet gebruikt worden als de haven via verschillende verbindingen in- en uitgevaren wordt.

Afhankelijk van het type project kan soms volstaan worden met een deel van de binnengaats route; tot het punt waar de schepen opgenomen zijn in het normale vaarbeeld op het water.

#### *Zeeroute*

Zeeroutes kunnen overal ingetekend worden en hebben een specifieke emissie die alleen op zee gebruikt mag worden. Ondanks dat het wel mogelijk is om zeeroutes in te tekenen om bewegingen in de haven weer te geven, is dit niet de bedoeling. Zeeroutes worden voor veel (kleine) projecten niet meegenomen omdat de schepen opgaan in het normale vaarbeeld op de zeevaartroutes. Ze worden wel gebruikt voor veranderde of nieuwe activiteiten op zee, zoals visserij, zandwinning en de bouw en bevoorrading van installaties.

#### <span id="page-53-0"></span>**9.1.4 Zeescheepvaart of binnenvaart**

Bij de keuze tussen zeescheepvaart en binnenscheepvaart wordt met name een keuze gemaakt in scheepstypen. De typeringen zijn afkomstig uit een TNO-rapportage (zie de [Handboek Stikstofdata \(aerius.nl\)](https://www.aerius.nl/files/media/publicaties/documenten/rivm-aerius_handboek_data_2022.pdf) Hoofstuk 4.2). Het is niet mogelijk om hier wijzigingen in aan te brengen of om eigen typeringen toe te voegen. Indien de lijst met typeringen niet gebruikt kan worden dan moet de emissie ingevoerd worden via de categorie 'anders'. Dit is bijvoorbeeld het geval bij havens voor de recreatievaart.

## 9.2 Punt-, lijn- of vlakbron

Zowel de locaties waar schepen stilliggen als de vaarroutes worden in AERIUS meestal als lijnbron ingevoerd. Het is eventueel mogelijk om de kade als een vlakbron of puntbron in te voeren als de lokale situatie daar aanleiding toe geeft. In principe bestaat een scheepsbron uit een aanlegplaats met een gemiddelde verblijfsduur van de schepen, plus een binnengaats vaarroute en eventueel voor de zeescheepvaart een buitengaats vaarroute. Het is ook mogelijk om de aanlegplaats of een vaarroute als losse bron in het model op te nemen.

Voor aanlegplaatsen met een vaarroute voor zeeschepen wordt de vaarroute in alle gevallen met een rechte verbinding aangesloten op het aanhaakpunt in de havenmond; hier gaat de binnengaatse route over in een zeeroute. In figuur 9.1 is hier een voorbeeld van opgenomen. Het is daarom noodzakelijk om routes via dit punt te laten lopen. Als u slechts een deel van deze route wilt meenemen in de projectbijdrage, bijvoorbeeld omdat het eerder is opgenomen in het heersend verkeersbeeld of als slechts een deel van de route aan uw specifieke project is toe te kennen, kunt u de aanlegplaats en de mee te nemen route beter los van elkaar intekenen.

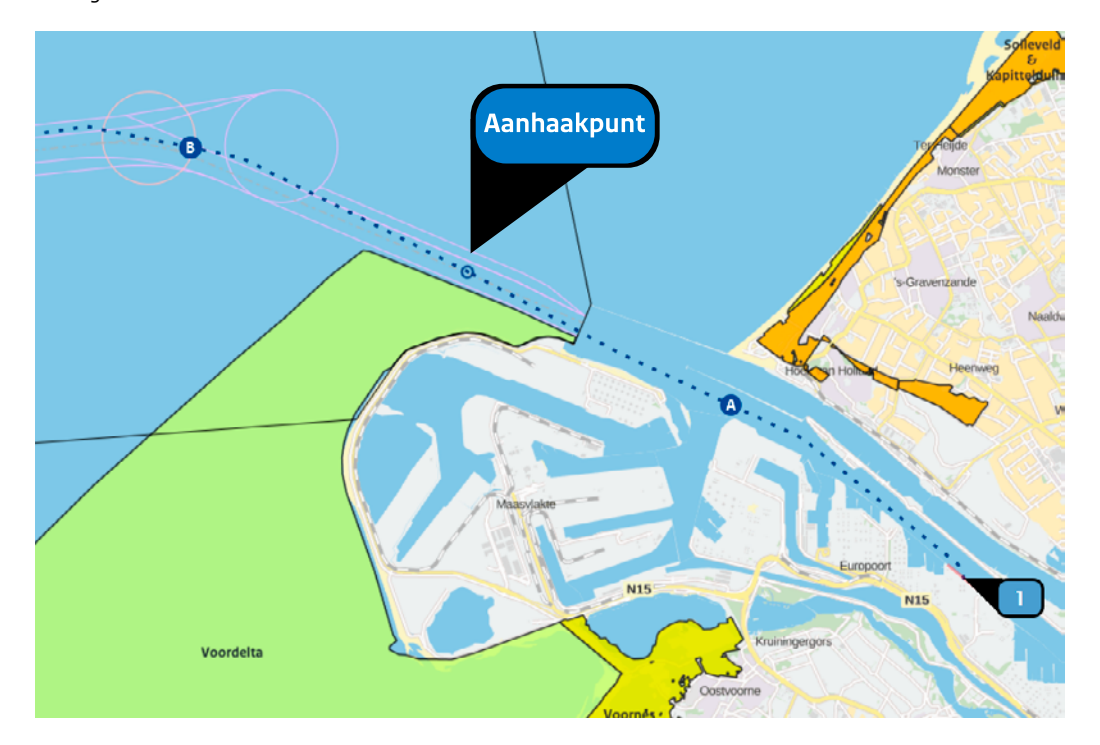

*Figuur 9.1 Fictieve aanlegplaats (punt, 1) met binnengaats route A (tot aan aanhaakpunt, kleine blauwe cirkel) en buitengaats route B*

Net als bij wegverkeer wordt scheepvaart ten gevolge van een project over het algemeen meegenomen tot het is opgenomen in het heersend vaarbeeld, zie ook paragraaf [.](#page-13-1) Buitengaats wordt zeescheepvaart beschouwd als onderdeel van het heersende verkeersbeeld en hoeft dit niet te worden gemodelleerd.

<span id="page-54-0"></span>Het manoeuvreren van schepen wordt in AERIUS Calculator verdisconteerd in de emissie van de binnengaats vaarroute op basis van de bij de scheepscategorie horende tonnageklasse. Dit hoeft daarom niet als aparte bron gemodelleerd te worden.

Daarnaast hanteert AERIUS Calculator een ophoogfactor bij het passeren van sluizen ten gevolge van oponthoud en manoeuvreren. Deze ophoogfactor wordt automatisch toegepast binnen een vast gebied rondom de sluis. Bij de modellering hoeft hier dan ook geen rekening mee gehouden te worden, tenzij er aanpassingen aan de sluis zelf gedaan worden.

## 9.3 Overige bronkenmerken

Voor schepen zijn de overige bronkenmerken vastgelegd. Deze kunnen binnen AERIUS Calculator niet gewijzigd worden. In de [Handboek Stikstofdata \(aerius.nl\)](https://www.aerius.nl/files/media/publicaties/documenten/rivm-aerius_handboek_data_2022.pdf) zijn de bronkenmerken in te zien: Emissiefactoren en bronkenmerken Zeescheepvaart paragraaf 4.2.7 Emissiefactoren en bronkenmerken Binnenvaart paragraaf 4.2.4

## <span id="page-55-0"></span>**10 Overige sectoren**

### 10.1 Sector wonen en werken

Wanneer de emissie en overige bronkenmerken voor woningen, kantoren en winkels bij de initiatiefnemer bekend zijn, kunnen deze in AERIUS Calculator worden ingevoerd, waarmee de default kentallen overschreven worden. **Let op**: nieuwbouwwoningen worden standaard niet meer op het gasnet aangesloten. Deze woningen hebben dus in beginsel geen NOx-emissie meer. Ook in het geval van woningen met stadverwarming zal er geen sprake zijn van NOx-emissie uit de woningen.

Cijfers voor NOx van verschillende typen woningen zijn afgeleid uit het gasgebruik voor verwarming, warm water en koken. Bij gasloze woningen kan meestal een emissiefactor van 0 gehanteerd worden. Uitzondering hierop zijn de woningen waar een aparte energiebron wordt gerealiseerd. Naast het gebruik van woningen dient ook rekening gehouden te worden met emissies bij de bouw van de woningen (de aanlegfase) en de verkeersaantrekkende werking. Deze bijdragen zijn niet in de emissiecijfers van de woningen meegenomen.

Voor woningen binnen de sector wonen en werken hoeft voor NH3 geen emissie berekend te worden.

### 10.2 Sector railverkeer

Voor railverkeer is het mogelijk om emplacementen (vlakbronnen) en spoorwegen (lijnbronnen) in te voeren. De emissies van deze bronnen moeten door de gebruiker zelf bepaald worden.

Op<https://dieselnet.com/standards/eu/nonroad.php>zijn de emissienormen voor dieseltreinen op een rij gezet (onderaan de pagina). Welke emissienorm van toepassing is, is onder andere afhankelijk van de productiedatum van de motor en het motorvermogen<sup>21</sup>.

Met behulp van [STREAM-rapporten](https://www.ce.nl/publicatie/stream_goederenvervoer_2016/1854) van CE Delft kunt u op basis van energieverbruik, aantallen bakken, laadvermogen en overige factoren emissies van railverkeer vaststellen.

In AERIUS Calculator zijn bronkenmerken als hoogte, spreiding, warmte-inhoud en temporele variatie opgenomen voor treinen. We raden aan deze te hanteren, aangezien deze voor de meeste treinen een goede inschatting zijn.

### 10.3 Sector luchtverkeer

De modellering van luchtverkeer vereist specialistische kennis. De sector luchtvaart valt buiten de scope van deze instructie.

<sup>21</sup> Onder andere in [https://www.euromot.eu/wp-content/uploads/2018/09/RAIL-STAGE-V-FAQ.PDF](https://www.euromot.eu/wp-content/uploads/2018/09/RAIL-STAGE-V-FAQ.pdf) is een toelichting opgenomen bij de emissienormen.

## <span id="page-56-0"></span>**11 Toelichting op PDF exports**

## 11.1 Leeswijzer voor de AERIUS PDF bijlage voor een aanvraag omgevingsvergunning Natura 2000-activiteit

Deze leeswijzer geeft een toelichting op de AERIUS PDF, één van de exportopties binnen Calculator 2022. In dit PDF-bestand staat een overzicht van de invoer en een samenvatting van de rekenresultaten van een Projectberekening met AERIUS Calculator 2022. De projecteffectberekening geeft het resultaat van een beoogde situatie minus de referentiesituatie (indien aanwezig) en salderingssituatie (indien aanwezig). Wanneer meerdere beoogde situaties worden berekend, wordt voor elke beoogde situatie een aparte PDF gegenereerd.

#### *Doel*

Deze PDF is in eerste instantie een gegevensdrager. Het bestand bevat een GML met daarin alle invoergegevens van de berekening. Hierdoor is het mogelijk de PDF in te laden in Calculator en Register.

U kunt het PDF-bestand gebruiken voor een onderbouwing bij een vergunningaanvraag in het kader van de Omgevingswet (Ow). De inhoud van de PDF biedt een overzicht van de invoer van de berekening en een samenvatting van de resultaten van de berekening. Indien de resultaten van de berekening groter zijn dan 0,00 mol/ha/jr, dient de PDF te worden ingeladen in Calculator om de resultaten te beoordelen. Aangezien de PDF bedoeld is voor de vergunningverlening, worden de resultaten weergegeven op de OwN2000-registratieset.

#### **11.1.1 Algemene begrippen**

#### *Mol/ha/j als eenheid*

Binnen AERIUS wordt, tenzij anders aangegeven, gerekend in mol/ha/j. Mol is een eenheid voor hoeveelheid stof; 1 kg stikstof is gelijk aan ongeveer 70 mol.

#### *Emissie*

De uitstoot van stikstof als gevolg van een bepaalde activiteit naar de lucht. Binnen AERIUS wordt rekening gehouden met emissie van NH<sub>3</sub> (ammoniak) en NOx (stikstofoxiden). De emissie wordt in principe uitgedrukt in kg/j (bij hoeveelheden >10.000kg in ton/j en bij hoeveelheden <0,1kg in g/j) en op één decimaal afgerond. AERIUS geeft de emissie van NH<sub>3</sub> en NOx afzonderlijk weer.

#### *Depositie*

Het neerslaan van stikstof uit de lucht op een oppervlakte. De depositie wordt uitgedrukt in mol per hectare per jaar (mol/ha/j). AERIUS geeft altijd de totale stikstofdepositie weer. Deze bestaat uit depositie van NH<sub>3</sub> en/of NOx.

#### *Natuurgebied*

Een Natura 2000-gebied waarin ten minste 1 stikstofgevoelig habitattype of leefgebied voorkomt dat te maken heeft met (een naderende) overbelasting door stikstof.

#### <span id="page-57-0"></span>**11.1.2 Overzicht en samenvating situaties**

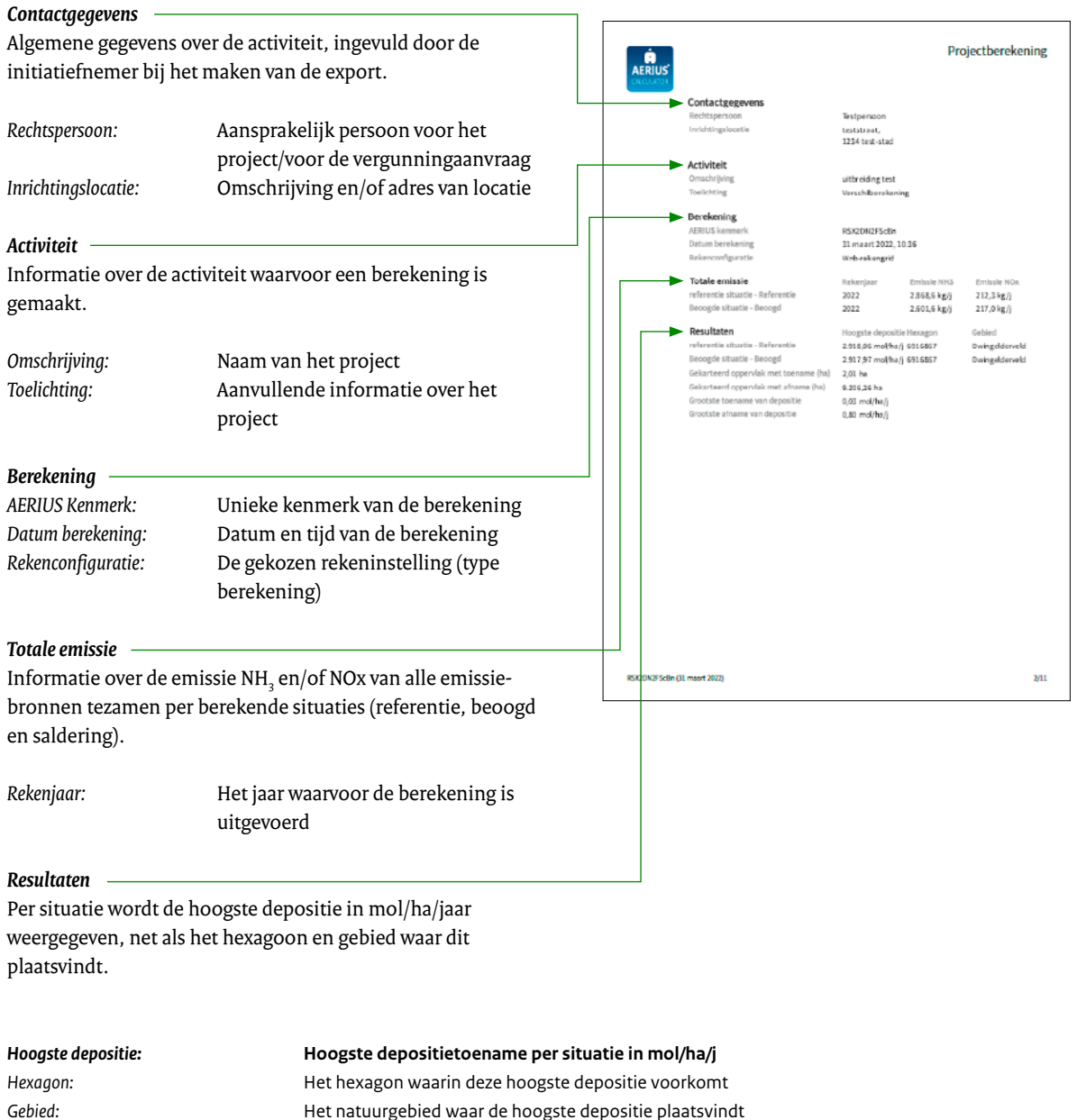

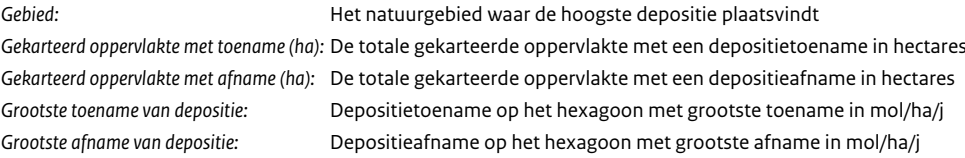

#### <span id="page-58-0"></span>**11.1.3 Overzicht bronnen en gebouwen per situatie**

#### *Emissiebronnen per situatie*

Per situatie wordt op hoofdlijnen de lijst met ingevoerde emissiebronnen getoond: sectorgroep | sector | bronnaam.

#### *Verkeersemissies*

Verkeersemissies worden in de PDF tot 10 wegvakken weergegeven. Bij meer dan 10 wegvakken wordt alleen de netwerkinformatie opgenomen in de PDF. De detailgegevens voor wegverkeer die in de PDF worden getoond, waaronder de emissies die relevant zijn voor de berekening, worden getoond in de gebruikersschil van de applicatie.

#### *Gebouwen*

Ingevoerde gebouwen worden hier weergegeven, bij detailinfo emissiebronnen wordt aangegeven of er gerekend wordt met gebouwinvloed en welk gebouw er gekoppeld is. Achter elk ingetekende gebouw staan de rekenmaat (LxBxH in meters en de oriëntatie ten opzichte van het Noorden in graden).

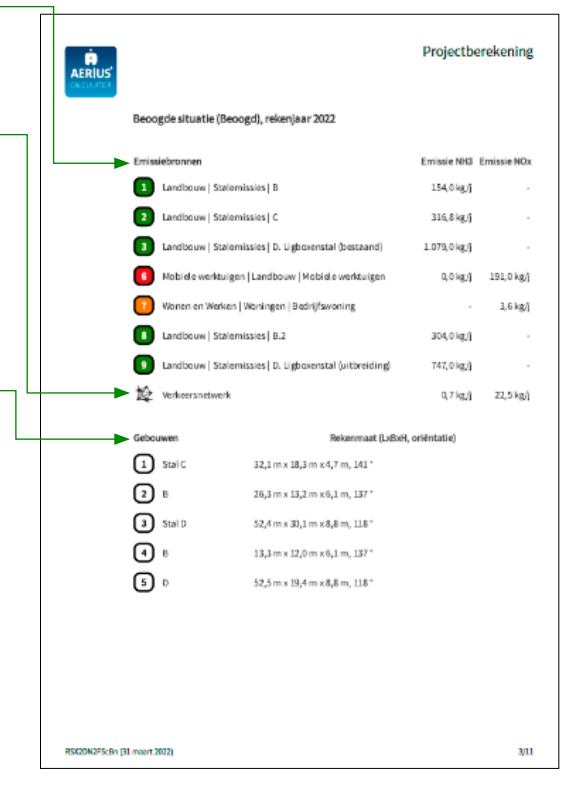

#### **11.1.4 Kaart met hoogste af- en toename op (bijna) overbelaste stikstofgevoelige Natura 2000-gebieden**

Voor de projecteffectberekening (beoogd minus referentie minus saldering) worden de belangrijkste rekenresultaten op de kaart getoond. Ook de grootste totale depositie wordt weergegeven. Alle bronnen van de rekentaak worden getoond in de kaart.

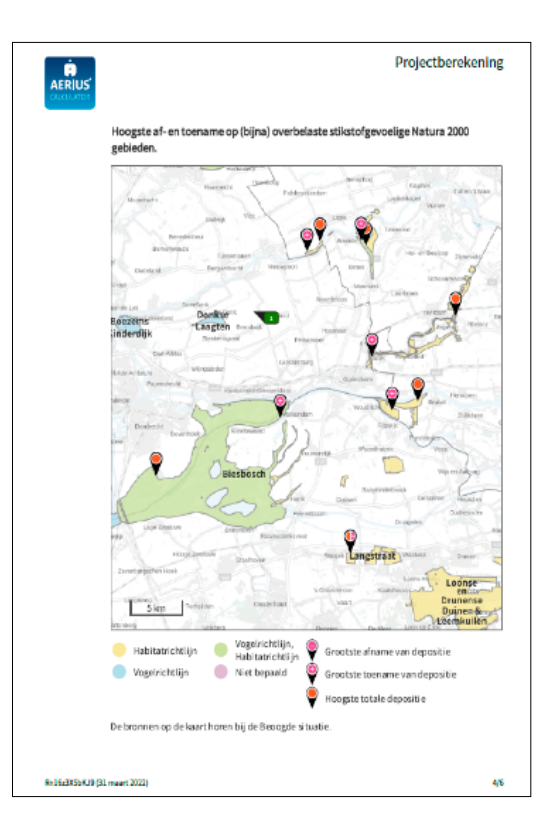

#### <span id="page-59-0"></span>**11.1.5 Resultaten stikstofgevoelige Natura 2000-gebieden voor de situatie (Beoogd) inclusief saldering en /of referentie**

Deze tabel toont eerst de samenvatting van de berekening. Vervolgens worden de resultaten per gebied uitgesplitst. De gebieden worden gerangschikt op basis van de grootste depositietoename. De getallen die tussen haakjes achter de natura 2000 gebieden, worden genoemd verwijzen naar de nummers van het Natura 2000 gebieden.

Deposities worden uitgedrukt in mol/ha/j en op 2 decimalen afgerond.

#### **Berekend (ha gekarteerd)**

#### **De totale gekarteerde oppervlakte met een depositietoename of -afname in hectares**

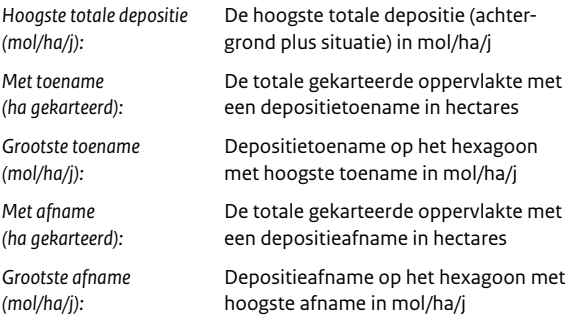

Dit is een overzicht van alle Natura 2000-gebieden (binnen de maximale rekenafstand van 25 km)

waar in de "Beoogde situatie" een bijdrage groter dan 0,00 mol/ ha/j is berekend, maar waar in de "Projectberekening" (= verschilberekening) geen toe- of afname is berekend. Het effect vanuit de "Projectberekening" op deze gebieden is daarmee 0,00 mol/ha/j.

Wanneer er gerekend wordt met eigen rekenpunten, zijn de resultaten hiervan zichtbaar onder de tabel. Voor eigen rekenpunten wordt naast de coördinaten van de locatie, de projectbijdrage in mol/ha/jaar weergegeven.

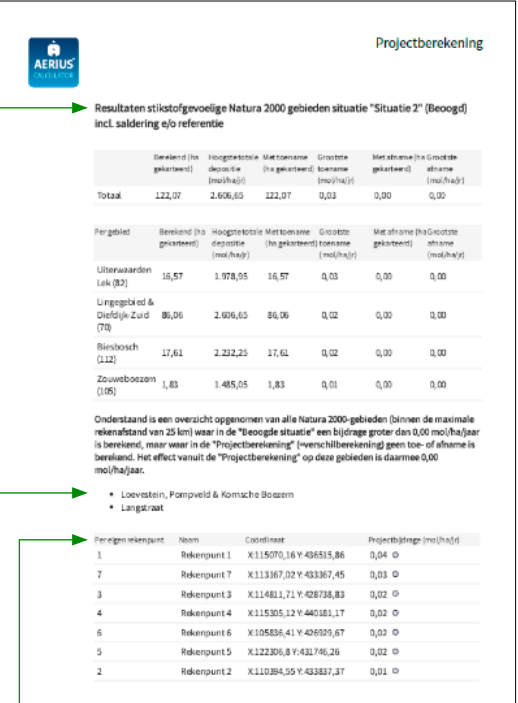

#### <span id="page-60-0"></span>**11.1.6 Emissie (per bron)**

Specifieke eigenschappen van de verschillende bronnen ingevuld voor het maken van de berekening.

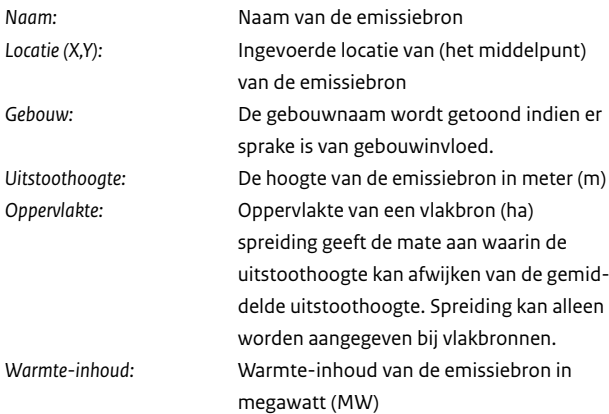

Bij geforceerde emissie worden de volgende kenmerken van de emissie gegeven:

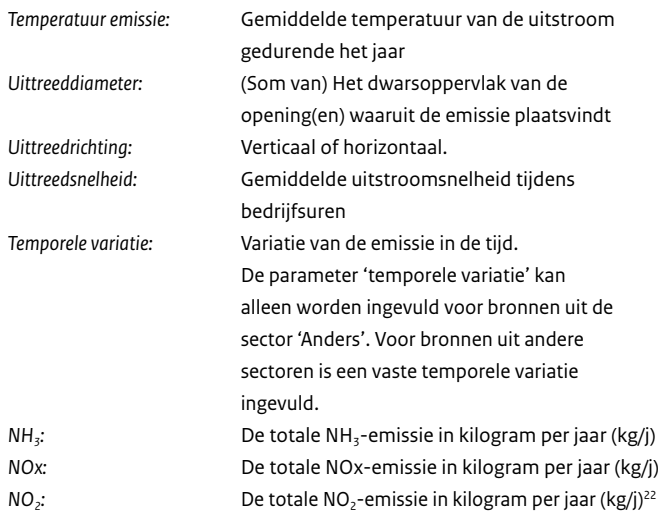

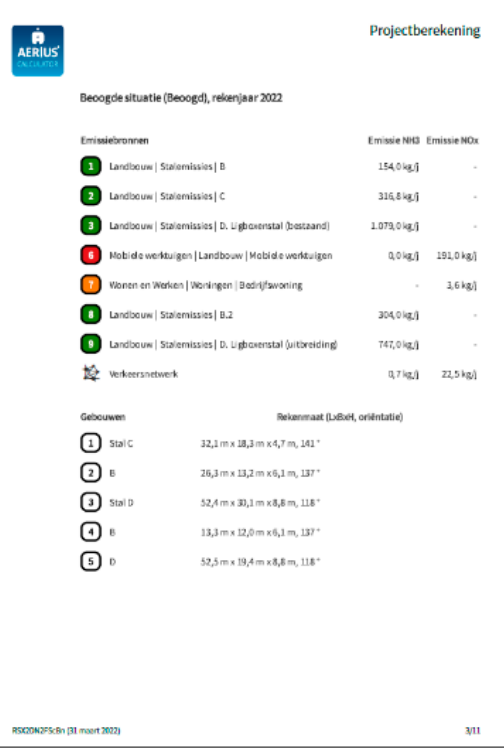

#### *Wel/niet onderstreepte waarde of waarde tussen haakjes*

Een **waarde wordt onderstreept** in de PDF als: Het de default waarde is voor dat invulveld (dit geldt ook voor velden die gebruiker niet kan aanpassen).

Een **waarde wordt NIET onderstreept** in de PDF: Als de gebruiker de waarde heeft veranderd.

Een **waarde tussen haakjes** betekent dat er niet met de ingevulde waarde gerekend is: de gebruiker heeft dan een waarde ingevuld die buiten het huidige bereik van het rekenmodel valt. De getallen tussen haakjes tonen dan de waarde waarmee daadwerkelijk gerekend is.

<sup>&</sup>lt;sup>22</sup> AERIUS maakt gebruik van emissiefactoren voor NH<sub>3</sub>, NO<sub>X</sub> en NO<sub>2</sub> om de emissie van wegverkeer en de daaruit volgende depositiebijdrage te berekenen. NO<sub>2</sub> is onderdeel van de totale NOx emissie en is noodzakelijk voor de SRM2 [berekeningen](https://www.rivm.nl/bibliotheek/rapporten/2014-0109.pdf#page=16) en maakt daarom onderdeel uit van de vastgestelde [emissiecijfers.](https://www.rivm.nl/documenten/2022-emissiefactoren-voor-snelwegen-en-niet-snelwegen) Deze emissiefactoren worden al langer getoond in de gebruikersschil van AERIUS Calculator.

#### **Specifeke kenmerken stalemissies**

Voor stalemissies met RAV-code worden extra tabellen gegenereerd met daarin specifieke gegevens over het huisvestingssysteem en het aantal dieren van de stal in kwestie. Deze gegevens zijn conform de Regeling Ammoniak en Veehouderij (RAV).

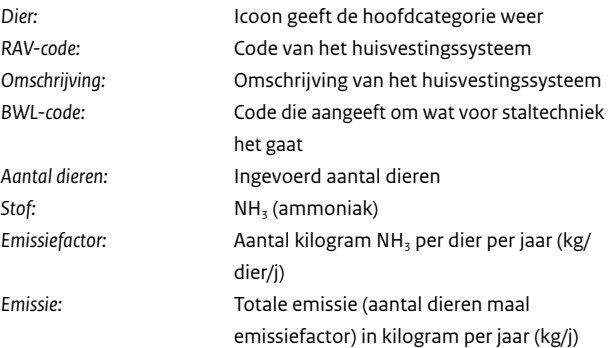

### **Specifeke kenmerken scheepvaart**

#### *Zeescheepvaart: aanlegplaats*

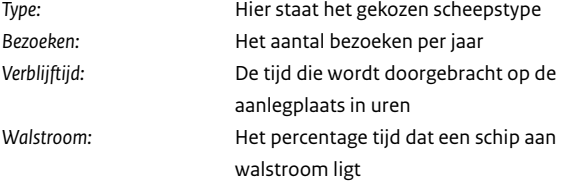

#### *Zeeschepen: binnengaats route*

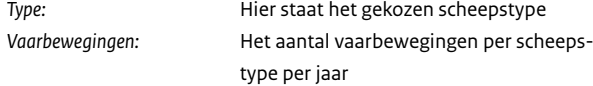

#### *Zeeschepen: zeeroute*

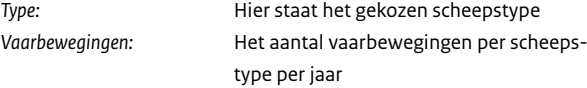

#### *Binnenvaart: aanlegplaats*

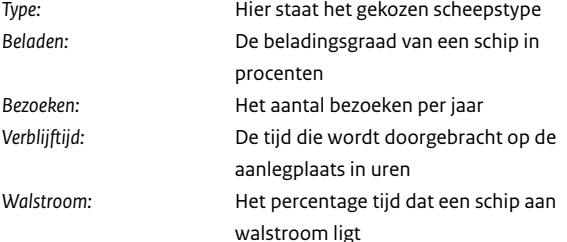

#### *Binnenvaart: vaarroute*

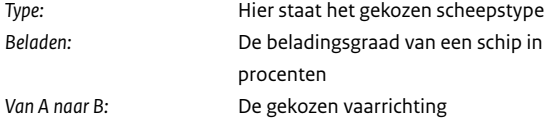

#### **Specifeke kenmerken mobiele werktuigen**

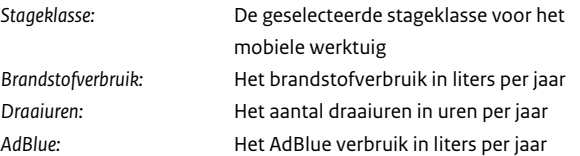

#### **Specifeke kenmerken wegverkeer**

Brongegevens worden alleen in de PDF weergegeven bij een berekening met maximaal 10 wegvakken. Bij meer dan 10 wegvakken wordt alleen de netwerkinformatie opgenomen in de PDF. De detailgegevens voor wegverkeer die in de PDF worden getoond, waaronder de emissies die relevant zijn voor de berekening, worden getoond in de gebruikersschil van de applicatie.

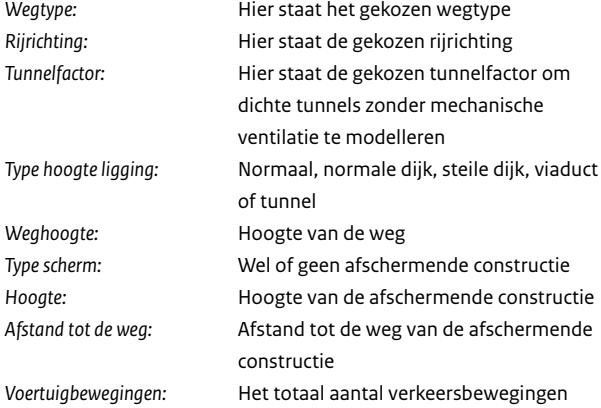

#### *Disclaimer*

Disclaimer met daarin de juridische status van de bijlage en de geldigheid.

#### *Rekenbasis*

Informatie over welke versie van AERIUS en de database zijn gebruikt.

#### *Voettekst*

Linksonder staat het kenmerk van de berekening en de datum waarop de berekening is gemaakt.

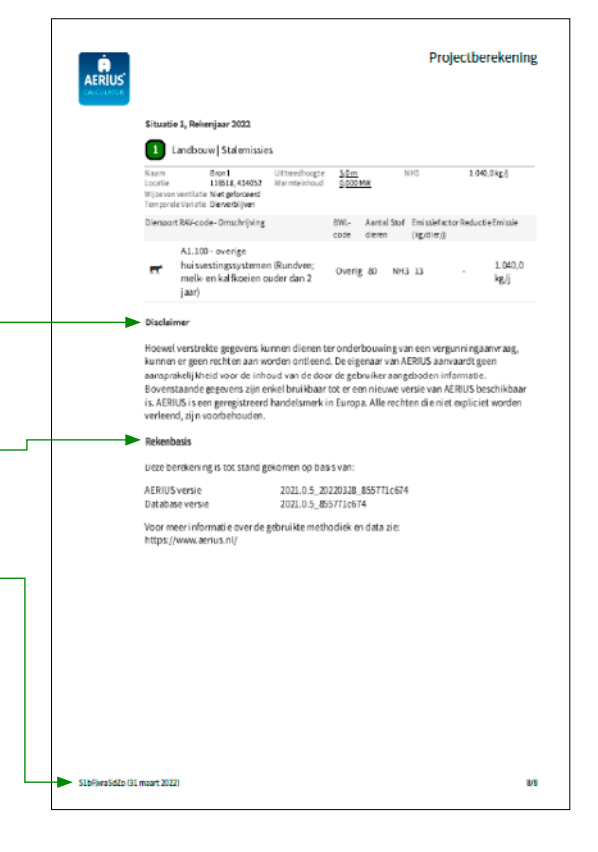

## <span id="page-63-0"></span>11.2 Leeswijzer voor de AERIUS bijlage voor randhexagon

Deze leeswijzer geeft een toelichting op de *'Bijlage projectberekening, Hulpmiddel beoordeling hexagon met mogelijk randeffect'*. De bijlage is puur bedoeld als hulpmiddel voor het beoordelen van projecten met *mogelijke* randeffecten veroorzaakt door de maximale rekenafstand van 25km. Een uitleg over 'Hexagon met mogelijk randeffect' staat in het Handboek: [Werken met AERIUS Calculator](https://www.aerius.nl/files/media/publicaties/documenten/handboek_aerius_calculator_2022.pdf), paragraaf 4.2.3.

In de bijlage staat een samenvatting van de rekenresultaten van een Projectberekening met AERIUS Calculator 2022 wanneer de hexagon met een mogelijk randeffect buiten beschouwing worden gelaten. Daarnaast bevat de bijlage een overzicht van alle hexagon met een mogelijk randeffect. De projectberekening geeft het resultaat van een beoogde situatie minus de referentiesituatie (en indien aanwezig de salderingssituatie).

#### *Doel Bijlage hexagon met mogelijk randeffect*

De bijlage is puur bedoeld als hulpmiddel voor het beoordelen van projecten met *mogelijke* randeffecten. De bijlage is een aanvulling op een projectberekening waarvoor een PDF rapportage met referentiesituatie is geëxporteerd en is niet zelfstandig leesbaar of bruikbaar en is dan ook niet in te lezen in AERIUS.

Om te beoordelen of er daadwerkelijk sprake is van hexagon met een randeffect door intern salderen dient de [Handreiking omgaan met randeffecten 25 km in AERIUS C21](https://www.bij12.nl/onderwerpen/stikstof-en-natura2000/downloads/handreiking-omgaan-met-randeffecten) gevolgd te worden. De bijlage is vervolgens een hulpmiddel om deze beoordeling te vereenvoudigen.

Aangezien de bijlage bedoeld is als hulpmiddel voor de vergunningverlening worden de resultaten weergegeven op de OwN2000-registratieset.

*Deze leeswijzer heeft geen wettelijke status. Het bevoegd gezag heeft het eindoordeel over de geleverde gegevens.*

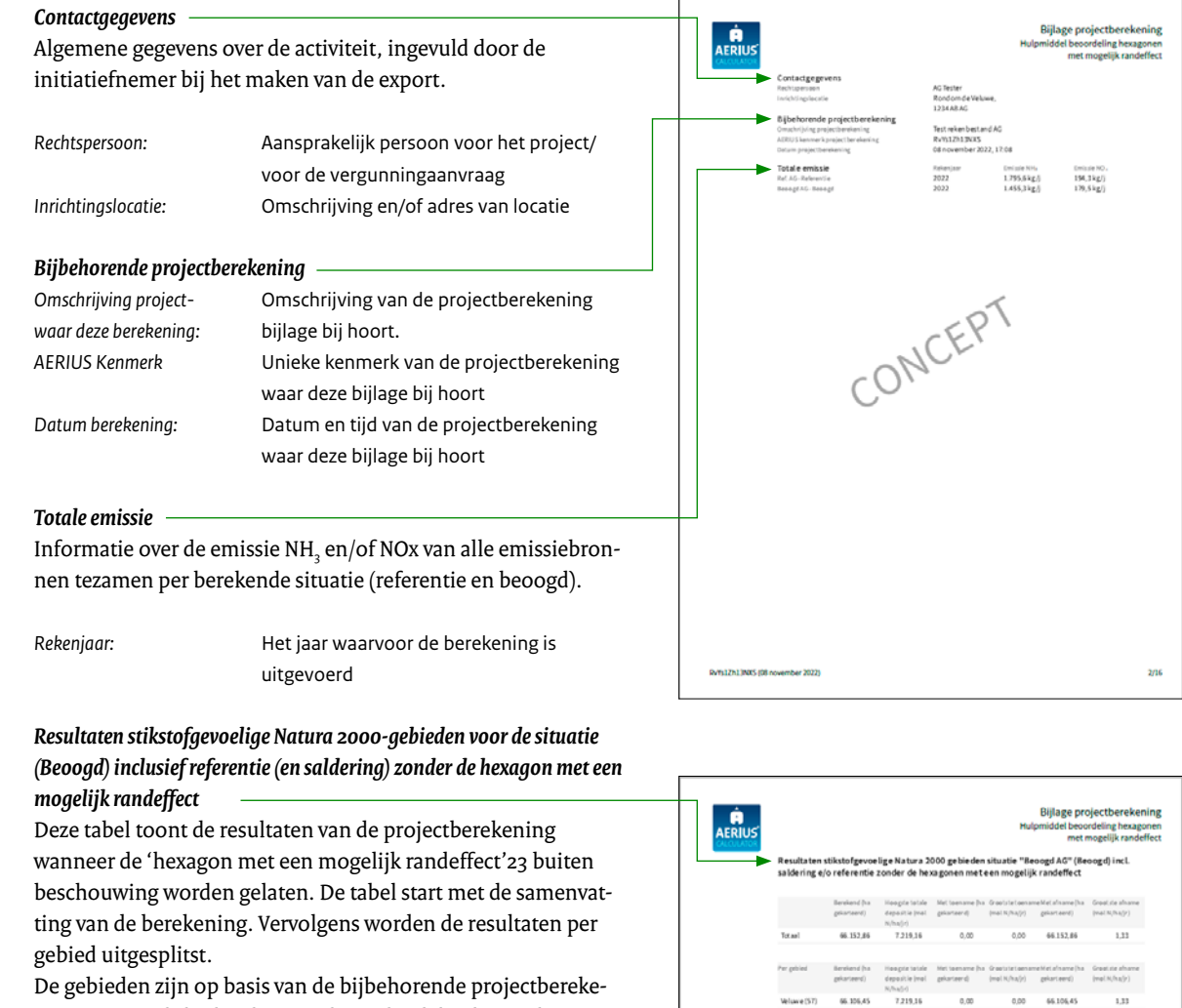

ning gerangschikt, hierbij staat het gebied dat daarin de grootste depositietoename heeft bovenaan. Deposities worden uitgedrukt in mol/ha/j en op 2 decimalen afgerond.

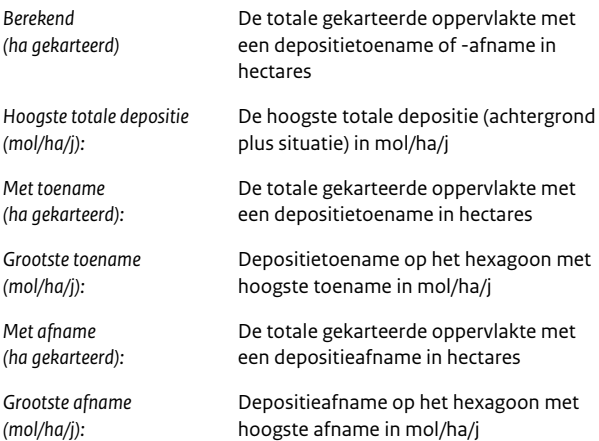

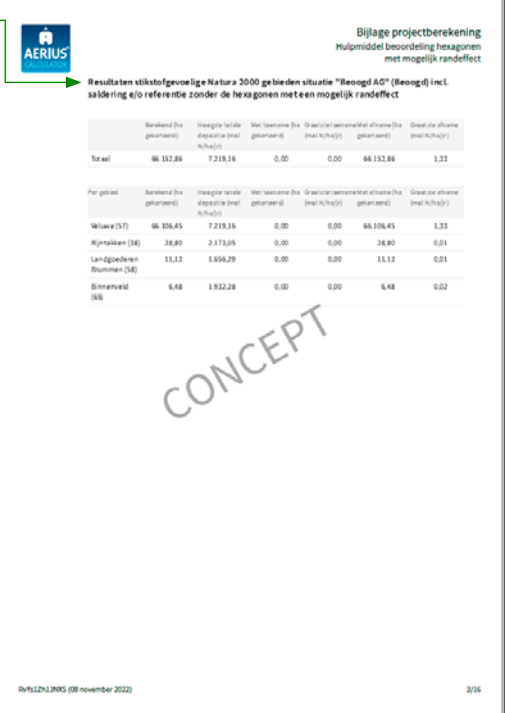

<sup>23</sup> Zie Handboek: [Werken met AERIUS Calculator](https://www.aerius.nl/files/media/publicaties/documenten/handboek_aerius_calculator_2022.pdf), paragraaf 4.2.3. 'Hexagon met mogelijk randeffect' door maximale rekenafstand.

Dit is een overzicht van alle Natura 2000-gebieden (binnen de maximale rekenafstand van 25 km) waar in de "Beoogde situatie" een bijdrage groter dan 0,00 mol/ha/j is berekend, maar waar in de "Projectberekening" (= verschilberekening) geen toe- of afname is berekend. Het effect vanuit de "Projectberekening" op deze gebieden is daarmee 0,00 mol/ ha/j.

#### *Resultaten op alle hexagon met mogelijk randeffect voor situatie (Beoogd) inclusief referentie (en saldering)*

Deze tabel toont de resultaten van de projectberekening op alle 'hexagon met een mogelijk randeffect'. Voor de hexagon met een mogelijk randeffect wordt de depositie wordt het volgende getoond in de tabel:

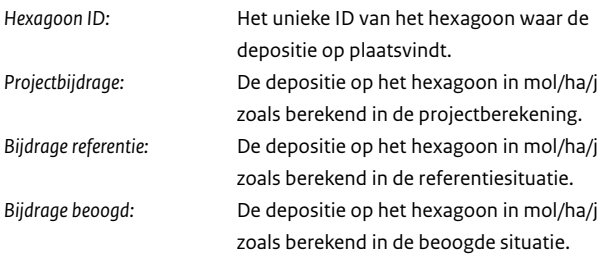

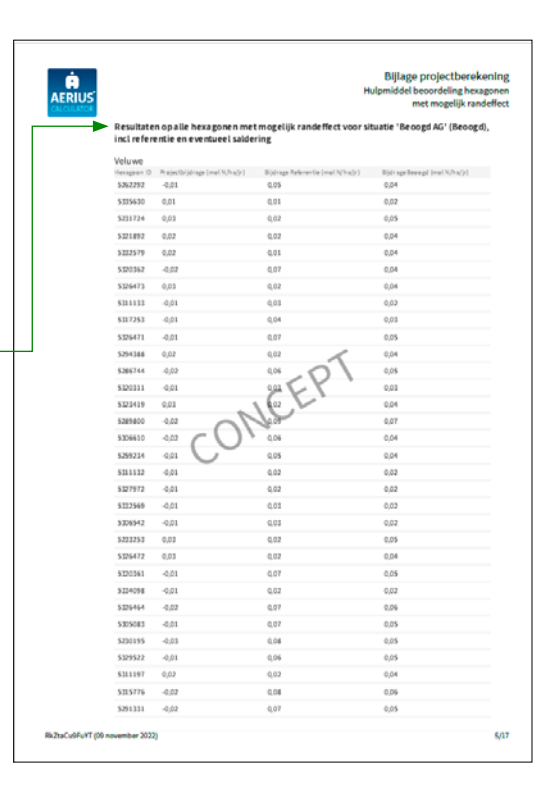

#### *Disclaimer*

Disclaimer met daarin de juridische status van de bijlage en de geldigheid.

#### *Rekenbasis*

Informatie over welke versie van AERIUS en de database zijn gebruikt.

#### *Voettekst*

Linksonder staat het kenmerk van de berekening en de datum waarop de berekening is gemaakt.

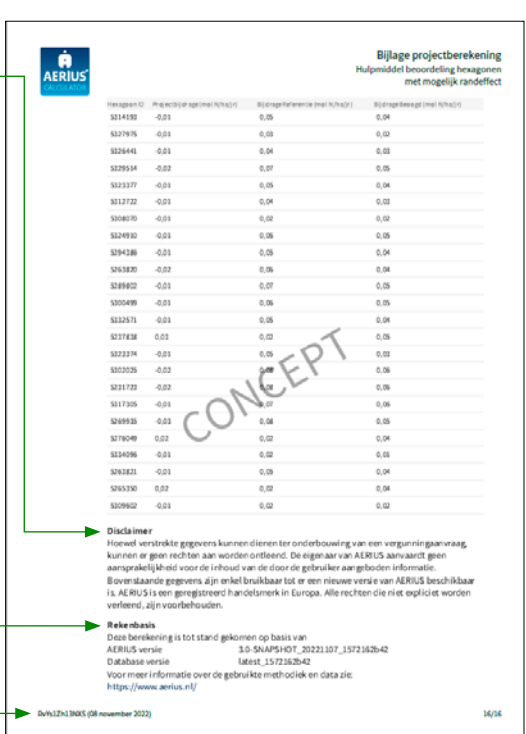

## <span id="page-66-0"></span>**12 Bijlagen**

## Bijlage 1: Stationaire emissies wegverkeer

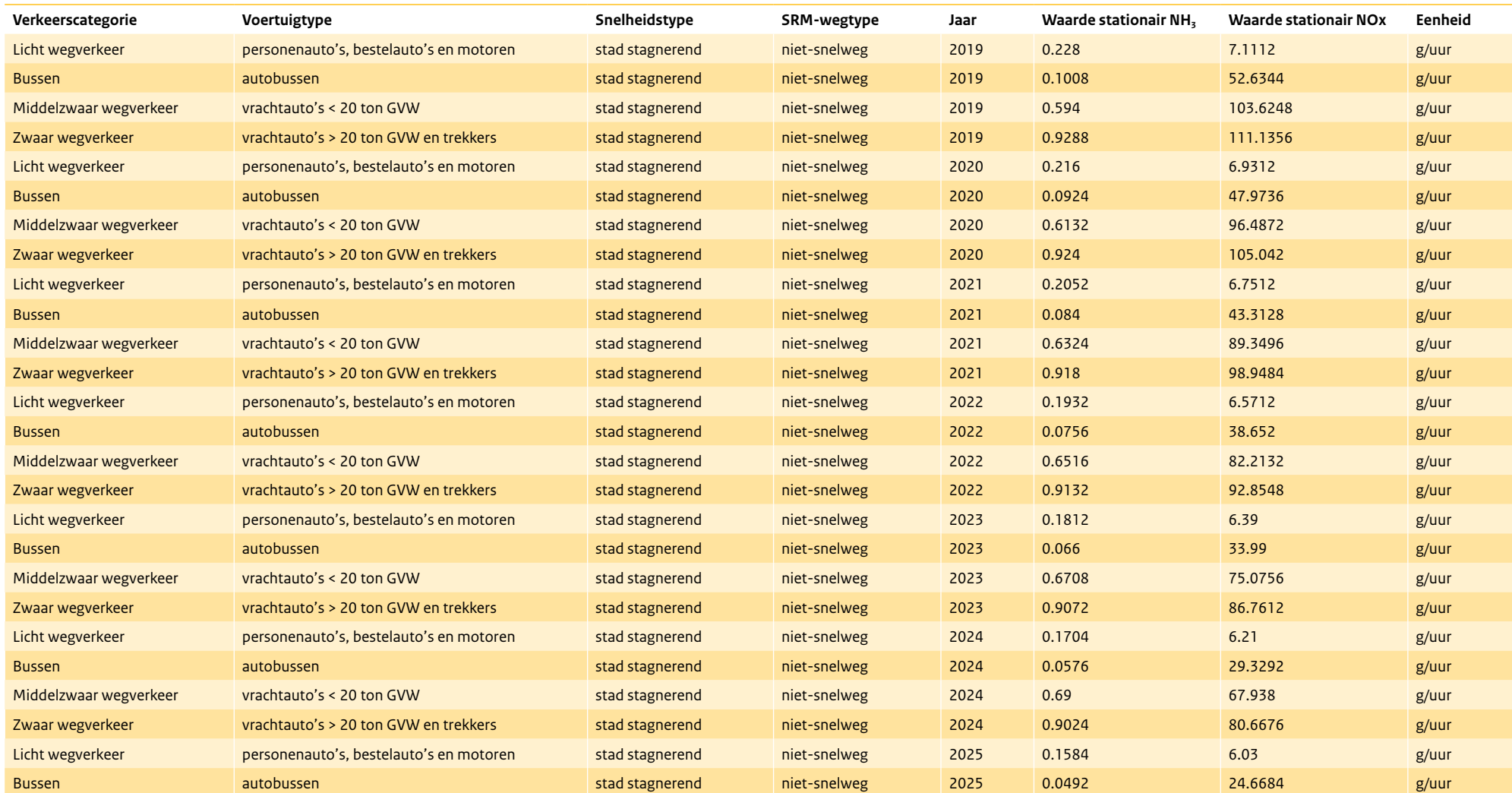

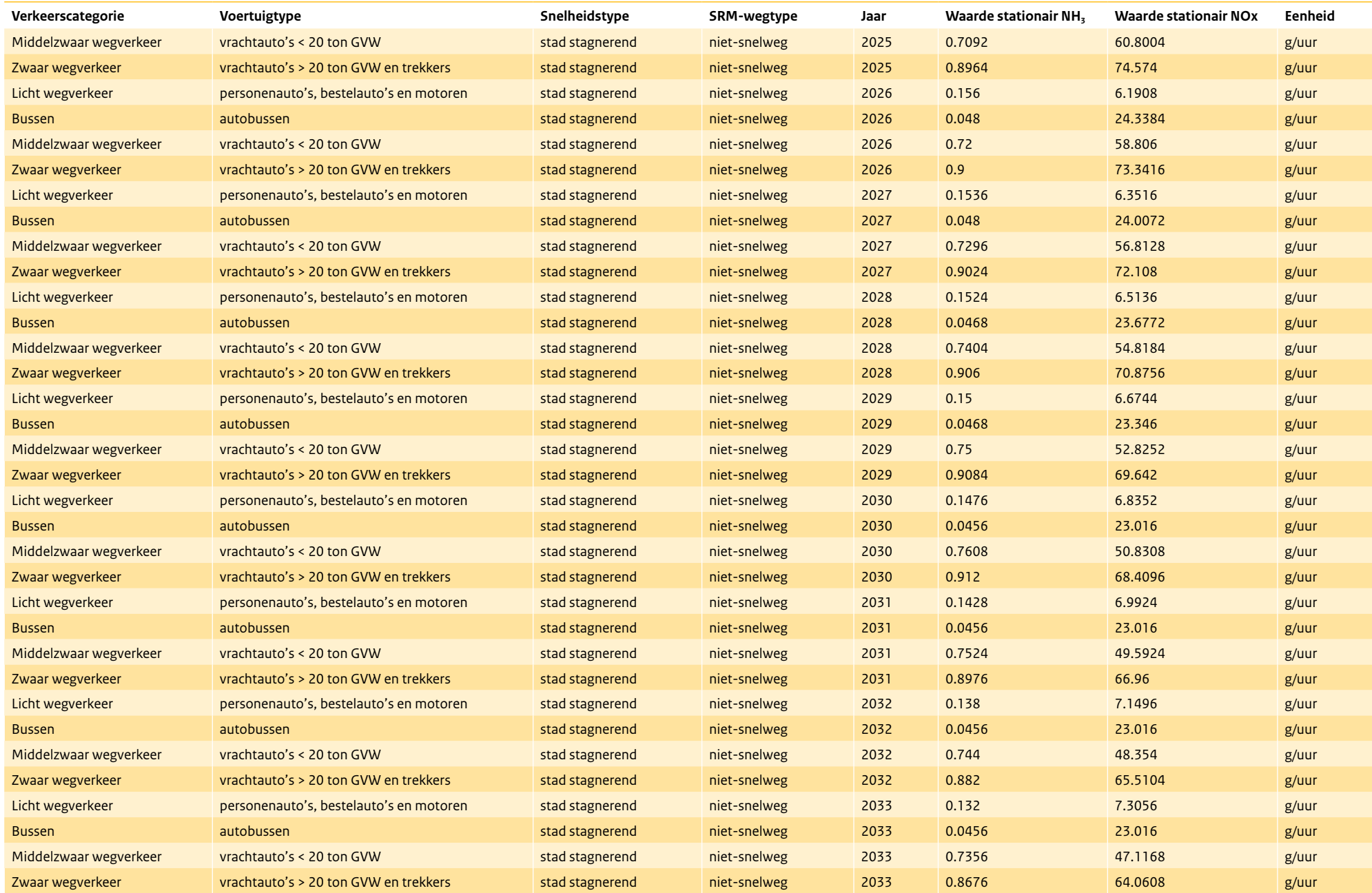

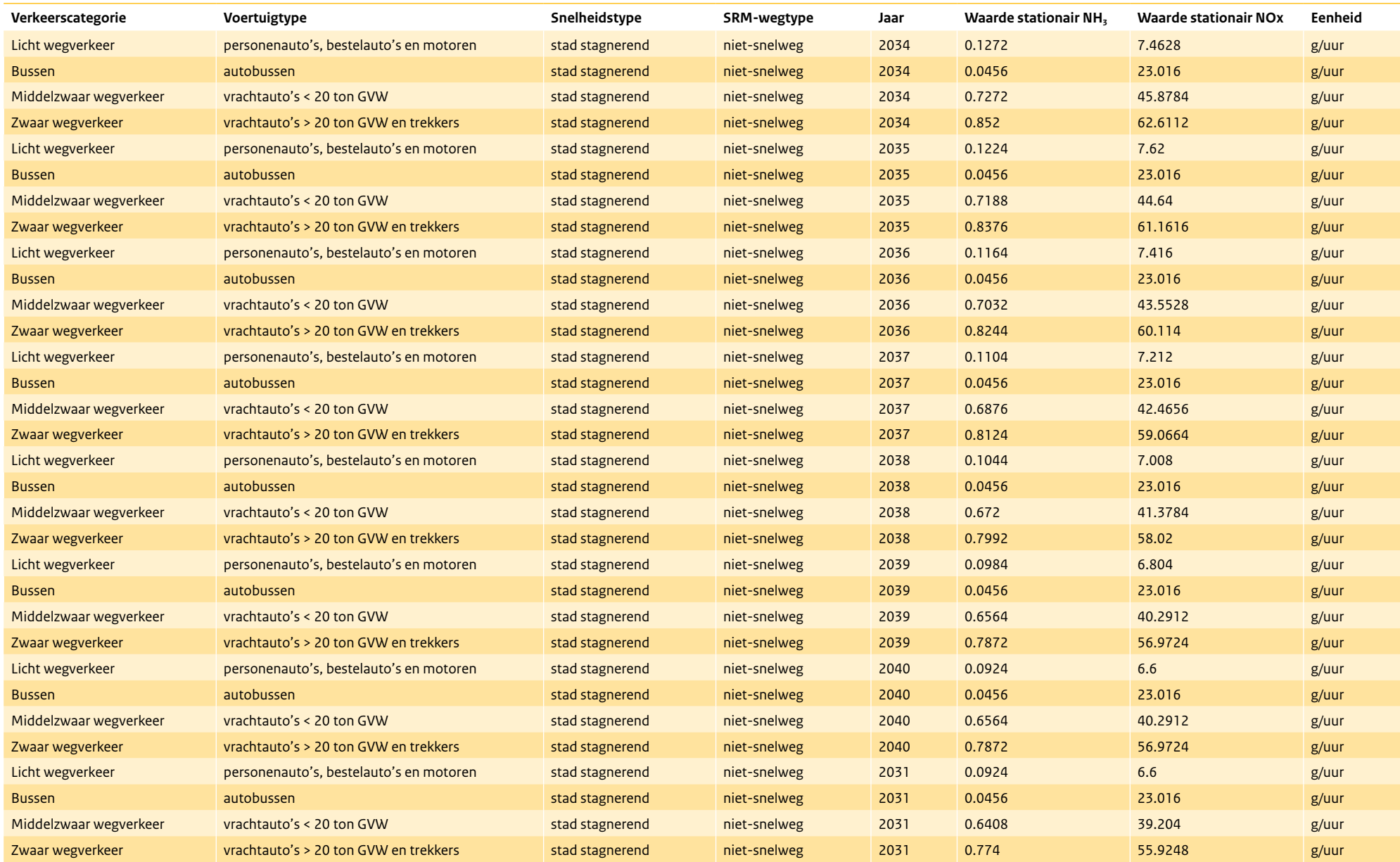

Dit is een uitgave van: Ministerie van Landbouw, Natuur en Voedselkwaliteit Bezuidenhoutseweg 73 | 2594 AC Den Haag Postbus 20401 | 2500 EK Den Haag **t** (070) 379 8911

November 2023